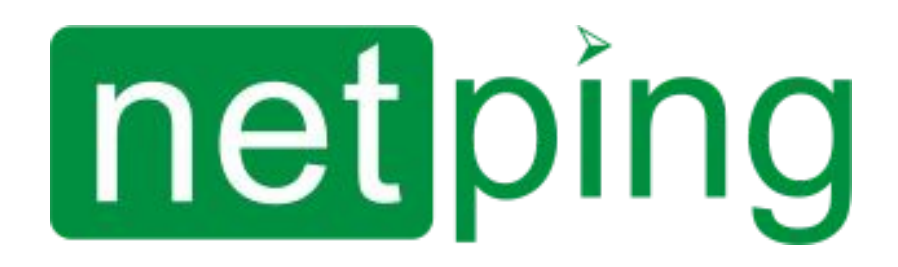

# [RUS] Контроллер для мониторинга и управления: NetPing v5, Описание встроенного ПО

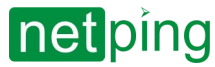

[RUS] Контроллер для мониторинга и управления: NetPing v5, Описание встроенного ПО -

# **Содержание**

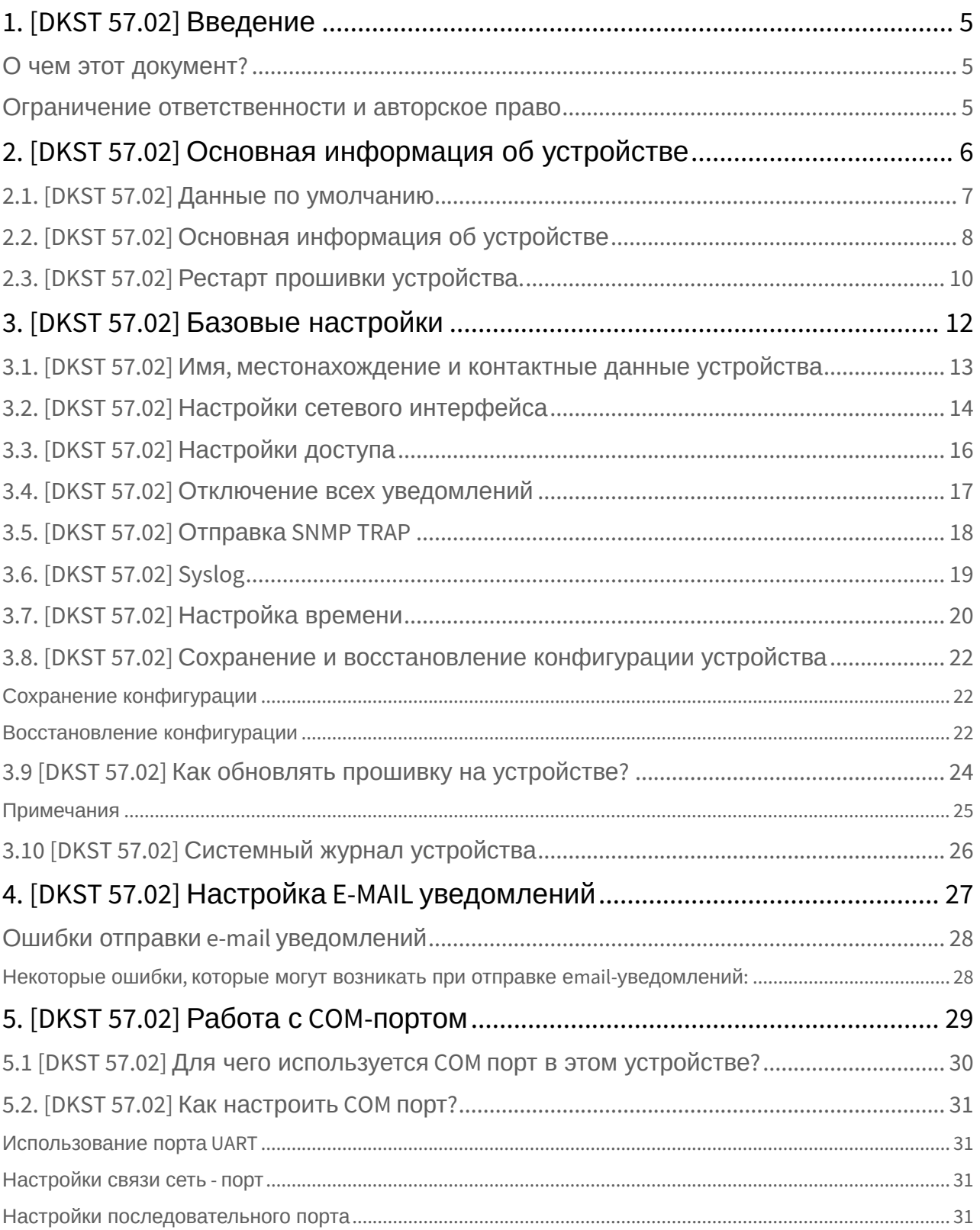

# netping

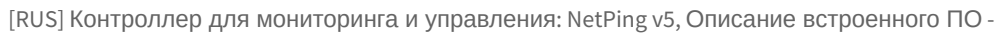

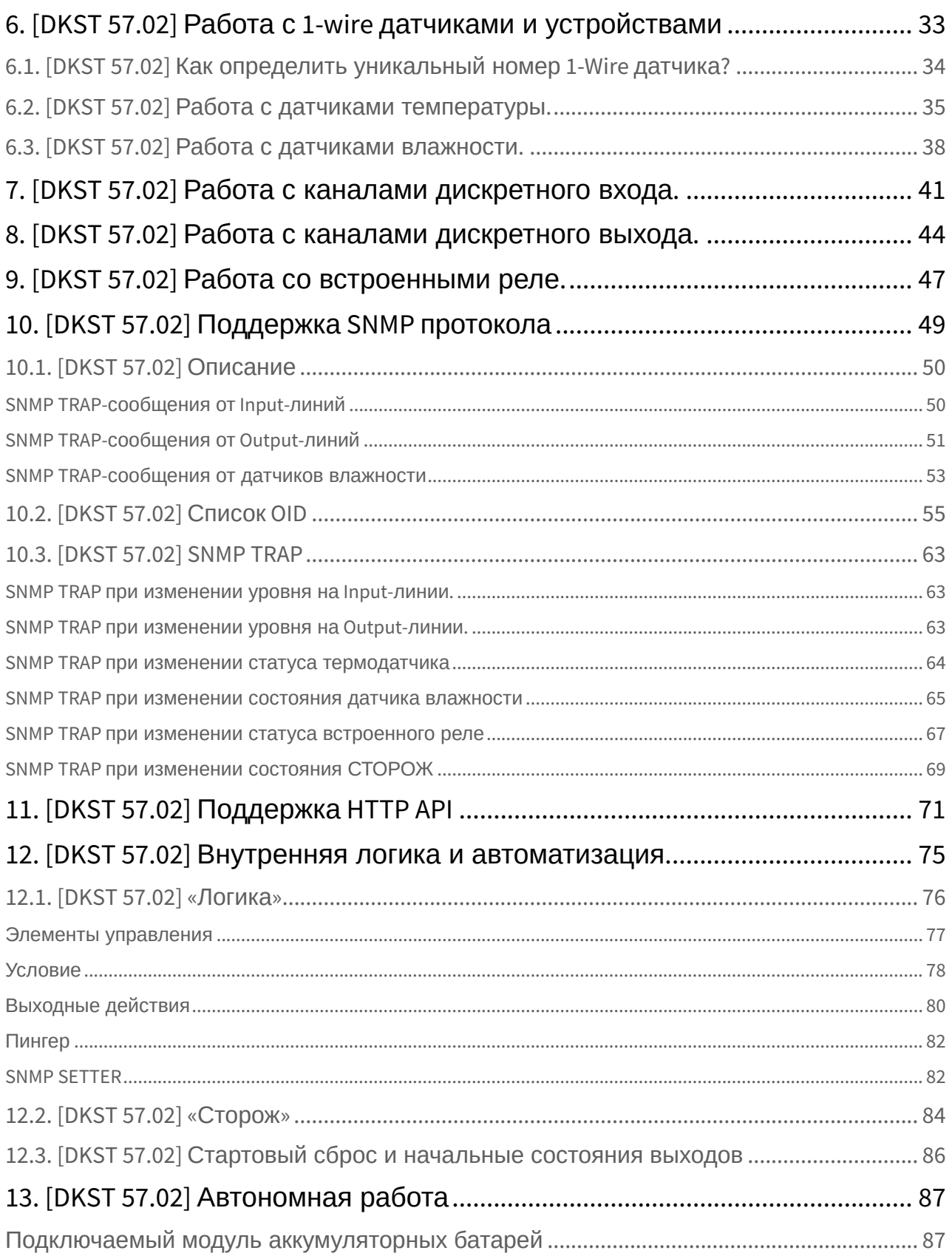

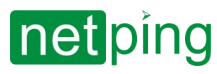

 $\sim$  –  $\sim$  –  $\sim$  –

[RUS] Контроллер для мониторинга и управления: NetPing v5, Описание встроенного ПО -

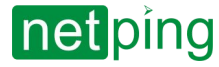

# <span id="page-4-1"></span><span id="page-4-0"></span>1. [DKST 57.02] Введение

### О чем этот документ?

Этот документ описывает функциональность встроенного ПО **DKST 57.02** для устройства [NetPing v5](https://netping.ru/products/netping-v5/) Устройство NetPing v5 поддерживает следующие интерфейсы управления:

- HTTP (web-интерфейс);
- SNMP v1;
- HTTP API;

Описание настроек и порядок работы с данными интерфейсами управления приведены в этом документе.

Описание физических характеристик устройства, его элементов управления и индикации, порядок подключения устройства и внешних датчиков приведены в руководстве пользователя,

<span id="page-4-2"></span>Руководство пользователя можно изучить по ссылке:<http://docs.netping.ru/dokumentatsiya-netping-v5>

### Ограничение ответственности и авторское право

Информация, содержащаяся в этом документе, может быть изменена производителем без каких-либо предварительных уведомлений. Несмотря на то, что были приложены все усилия к тому, чтобы информация, содержащаяся в этом документе, была точна и не содержала ошибок и опечаток, производитель не несёт никакой ответственности за возможное их наличие, а также за любые последствия, к которым может привести наличие ошибок в данном документе. Производитель не несёт никакой ответственности за незаконное использование данного устройства и за то, что данное руководство, поставляемое оборудование и программное обеспечение не соответствуют ожиданиям пользователя и его мнению о том, где и как можно использовать вышеперечисленное. Все авторские права на поставляемое оборудование, описанное в данном руководстве, программное обеспечение, встроенное в оборудование и (или) поставляемое в комплекте с ним, и само руководство принадлежат ООО «Алентис Электроникс». Без предварительного письменного разрешения правообладателя не допускается копирование, тиражирование, перевод на другие языки данного руководства. Без предварительного письменного разрешения правообладателя не допускается копирование, тиражирование, изменение, дизассемблирование поставляемого программного обеспечения. Для части программного обеспечения, поставляющейся в исходных текстах, одновременно поставляется отдельное лицензионное соглашение, которое определяет порядок его использования и модификации. Используемые в данном описании иные торговые марки принадлежат соответствующим правообладателям.

Разработчик и производитель:

ООО «Алентис Электроникс» [www.netping.ru](http://www.netping.ru)

[sales@netping.ru](mailto:sales@netping.ru)

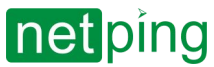

# <span id="page-5-0"></span>2. [DKST 57.02] Основная информация об устройстве

Для подключен к Web интерфейсу устройства рекомендуется использовать браузер Chrome.

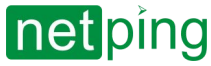

## <span id="page-6-0"></span>2.1. [DKST 57.02] Данные по умолчанию

- Имя пользователя: visor
- Пароль: ping
- IP-адрес: 192.168.0.100
- Web port: 80
- SNMP port: 161

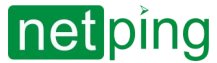

## <span id="page-7-0"></span>2.2. [DKST 57.02] Основная информация об устройстве

#### Основная информация об устройстве доступна в блоке «ИНФРМАЦИЯ» на странице «ГЛАВНАЯ» Webинтерфейса.

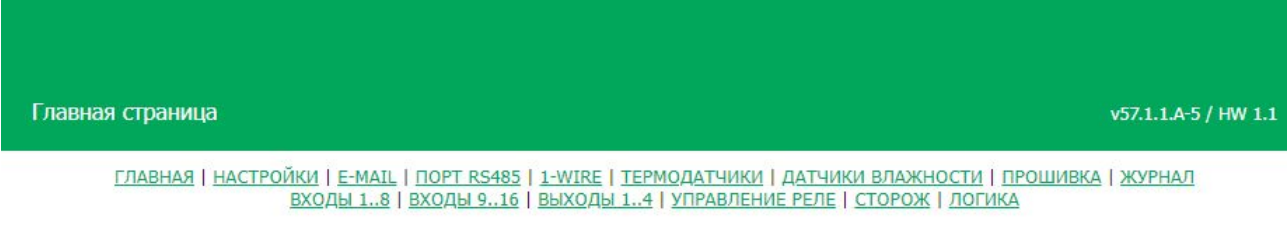

#### **ИНФОРМАЦИЯ**

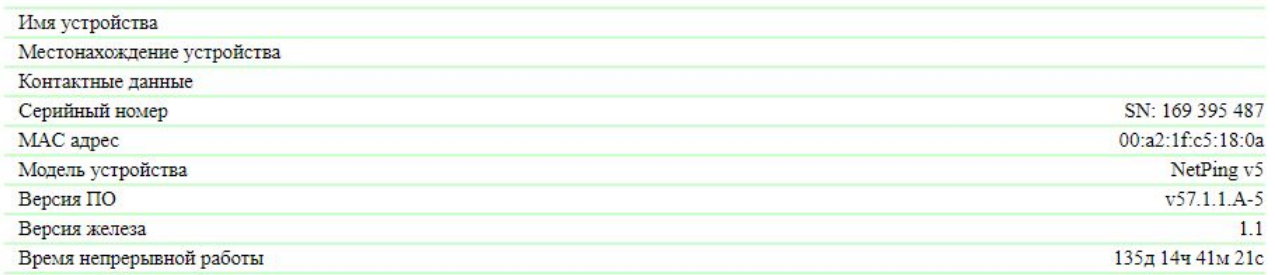

#### **НАСТРОЙКИ СЕТИ**

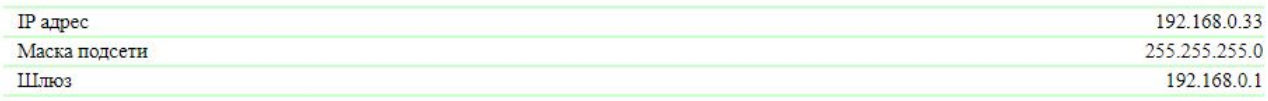

Выполнить перезагрузку

 $\sim$  –  $\sim$  –  $\sim$  –

**Имя устройства** — позволяет различать несколько однотипных устройств NetPing по имени. Имя отображается на главной странице, в заголовке web-интерфейса и включено в уведомления. Может быть изменено на странице **«НАСТРОЙКИ»**, доступно по [SNMP.](#page-54-0)

**Местонахождение устройства** — описание места установки устройства NetPing. Отображается на главной странице и в заголовке web-интерфейса. Может быть изменено на странице **«НАСТРОЙКИ»**, доступно по [SNMP](#page-54-0)**.**

**Контактные данные** — контактные данные (как правило, email) администратора. Отображается на главной страниц. Может быть изменено на странице **«НАСТРОЙКИ»**, доступно по [SNMP](#page-54-0)**.**

**Серийный номер** — уникальный идентификационный номер устройства. Должен совпадать с номером на стикере самого устройства. Серийный номер устройства не может быть изменен.

#### **MAC адрес** — MAC-адрес устройства.

**Модель устройства** — модель устройства, для прошивок, подходящим к нескольким моделям может быть указание сразу нескольких моделей.

#### **Версия ПО** — версия программного обеспечения установленного на устройстве.

• *DKSF* — специальный префикс для всех прошивок устройств на микроконтроллерах компании ООО «Алентис Электроникс»;

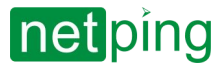

- *PPP* номер модели устройства, для которой предназначена прошивка.
- *VV* мажорный номер версии;
- *SS* минорный номер версии;
- *С* символ, показывающий тип и язык данной версии ПО. R или A стабильная русскоязычная версия ПО, В — версия для тестирования или первая версия новой прошивки. E — стабильная англоязычная версия ПО;
- *М* числовой суффикс, обозначающий модификацию (вариант) модели устройства, для которой предназначена прошивка.

#### **Версия железа** — аппаратная ревизия устройства.

**Время непрерывной работы** — время, прошедшее со старта устройства (возможно чтение по [SNMP](#page-54-0))

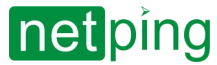

## <span id="page-9-0"></span>2.3. [DKST 57.02] Рестарт прошивки устройства.

Рестарт прошивки можно выполнить двумя способами:

1. Веб-интерфейс:

На главной странице устройства, в нижней части интерфейса кнопка **«Выполнить перезагрузку»**:

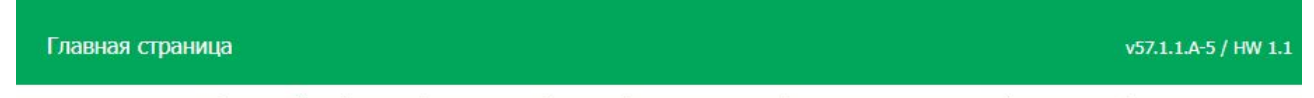

ГЛАВНАЯ | НАСТРОЙКИ | E-MAIL | ПОРТ RS485 | 1-WIRE | ТЕРМОДАТЧИКИ | ДАТЧИКИ ВЛАЖНОСТИ | ПРОШИВКА | ЖУРНАЛ ВХОДЫ 1..8 | ВХОДЫ 9..16 | ВЫХОДЫ 1..4 | УПРАВЛЕНИЕ РЕЛЕ | СТОРОЖ | ЛОГИКА

#### **ИНФОРМАЦИЯ**

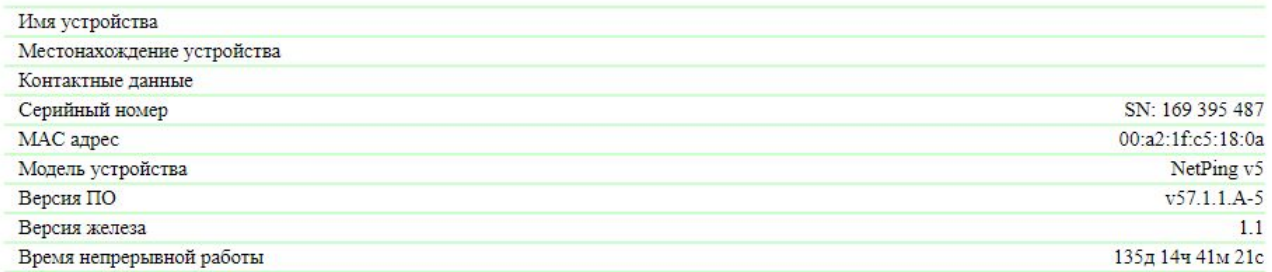

#### **НАСТРОЙКИ СЕТИ**

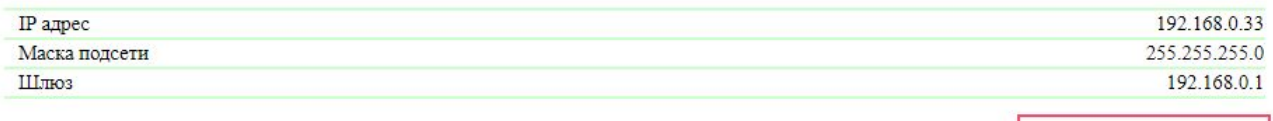

Выполнить перезагрузку

 $\sim$  –  $\sim$  –  $\sim$  –

Система выдаст информационное сообщение с подтверждением о рестарте прошивки.

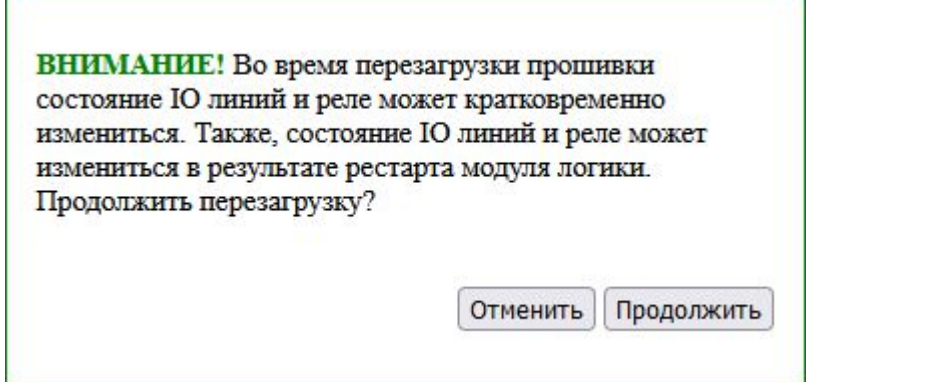

При нажатии на кнопку «**Продолжить**» желтые светодиоды CPU у портов Ethernet мигнут несколько раз, и прошивка перезапустится. Время непрерывной работы устройства сбросится в 0д 0ч 0м 0с.

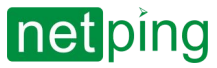

#### 2. SNMP Set (v1) команды:

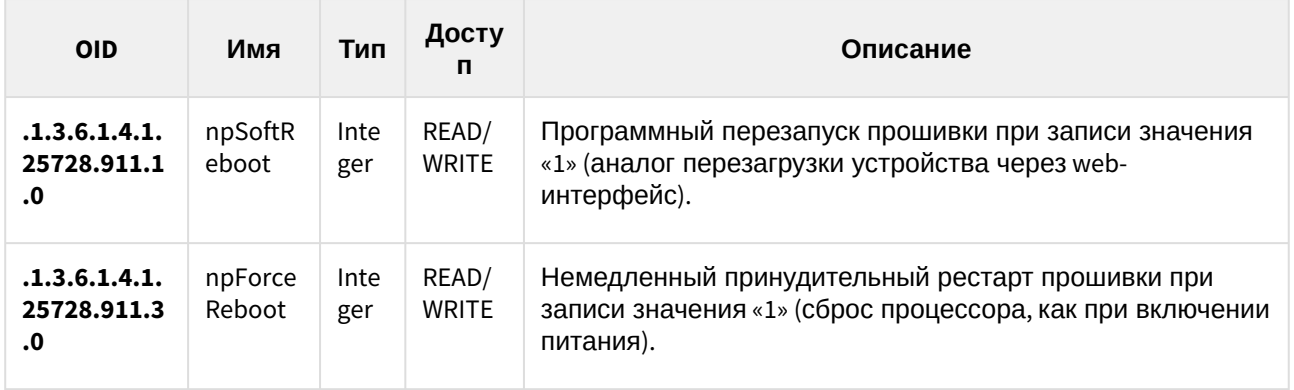

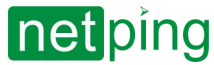

# <span id="page-11-0"></span>3. [DKST 57.02] Базовые настройки

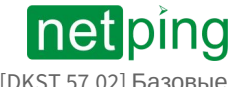

## <span id="page-12-0"></span>3.1. [DKST 57.02] Имя, местонахождение и контактные данные устройства

### **ОБЩАЯ ИНФОРМАЦИЯ**

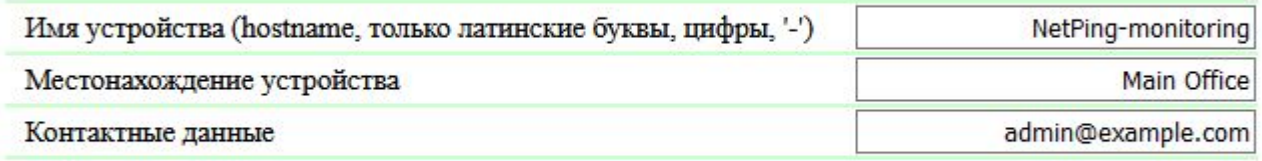

Применить изменения

**Имя устройства** — имя устройства. Позволяет различать несколько однотипных устройств NetPing по имени. Имя отображается на главной странице и в заголовке web-интерфейса, в email уведомлении в поле «От:», в остальных уведомлениях и доступно по SNMP — sysName. **По умолчанию: пустая строка.**

**Местонахождение устройства** — описание места установки устройства NetPing. Отображается на главной странице и в заголовке web-интерфейса, доступно по SNMP. **По умолчанию: пустая строка.**

**Контактные данные** — контактные данные (как правило, email) администратора. Отображается на главной странице и доступно по SNMP. **По умолчанию: пустая строка.**

После установки всех требуемых настроек нажмите кнопку «**Применить изменения**».

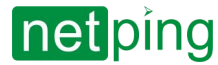

# <span id="page-13-0"></span>3.2. [DKST 57.02] Настройки сетевого интерфейса

### **НАСТРОЙКИ СЕТИ**

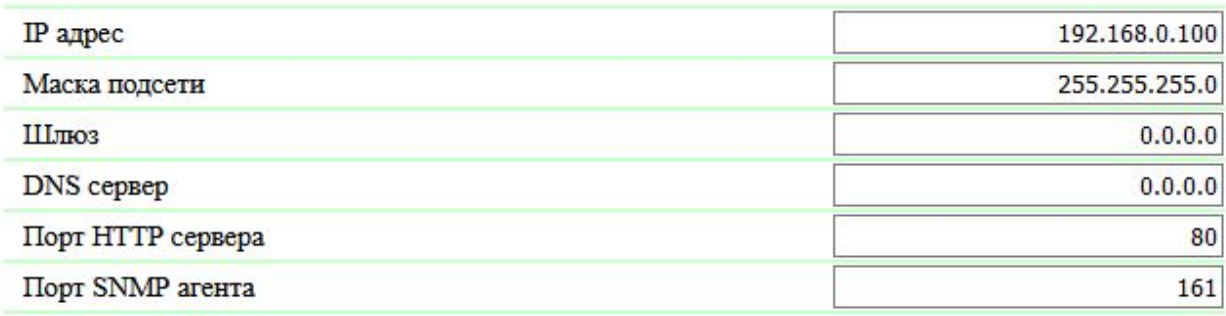

Применить изменения

**IP-адрес** — поле для установки или изменения IP-адреса устройства**. По умолчанию: 192.168.0.100.**

**Маска подсети** — поле для установки или изменения маски подсети, в которой находятся устройства . **По умолчанию: 255.255.255.0.**

**Шлюз** — поле для установки или изменения IP-адреса шлюза. Значение **0.0.0.0** означает, что шлюз не задан и пакеты для других подсетей не будут отсылаться устройством. **По умолчанию: 0.0.0.0.**

**DNS-сервер** — поле для установки или изменения адреса DNS-сервера. Значение **0.0.0.0** означает, что DNS-сервер не задан, устройство не будет посылать DNS-запросы. **По умолчанию: 0.0.0.0.**

**Порт HTTP-сервера** — поле для установки номера порта, на котором web-сервер будет ожидать входящие подключения. **По умолчанию: 80.**

**Порт SNMP-агента** — поле для установки номера UDP-порта, который слушает SNMP-агент. **По умолчанию: 161.**

DNS-сервер должен поддерживать рекурсивный метод работы. Кириллические доменные имена не поддерживаются. Доменные имена длиннее 62 символов не поддерживаются.

Модуль DNS работает параллельно и независимо от других модулей прошивки. Модуль DNS сохраняет ответы от DNS-сервера в DNS-кеш устройства. Другие модули прошивки используют этот кеш для определения IP-адреса, на который необходимо отправить пакет. Непосредственно перед отправкой пакета DNS-запрос не отправляется. Если в DNS-кеше нет соответствующей записи в момент отправки пакета, то исходящий пакет отбрасывается. Размер DNS-кеша совпадает с количеством имен хостов (IP-адресов) в настройках прибора.

Разрешение и обновление доменных имен происходит в следующих случаях:

- старт и рестарт прошивки;
- сохранение настроек через web-интерфейс (если доменное имя изменено);
- истечение времени жизни DNS-записи, указанного в ответе DNS-сервера.

По истечении времени жизни запись из кэша не удаляется. Устройство периодически обновляет истекшую запись. Другие модули прошивки используют старую информацию до момента успешного обновления записи.

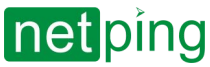

Если DNS-сервер не отвечает, устройство повторяет запрос три раза, после чего в случае отсутствия ответа от сервера переходит к периодическому повтору запроса примерно раз в минуту. Запросы повторяются при отсутствии ответа сервера и при ошибке в ответе от сервера, включая ошибку «нет такого имени».

Устройство будет отправлять на адрес шлюза любые исходящие пакеты. Поэтому следует правильно указать IP-адрес шлюза, если необходимо работать с устройством из других подсетей.

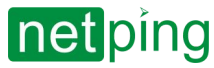

# <span id="page-15-0"></span>3.3. [DKST 57.02] Настройки доступа

### **НАСТРОЙКИ ДОСТУПА**

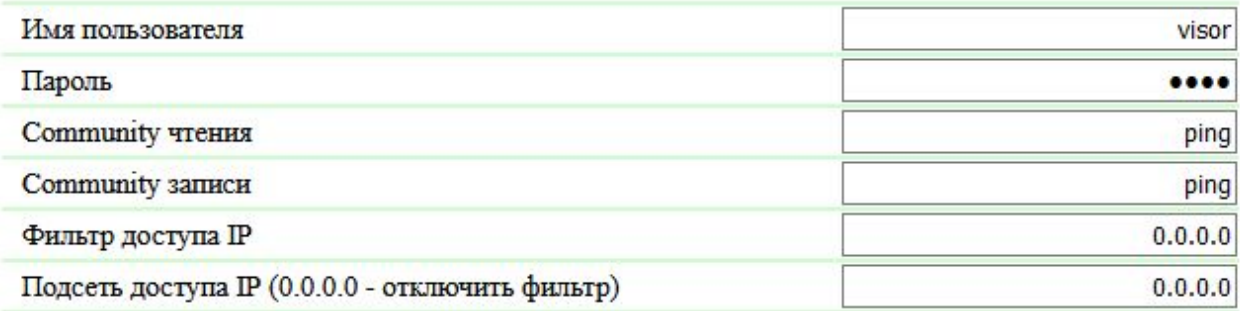

Применить изменения

**Имя пользователя** — поле для установки или изменения имени пользователя при доступе к устройству через web-интерфейс. Допустимы буквы латинского алфавита, буквы кириллического алфавита, цифры и некоторые спец. символы. Максимальный размер — 16 символов. **По умолчанию: visor.**

**Пароль** — поле для установки или изменения пароля пользователя при доступе к устройству через web-интерфейс. Допустимы буквы латинского алфавита, буквы кириллического алфавита, цифры и некоторые спец. символы. Максимальный размер — 16 символов. **По умолчанию: ping.**

**Community чтения** – настройка Community для чтения данных из устройства по протоколу SNMP. Максимальный размер – 16 символов. **По умолчанию: SWITCH.**

**Community записи** – настройка Community для записи данных в устройство по протоколу SNMP. Максимальный размер – 16 символов. **По умолчанию: SWITCH.**

**Фильтр доступа IP** — поле, определяющее IP-адрес или подсеть, с которой разрешены конфигурирование и просмотр параметров устройства по протоколам HTTP, SNMP. К адресу, указанному в поле «**Фильтр доступа IP**», применяется маска подсети, заданная в поле «**Подсеть доступа IP**». В результате получается подсеть, из которой разрешено управление устройством. Для того чтобы разрешить доступ для одного IP-адреса, необходимо указать маску **255.255.255.255** в поле «**Подсеть доступа IP**». **По умолчанию: 0.0.0.0.**

**Подсеть доступа IP** — поле для установки или изменения маски подсети фильтра доступа к устройству. Значение **0.0.0.0** означает, что фильтр доступа отключен. **По умолчанию: 0.0.0.0.**

При заданных параметрах фильтров доступа устройство будет отвечать на ICMP-запрос (ping) только с разрешенных IP-адресов.

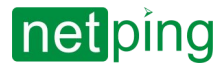

## <span id="page-16-0"></span>3.4. [DKST 57.02] Отключение всех уведомлений

#### **УВЕДОМЛЕНИЯ**

Отключить все уведомления

Применить изменения

 $\Box$ 

Отключить все типы уведомлений можно на странице «**НАСТРОЙКА**» web-интерфейса устройства. Для этого необходимо установить чек-бокс «**Отключить все уведомления**» и нажать кнопку «**Применить изменения**».

Настройка «**Отключить все уведомления**» не отключает уведомления, отправляемые в системный журнал и по протоколу SYSLOG.

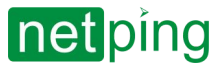

## <span id="page-17-0"></span>3.5. [DKST 57.02] Отправка SNMP TRAP

#### **SNMP TRAP**

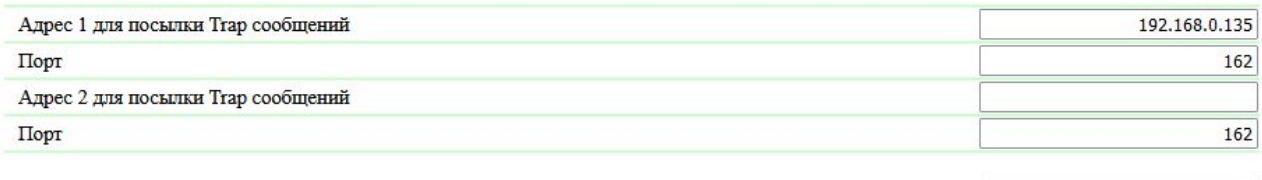

Применить изменения

**Адрес 1 для посылки Trap-сообщений** — поле для установки или изменения первого адреса, на который будут отправляться SNMP TRAP-сообщения. Допустимо указание как IP-адреса, так и доменного имени. Пустое поле означает, что SNMP TRAP-сообщения отсылаться не будут. **По умолчанию: адрес не задан.**

**Адрес 2 для посылки Trap-сообщений** — поле для установки или изменения второго адреса, на который будут отправляться SNMP TRAP-сообщения. Допустимо указание как IP-адреса, так и доменного имени. Пустое поле означает, что SNMP TRAP-сообщения отсылаться не будут. **По умолчанию: адрес не задан.**

**Порт** — поле для настройки порта (для каждого адреса), на который будут отправляться SNMP TRAPсообщения. **По умолчанию: 162.**

События, по которым будут отправляться эти сообщения, задаются на других страницах webинтерфейса устройства.

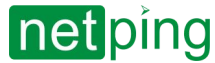

# <span id="page-18-0"></span>3.6. [DKST 57.02] Syslog

#### **SYSLOG**

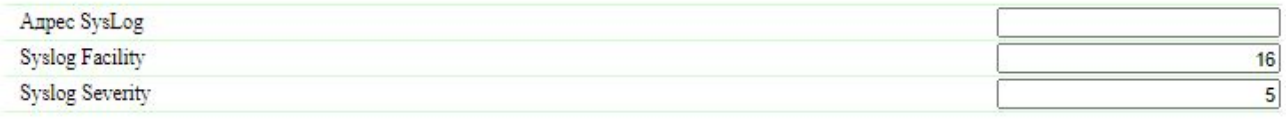

Применить изменения

В разделе «**SYSLOG**» можно настроить:

**Адрес SysLog** — IP-адрес SYSLOG-сервера; журнал устройства будет полностью дублироваться на SYSLOG-сервере;

**Syslog Facility** — тип программ, для которых ведется журналирование;

**Syslog Severity** — указывается уровень серьезности сообщений (от аварийных до отладки).

События, по которым будут отправляться сообщения, задаются на других страницах web-интерфейса устройства.

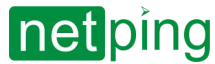

## <span id="page-19-0"></span>3.7. [DKST 57.02] Настройка времени

#### **НАСТРОЙКИ NTP**

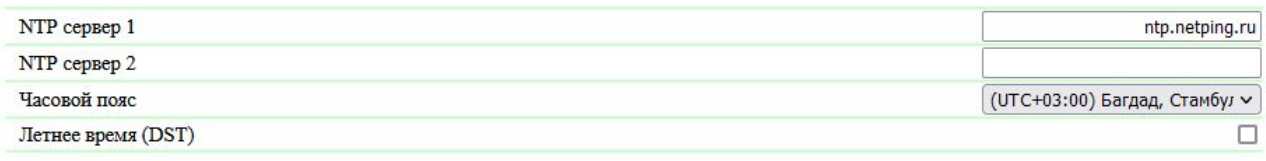

Применить изменения

Всего можно задать до двух NTP-серверов. Если первый NTP-сервер недоступен, устройство попытается синхронизировать время с помощью второго. Корректность настройки можно проверить путем генерации события синхронизации времени и просмотра этого события в журнале устройства на странице «**ЖУРНАЛ»**.

**NTP-сервер 1** — настройка первого NTP-сервера. Допустимо указание как IP-адреса, так и доменного имени. **По умолчанию:** [ntp.netping.ru](http://ntp.netping.ru)**.**

**NTP-сервер 2** — настройка второго NTP-сервера. Допустимо указание как IP-адреса, так и доменного имени. **По умолчанию: адрес не задан.**

Если в настройках устройства указан IP-адрес NTP-сервера, устройство будет пытаться получить точное время и в случае успеха синхронизирует свои внутренние часы с точным временем. После синхронизации времени в журнале появляются две записи, отражающие скачок времени при перестановке часов на точное время. В случае если полученное при синхронизации с NTP-сервером время отличается от времени внутренних часов менее чем на 5 минут, перестановки часов не происходит. Темп хода внутренних часов изменяется так, чтобы через некоторое время внутреннее время сравнялось с точным временем, получаемым с NTP-сервера. Благодаря этому не возникает скачков времени в списке событий в журнале, что облегчает его анализ.

**Часовой пояс** — настройка локального часового пояса. **По умолчанию**: **UTC+03.00.**

**Летнее время (DST)** — ручная установка летнего времени. Когда чек-бокс установлен, внутренние часы устройства сдвигаются на один час вперед. **По умолчанию: чек-бокс не установлен.**

В качестве NTP-серверов вы можете использовать свободно доступные NTP-серверы в интернете, например, из: [http://www.pool.ntp.org/ru/,](http://www.pool.ntp.org/ru/) а именно:

- [0.europe.pool.ntp.org;](http://0.europe.pool.ntp.org/)
- [1.europe.pool.ntp.org;](http://1.europe.pool.ntp.org/)
- [2.europe.pool.ntp.org;](http://2.europe.pool.ntp.org/)
- [3.europe.pool.ntp.org](http://3.europe.pool.ntp.org/)

Для использования NTP-серверов из интернета у устройства должен быть правильно установлен шлюз, должен присутствовать выход в интернет по протоколу NTP.

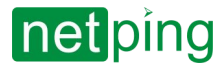

#### **ВСТРОЕННЫЕ ЧАСЫ (RTC)**

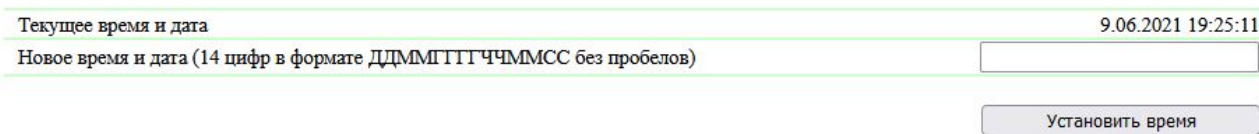

В разделе «**Встроенные часы (RTC)**» можно посмотреть и настроить:

- **Текущее время и дата** поле для просмотра текущего времени;
- **Новое время и дата (14 цифр в формате ДДMMГГГГЧЧММСС без пробелов) –** поле для установки нового времени вручную.

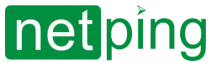

### <span id="page-21-0"></span>3.8. [DKST 57.02] Сохранение и восстановление конфигурации устройства

#### СОХРАНЕНИЕ, ВОССТАНОВЛЕНИЕ, КЛОНИРОВАНИЕ ВСЕХ НАСТРОЕК

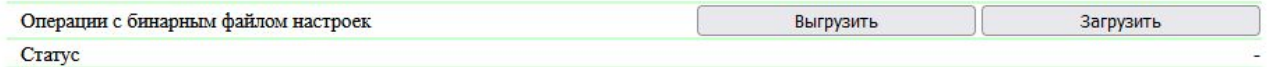

### <span id="page-21-1"></span>Сохранение конфигурации

Для сохранения резервной копии настроенной конфигурации устройства в бинарный файл необходимо зайти на страницу «**НАСТРОЙКИ**» web-интерфейса устройства. В разделе «**Сохранение, восстановление, клонирование всех настроек**» нажать кнопку «**Выгрузить**»:

После этого на локальном диске ПК появится файл настроек с расширением .bin, например, USS-001-125-ServerRoom-1\_setup.bin (перед нижним подчеркиванием в названии файла подставляется имя устройства, настроенное на странице «**НАСТРОЙКИ**» web-интерфейса).

#### <span id="page-21-2"></span>Восстановление конфигурации

Для загрузки резервной копии настроенной конфигурации из бинарного файла в устройство необходимо зайти на страницу «**НАСТРОЙКИ**» web-интерфейса устройства. В разделе «**Сохранение, восстановление, клонирование всех настроек**» нажать кнопку «**Загрузить**»:

После этого следует выбрать нужный файл формата .bin для загрузки конфигурации. Успешная загрузка сопровождается отображением статуса «Загрузка настроек завершена успешно» с последующей перезагрузкой устройства:

При восстановлении настроек указанные параметры всегда сохраняются прежними:

- Имя устройства;
- IP адрес;
- Маска подсети;
- Шлюз;
- Порт HTTP сервера

Это можно использовать для быстрого размножения настроек между идентичными устройствами. Указанные параметры не клонируются и должны быть настроены вручную индивидуально для каждого устройства.

Бинарный файл настроек может содержать чувствительную информацию (пароли, IP адреса) в незашифрованном виде.

Если это представляет опасность, файл стоит хранить с применением внешних средств защиты, например, поместить в архив под паролем.

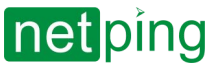

Перед загрузкой конфигурации в EEPROM автоматически проверяется идентичность версий «донора» и «акцептора» настроек. Если версия «донора» не подходит, загрузка не производится, выводится сообщение об ошибке: «Образ настроек несовместим!».

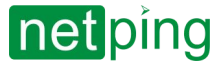

### <span id="page-23-0"></span>3.9 [DKST 57.02] Как обновлять прошивку на устройстве?

Для обновления встроенной версии ПО необходимо:

- 1. Скачать актуальную прошивку с [официального сайта](http://www.netping.ru/) компании (страница с описанием устройства, раздел «**Документация и файлы**»).
- 2. Перейти на страницу «**ПРОШИВКА**» web-интерфейса устройства. С помощью этой страницы вы можете обновить прошивку устройства без использования специальных программ. Для этого вам необходим браузер с поддержкой HTML 5 API. Рекомендуется Google Chrome или Internet Explorer старше 9-й версии.

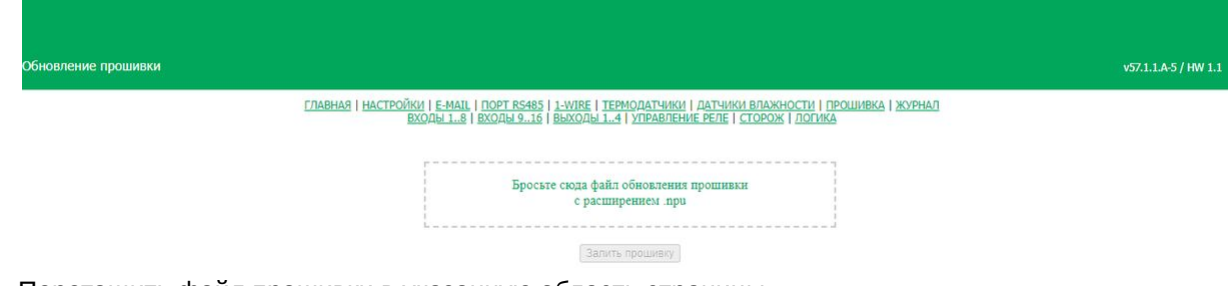

- 3. Перетащить файл прошивки в указанную область страницы.
- 4. Дождаться окончания копирования прошивки на устройство.
- 5. Нажать кнопку «**Залить прошивку**».

Дождитесь сообщения об успешном окончании операции:

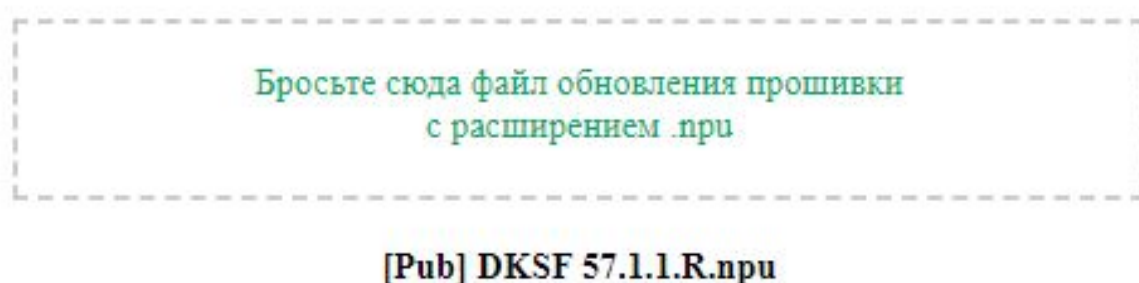

Загрузка кода прошивки: 100%

Переход на новый код прошивки успешно завершён

Загрузка новых страниц вебинтерфейса: 100%

Обновление прошивки успешно завершено!

Залить прошивку

Повторите попытку, если процесс обновления был прерван. Web-интерфейс (страницы «**ГЛАВНАЯ**», «**НАСТРОЙКИ**», «**ПРОШИВКА**») будет доступен даже после неудачного обновления прошивки.

Некоторые настройки системы после обновления прошивки могут быть изменены. Не забудьте проверить важные для работы параметры.

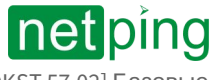

### <span id="page-24-0"></span>Примечания

1. Если при перетаскивании файла в указанную область страницы произошла ошибка с версией прошивки или файл не содержит расширение .npu, появляется следующее информационное сообщение:

T

Г

2. Всегда перед даунгрейдом встроенной версии ПО в web-интерфейсе устройства появляется информационное сообщение:

Рекомендуем обязательно связаться с технической поддержкой по адресу [support@netping.ru](mailto:support@netping.ru) до начала процесса понижения версии встроенного ПО.

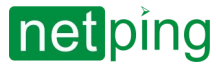

## <span id="page-25-0"></span>3.10 [DKST 57.02] Системный журнал устройства

Страница **«ЖУРНАЛ»** web-интерфейса отображает работу устройства. В журнале в хронологическом порядке фиксируются события устройства. Все сообщения журнала дублируются по протоколу SYSLOG, если в настройках устройства задан IP-адрес SYSLOG-сервера.

Системный журнал расположен в энергонезависимой памяти. В журнале хранятся примерно 220–350 последних сообщений. Все сообщения перезаписываются по кольцу, то есть самое старое сообщение в журнале перезаписывается новым.

Первая метка времени в журнале принимается равной 01.01.70 Пн 00:00: 00.UTC. Если в настройках устройства указан IP-адрес NTP-сервера, устройство будет пытаться получить точное время и в случае успеха синхронизирует свои внутренние часы с точным временем. После синхронизации времени в журнале появляются две записи, отражающие скачок времени при перестановке часов на точное время. Если полученное при синхронизации с NTP-сервером время отличается от времени внутренних часов менее чем на 5 минут, перестановки часов не происходит. Темп хода внутренних часов изменяется так, чтобы через некоторое время внутреннее время сравнялось с точным временем, получаемым с NTP-сервера. Благодаря этому не возникает скачков времени в списке событий в журнале, что облегчает его анализ.

#### Журнал

<u>ГЛАВНАЯ | НАСТРОЙКИ | Е-МАІІ, | ПОРТ КЗ485 | 1-WIRE | ТЕРМОДАТЧИКИ | ДАТЧИКИ ВЛАЖНОСТИ | ПРОШИВКА | ЖУРНАЛ</u><br>ВХОД<u>Ы 1..8 | ВХОДЫ 9..16 | ВЫХОДЫ 1..4 | УПРАВЛЕНИЕ РЕЛЕ | СТОРОЖ | ЛОГИКА</u>

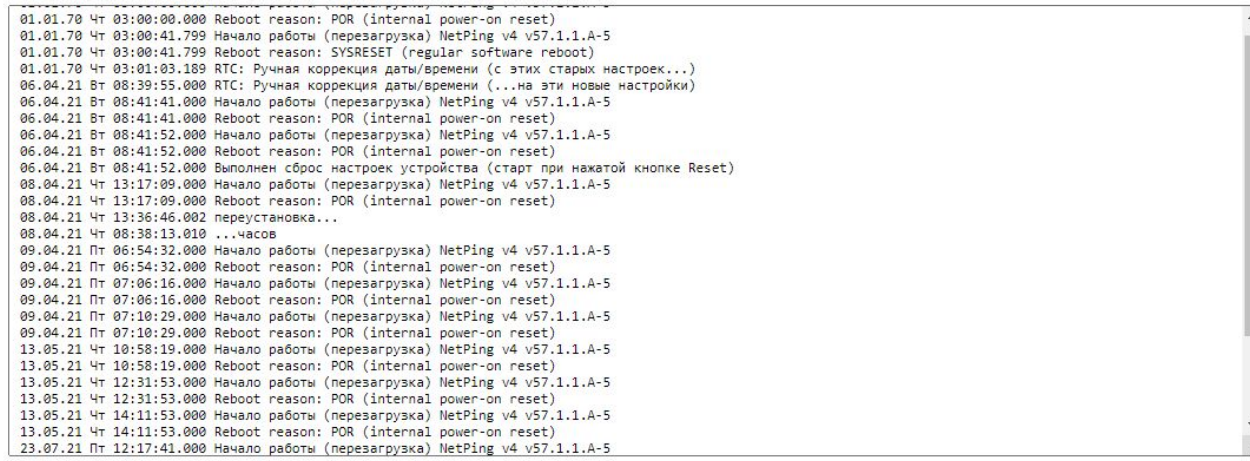

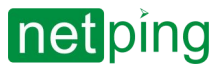

[RUS] Контроллер для мониторинга и управления: NetPing v5, Описание встроенного ПО -4. [DKST 57.02] Настройка E-MAIL уведомлений

# <span id="page-26-0"></span>4. [DKST 57.02] Настройка E-MAIL уведомлений

E-MAIL уведомления отправляются при возникновении событий, указанных в настройках объектов устройства, например, при изменении состояния линии входа, какого-нибудь датчика или срабатывании «сторожа». Настроить отправку e-mail уведомлений можно на странице «**E-MAIL**» вебинтерфейса устройства.

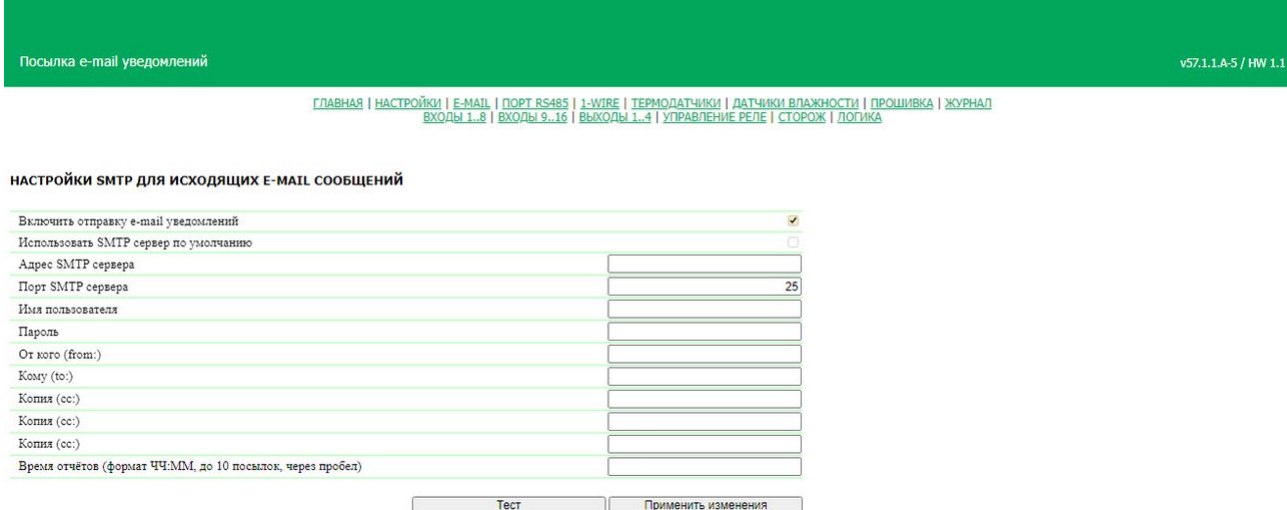

- **Включить отправку email-уведомлений** включение и выключение email-уведомлений. По умолчанию: флажок установлен.
- **Использовать SMTP-сервер по умолчанию** использование параметров SMTP-сервера NetPing, который предназначен для бесплатного использования на устройствах NetPing. По умолчанию: флажок установлен.
- **Адрес SMTP-сервера** адрес почтового сервера исходящей почты. По умолчанию: пустая строка.
- **Порт SMTP-сервера** порт почтового сервера. По умолчанию: 25.
- **Имя пользователя** имя пользователя SMTP-сервера. По умолчанию: пустая строка.
- **Пароль** пароль пользователя SMTP-сервера. По умолчанию: пустая строка.
- **От кого (from:)**  адрес отправителя. Если задано имя устройства, то оно будет добавлено в поле From: почтового сообщения автоматически в момент отправки. По умолчанию: пустая строка или, в случае использования сервера по умолчанию, %sn%\_%devicename%@[smtp.netping.ru](http://smtp.netping.ru/)**,** где %sn% - серийный номер устройства, %devicename% имя устройства.
- **Кому (to:)** адрес получателя email-уведомлений. По умолчанию: пустая строка.
- **Копия (сс:)** адреса вторичных получателей email-уведомлений, к которым направляется копия. По умолчанию: пустая строка.
- **Время отчетов (формат ЧЧ:ММ, до 12 посылок, через пробел)** время суток, когда будут отправляться ежедневные отчеты по email о состоянии датчиков. До 12 посылок в сутки. По умолчанию: пустая строка.

После установки параметров нажмите кнопку **«Применить изменения»**.

Устройство может работать только с теми почтовыми серверами, которые поддерживают SMTPпротокол и методы аутентификации AUTH PLAIN и AUTH LOGIN, а также метод без аутентификации. При этом устройство не может поддерживать SSL, TLS или другое шифрование.

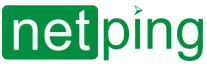

[RUS] Контроллер для мониторинга и управления: NetPing v5, Описание встроенного ПО -4. [DKST 57.02] Настройка E-MAIL уведомлений

В тему каждого еmail-уведомления включается серийный номер, который нужен для предотвращения автоматического объединения почтовыми клиентами (в частности, [gmail.com](http://gmail.com/)) сообщений с одинаковой темой в цепочку, что нарушает видимый порядок сообщений в массиве входящей почты и затрудняет восприятие последовательности уведомлений. Периодические отчеты по электронной почте содержат тему письма следующего вида: "Отчет о состоянии датчиков #7d732006"**.**

### <span id="page-27-0"></span>Ошибки отправки e-mail уведомлений

<span id="page-27-1"></span>Если в процессе соединения с SMTP-сервером происходят ошибки, то они записываются в Журнал устройства и отправляются в SysLog.

### Некоторые ошибки, которые могут возникать при отправке еmailуведомлений:

**sendmail: в ответ на AUTH PLAIN получено 535 Incorrect authentication data** — неверные логин/пароль.

**sendmail: сообщение отброшено, IP сервера неизвестен** — неизвестен IP-адрес сервера. Возможно, нет связи с DNS и не удается выполнить преобразование имени в IP-адрес.

**No room for new mail message** — очередь исходящих сообщений переполнена. Например, почтовый сервер недоступен, сообщение встало в очередь.

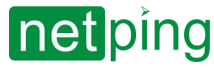

[RUS] Контроллер для мониторинга и управления: NetPing v5, Описание встроенного ПО -5. [DKST 57.02] Работа с COM-портом

# <span id="page-28-0"></span>5. [DKST 57.02] Работа с COM-портом

- 5.1 [DKST 57.02] Для чего используется COM [порт в этом устройстве](#page-29-0)?
- [5.2. \[DKST 57.02\]](#page-30-0) Как настроить COM порт?

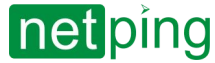

[RUS] Контроллер для мониторинга и управления: NetPing v5, Описание встроенного ПО -5. [DKST 57.02] Работа с COM-портом

## <span id="page-29-0"></span>5.1 [DKST 57.02] Для чего используется COM порт в этом устройстве?

Назначение интерфейса - туннелирования порта RS-485/232 через сеть TCP/IP.

Страница «**ПОРТ RS485**» отображает параметры и настройки COM порта (RS-232/RS-485) устройства:

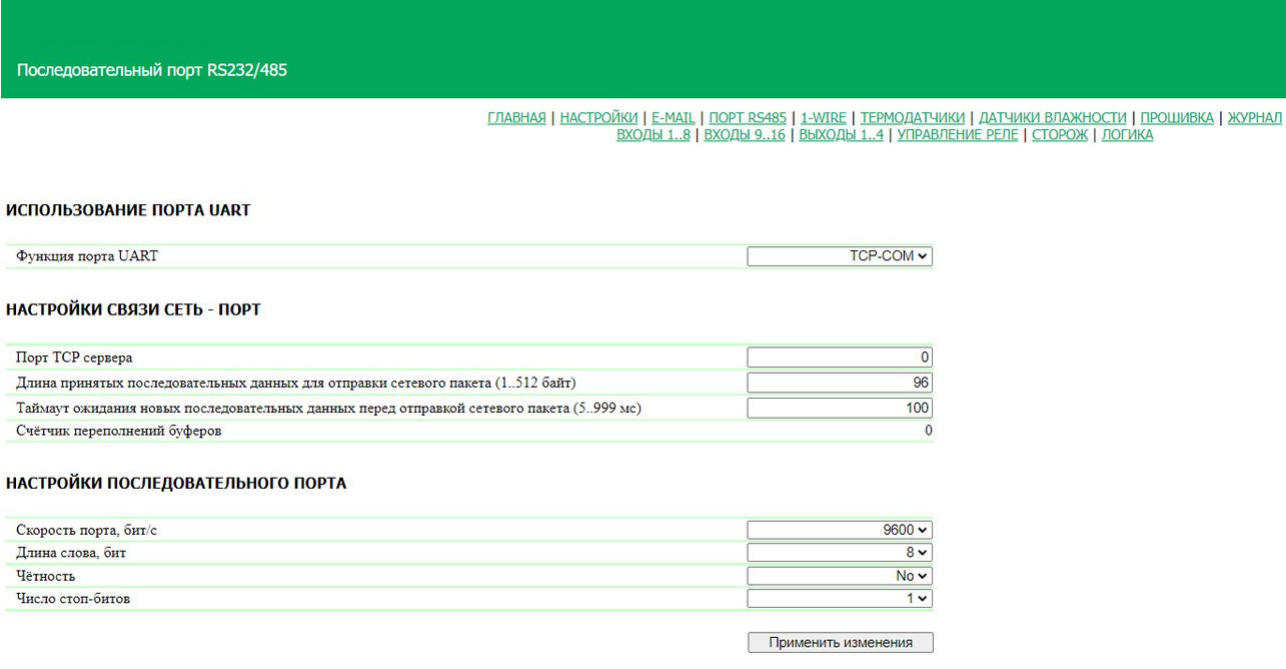

.<br>Э 2021 ООО Алентис Электр

Интерфейсы работают параллельно.

Чтобы не было конфликта на приём, использовать можно либо RS485, либо RS232.

RS485 обязательно требует подключения земли кроме дифф. сигналов

При работе с интерфейсом RS-485 сигнал DE переключает прием/передачу данных  $(0 -$  прием, 1 — передача). Сигналы RX от обоих интерфейсов объединены по схеме И.

RS485 не является plug-and-play интерфейсом - для правильного обустройства шины требуется установка внешних резисторов терминации и подтяжки.

Линии А и В подтянуты к +5В и земле соответственно через резисторы 51кОм, этого достаточно для удержания "холостых" уровней на шине, если не используется терминация, а так же другие подключенные к шине приборы не содержат своих внутренних подтяжек и терминации Подтяжки и терминальное сопротивление для RS485 подключаются пользователем на клеммы интерфейса при необходимости - NetPing не содержит внутреннего терминирующего резистора (они устанавливаются на концах шины при её монтаже)

Контроль потока в RS232 отсутствует, подключенный к порту прибор должен самостоятельно принимать всё, что в него посылается, без необходимости приостановки потока.

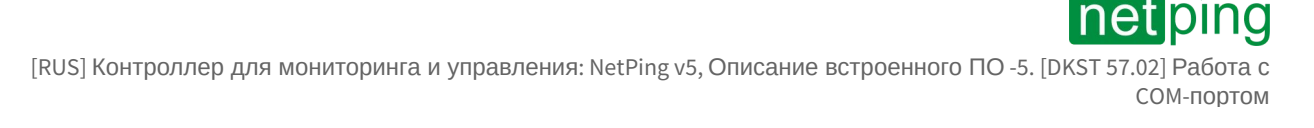

## <span id="page-30-1"></span><span id="page-30-0"></span>5.2. [DKST 57.02] Как настроить COM порт?

### Использование порта UART

**Функция порта UART** – режим, в котором работает COM порт (RS-232/R-S485). Доступные варианты : «**Отключен**», «**TCP-COM**». **По умолчанию: Отключен**

<span id="page-30-2"></span>Функция «**TCP-COM**» используется для туннелирования порта RS-232/RS-485 через сеть TCP/IP.

### Настройки связи сеть - порт

В этом разделе задаются параметры работы функции «**TCP-COM**»:

**Порт TCP сервера** – устройство выступает в роли сервера. Этот параметр задаёт номер TCP порта, который слушает устройство, ожидая подключения клиентского ПО. Необходимо явно сконфигурировать подходящий номер порта. Можно выбрать любое значение в диапазоне 1 – 65535, кроме порта 80, который используется встроенным HTTP-сервером. Рекомендуется использовать значение больше 1024. **По умолчанию: 0**

**Длина принятых последовательных данных для отправки сетевого пакета (1..512 байт)** – количество байт, принятых от порта RS-232/RS-485, при достижении которого устройство отправит накопленные данные в форме «полезной нагрузки» TCP/IP пакета по Ethernet интерфейсу. Если данное число байт не достигнуто, пакет будет отправлен по таймауту получения данных от RS-232/RS-485 порта. **По умолчанию: 96 байт**

**Таймаут ожидания новых последовательных данных перед отправкой сетевого пакета (5..999 мс)** – интервал времени ожидания данных на последовательном порту. Если в течение этого интервала не пришло новых данных, то устройство отправит в сеть те данные, которые есть в буфере на данный момент, даже если количество данных в буфере не достигло необходимого размера, указанного в поле «**Длина принятых последовательных данных для отправки сетевого пакета (1..512 байт)**». **По умолчанию: 100 мс**

**Счётчик переполнений буферов** – счётчик увеличивается каждый раз, когда у устройства переполняется внутренний буфер данных для передачи в порт RS-232/RS-485. Счётчик обнуляется при перезагрузке устройства.

Поток данных в направлении из сети в последовательный порт регулируется изменением поля WINDOW на стороне устройства. В обратном направлении поток не регулируется, так как сеть Ethernet заведомо быстрее последовательного порта RS-232/RS-485. Сигналы «CTS», «RTS» для управления потоком не используются.

### <span id="page-30-3"></span>Настройки последовательного порта

Интерфейсы работают параллельно

Разъём RS-232 и разъём RS-485 используют общую внутреннюю шину устройства, поэтому невозможно одновременное использование этих интерфейсов! Кроме того, при использовании RS-485 необходимо физически отключить любые устройства подключённые к разъёму RS-232 и наоборот.

**Скорость порта, бит/с** – скорость порта RS-232/RS-485. **По умолчанию: 9600 бит/с**

**Длина слова, бит** – количество бит в слове, передаваемом/принимаемом по RS-232/RS-485. **По умолчанию: 8**

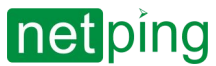

[RUS] Контроллер для мониторинга и управления: NetPing v5, Описание встроенного ПО -5. [DKST 57.02] Работа с COM-портом

**Чётность** – тип контроля чётности в данных передаваемых по RS-232/RS-485. «**No**» – контроль чётности отключён, «**Odd**» – добавлять число единичных битов данных до нечётности, «**Even**» – добавлять число единичных битов данных до чётности. **По умолчанию: No**

**Число стоп-битов** – количество стоп-бит в слове RS-232/RS-485. **По умолчанию: 1**

После установки всех требуемых настроек нажмите кнопку «**Применить изменения**».

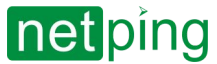

# <span id="page-32-0"></span>6. [DKST 57.02] Работа с 1-wire датчиками и устройствами

Устройство не поддерживает работу с i2C датчиками температуры и влажности:

- [Датчик температуры](http://www.netping.ru/products/thermo-sensor-t-811-30), (T811), 2м
- [Датчик влажности](http://www.netping.ru/products/humidity-sensor-ws2) WS-2, 2м

Устройство оснащено оснащено четырьмя портами 1-wire. Максимальная длина шлейфов, подключенных на каждый разъемов составляет 50 метров. Это означает, что общий вес 1-w сети составляет 200 метров. [Длину так же можно увеличить за счет](http://www.netping.ru/products/r912r1) NetPing удлинитель-разветвитель 1-wire на 5 портов, модель R912R1.

Устройство поддерживает работу со следующими 1-wire датчиками:

- [Датчик температуры](http://www.netping.ru/products/thermo-sensor-1-wire) 1-wire, (THS), 2м;
- [Датчик влажности](http://www.netping.ru/products/humidity-sensor-1-wire) 1-wire, (HS), 2м;

С описанием поддержки вы можете ознакомиться в следующих разделах:

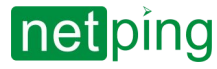

## <span id="page-33-0"></span>6.1. [DKST 57.02] Как определить уникальный номер 1-Wire датчика?

Для определения уникального номера с использованием веб-интерфейса необходимо:

- 1. Отключить все датчики 1-Wire от устройства;
- 2. Подключить к устройству датчик 1-Wire, уникальный номер которого вы хотите узнать;
- 3. Перейти на страницу «**1-WIRE**» веб-интерфейса. В окне браузера будет показан уникальный номер датчика 1-Wire.

<u>ГЛАВНАЯ | НАСТРОЙКИ | E-MAIL | ПОРТ RS485 | 1-WIRE | ТЕРМОДАТЧИКИ | ДАТЧИКИ ВЛАЖНОСТИ | ПРОШИВКА | ЖУРНАЛ</u><br>ВХОД<u>Ы 1..8 | ВХОДЫ 9..16 | ВЫХОДЫ 1..4 | УПРАВЛЕНИЕ РЕЛЕ | СТОРОЖ | ЛОГИКА</u>

#### ОПРЕДЕЛЕНИЕ УНИКАЛЬНОГО НОМЕРА НОВОГО ДАТЧИКА

Уникальный номер 1-Wire датчика:

#### 2809 1d24 0900 00e8

Нажмите F5 для обновления информации

Для определения уникального номера датчика отсоедините все 1-Wire датчики, кроме определяемого. Для подключения датчика скопируйте (copy-paste) его уникальный номер с этой страницы в соответствующее поле на страницах Температура, Влажность.

Уникальный номер датчика 1-Wire имеет вид: **2818 1d24 0900 00e8** (состоит из четырех четырехзначных чисел в шестнадцатеричной системе счисления: 0...9, a...f).

Для подключения датчика 1-Wire скопируйте его уникальный номер с этой страницы в соответствующее поле на странице веб-интерфейса.

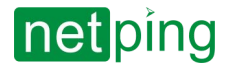

### <span id="page-34-0"></span>6.2. [DKST 57.02] Работа с датчиками температуры.

Для термодатчиков на устройстве доступен следующий функционал:

- Web-интерфейс;
- HTTP API;
- SNMP, SNMP TRAP;
- Все каналы уведомлений, доступны в прошивке;
- Логика;
- Настраиваемые уведомления.

Для взаимодействия с датчиком через Web-интерфейс, нужно перейти на страницу «**ТЕРМОДАТЧИКИ**» веб-интерфейса устройства:

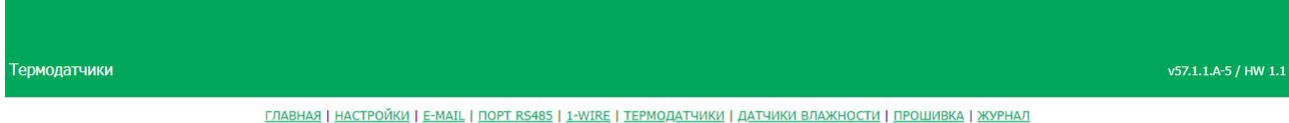

ВХОДЫ 1..8 | ВХОДЫ 9..16 | ВЫХОДЫ 1..4 | УПРАВЛЕНИЕ РЕЛЕ | СТОРОЖ | ЛОГИКА

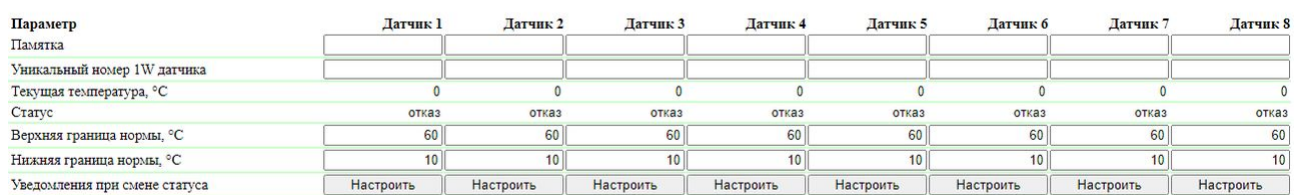

Применить изменения

 $\sim$  –  $\sim$  –  $\sim$  –

**Памятка** — поле для установки краткого описания датчика. Памятка используется в сообщениях SYSLOG и журнала, а также включается в SNMP TRAP, E-mail отчеты и уведомления. Максимальный размер — 16 символов. **По умолчанию: пустая строка.**

**Уникальный номер 1W датчика** — для подключения датчика температуры 1-Wire необходимо привязать его уникальный номер (см "1-WIRE").

**Текущая температура, °C** — отображает текущую температуру датчика в градусах Цельсия.

**Статус** – отображает текущий статус термодатчика. Возможные значения:

- *Отказ* датчик не подключён или не отвечает;
- *В норме* датчик отвечает, и значение температуры находится в пределах заданного диапазона для этого датчика;
- *Выше нормы* датчик отвечает, и значение температуры превысило заданный диапазон для этого датчика;
- *Ниже нормы* датчик отвечает, и значение температуры находится ниже заданного диапазона для этого датчика;

**Верхн. граница нормы, °C** – поле для установки верхней границы температурного диапазона для каждого датчика. Температурный диапазон используется для указания условий отправки сообщений SNMP TRAP, сообщений SYSLOG и сообщений, отправляемых в системный журнал устройства, а также email-уведомлений. **По умолчанию: 60.**

**Нижн. граница нормы, °C** – поле для установки нижней границы температурного диапазона для каждого датчика. Температурный диапазон используется для указания условий отправки сообщений SNMP TRAP, сообщений SYSLOG и сообщений, отправляемых в системный журнал устройства, а также email-уведомлений. **По умолчанию: 10.**

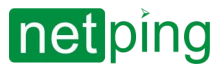

При нажатии на кнопку «**Настроить**» появляется диалог настройки уведомления для соответствующего датчика:

### УВЕДОМЛЕНИЯ ДЛЯ ТЕРМОДАТЧИКА 1

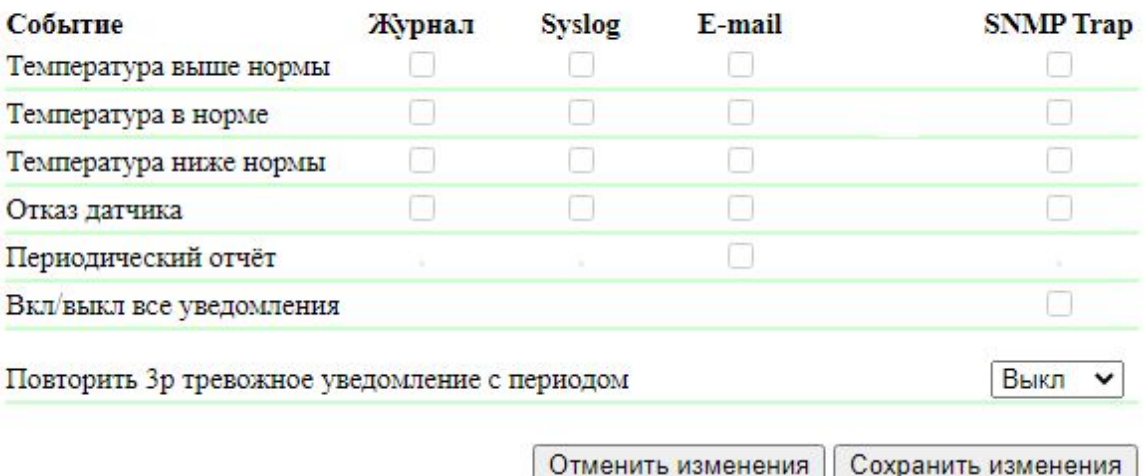

где:

- **Температура выше нормы** чек-боксы, включающие отправку уведомлений при превышении верхней границы температурной нормы. **По умолчанию: чек-бокс не установлен.**
- **Температура в норме** чек-боксы, включающие отправку уведомлений, если текущая температура вошла в границы нормы. **По умолчанию: чек-бокс не установлен.**
- **Температура ниже нормы** чек-боксы, включающие отправку уведомлений, если текущая температура стала ниже нижней границы нормы. **По умолчанию: чек-бокс не установлен.**
- **Отказ датчика** чек-боксы, включающие отправку уведомлений в случае отказа датчика. **По умолчанию: чек-бокс не установлен.**
- **Периодический отчет** чек-боксы, включающие отправку периодических отчетов о состоянии датчика по email. Время отправки отчетов указывается на странице «**EMAIL**». **По умолчанию: чек-бокс не установлен.**
- **Вкл/выкл все уведомления** чек-бокс, включающий и выключающий сразу все возможные способы уведомлений для всех событий. **По умолчанию: чек-бокс не установлен.**
- **Повторить 3р тревожные уведомления с периодом** опция трехкратного повтора тревожного уведомления с заданным интервалом (5, 30 минут, 2, 6, 12, 24 часа). Если показания вошли в норму, повторы прекращаются. Повторное уведомление содержит время первоначального события (например, 23:21:15.719 Термо: кан.1 +26C, выше нормы (10..20C) c 01.06 23:16).

Для предотвращения частого срабатывания верхней и нижней границ нормы применяется гистерезис переключения в 1°C.

Гистерезис задает «коридор» вблизи заданной температуры, в пределах которого верхняя и нижняя границы нормы не реагируют на колебания температуры. Эта функция позволяет избежать частых случайных уведомлений от термодатчика из-за естественных спонтанных колебаний измеряемой датчиком температуры. Если текущий статус термодатчика «выше нормы», то порогом переключения статуса служит заданная температура, пониженная на значение гистерезиса. И наоборот, если текущий статус «ниже нормы», порогом переключения служит заданная температура, повышенная на значение гистерезиса. Как только температура, повышаясь или понижаясь, достигает значения порога
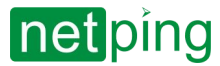

(с учётом гистерезиса), таким образом, выходя за пределы «коридора», статус термодатчика изменяется. Логика работы гистерезиса показана на рисунке ниже.

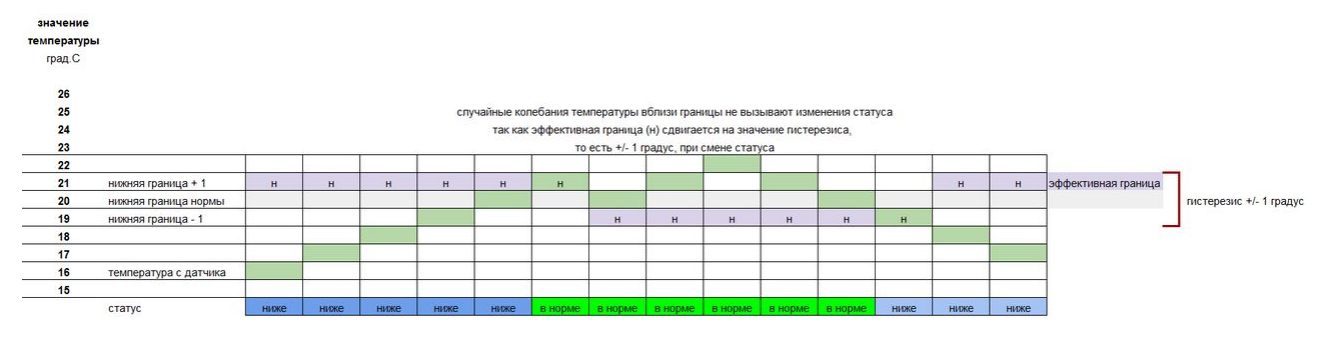

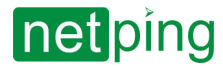

## 6.3. [DKST 57.02] Работа с датчиками влажности.

#### Для датчиков влажности на устройстве доступен следующий функционал:

- Web-интерфейс;
- HTTP API;
- SNMP, SNMP TRAP;
- Все каналы уведомлений, доступны в прошивке;
- Логика;
- Настраиваемые уведомления.

Для взаимодействия с датчиком через Web-интерфейс, нужно перейти на страницу «**ДАТЧИКИ ВЛАЖНОСТИ**» веб-интерфейса устройства:

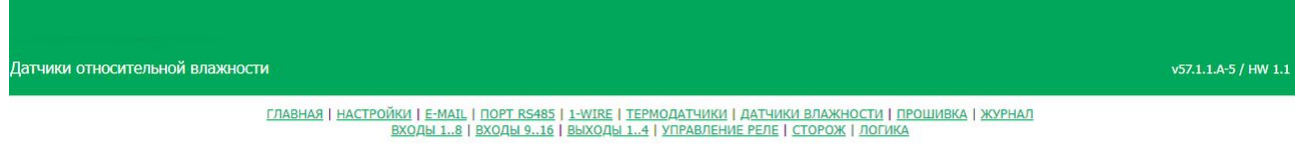

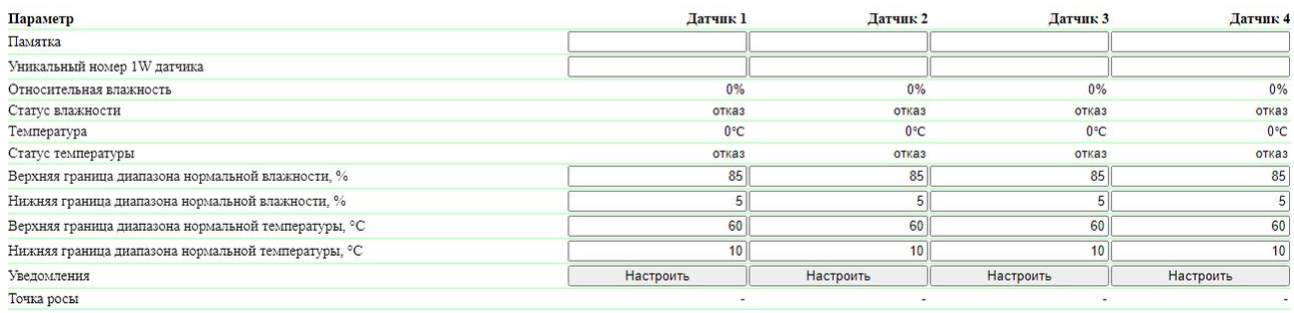

Применить изменения

 $\sim$  –  $\sim$  –  $\sim$  –

**Памятка** — поле для установки краткого описания термодатчика. Памятка используется в сообщениях SYSLOG и журнала, а также включается в SNMP TRAP, email-уведомления, email-отчеты о состоянии датчиков. Максимальный размер — 30 символов. **По умолчанию: пустая строка.**

**Уникальный номер 1W датчика** - Для подключения датчика 1-Wire необходимо привязать его уникальный номер (см "1-WIRE")**Относительная влажность** — показания датчика, который определяет относительную влажность, в %.

**Статус влажности** — параметр определяет состояние датчика влажности в текущий момент времени:

- *Отказ* датчик не подключён или не отвечает;
- *В норме* датчик отвечает, и значение влажности находится в пределах заданного диапазона для этого датчика;
- *Выше нормы* датчик отвечает, и значение влажности превысило заданный диапазон для этого датчика;
- *Ниже нормы* датчик отвечает, и значение влажности находится ниже заданного диапазона для этого датчика;

**Температура** — показания температурного датчика, встроенного в датчик влажности, в °C.

**Статус температуры** — параметр определяет состояние температурного датчика, встроенного в датчик влажности, в текущий момент времени:

• *Отказ* – датчик не подключён или не отвечает;

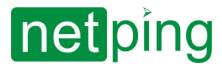

- *В норме* датчик отвечает, и значение температуры находится в пределах заданного диапазона для этого датчика;
- *Выше нормы* датчик отвечает, и значение температуры превысило заданный диапазон для этого датчика;
- *Ниже нормы* датчик отвечает, и значение температуры находится ниже заданного диапазона для этого датчика;

**Верхняя граница диапазона нормальной влажности, %** — значение влажности, при превышении которого датчик переходит в состояние «**выше нормы**». Гистерезис ± 1 процентный пункт. **По умолчанию: 85.**

**Нижняя граница диапазона нормальной влажности, %** — значение влажности, ниже которого датчик переходит в состояние «**ниже нормы**». Гистерезис ± 1 процентный пункт. **По умолчанию: 5.**

**Верхняя граница диапазона нормальной температуры, °C** — значение температуры, при превышении которого датчик переходит в состояние «**выше нормы**». Гистерезис ± 1°C. **По умолчанию: 60.**

**Нижняя граница диапазона нормальной температуры, °C** — значение температуры, ниже которого датчик переходит в состояние «**ниже нормы**». Гистерезис ± 1°C. **По умолчанию: 10.**

**Точка росы** — температура точки росы, рассчитывается из показаний относительной влажности и температуры, в °C. Подробнее о точке росы — [https://ru.wikipedia.org/wiki/](https://ru.wikipedia.org/wiki/%D0%A2%D0%BE%D1%87%D0%BA%D0%B0_%D1%80%D0%BE%D1%81%D1%8B)Точка\_росы

При нажатии на кнопку «**Настроить**» появляется диалог настройки уведомления для соответствующего датчика:

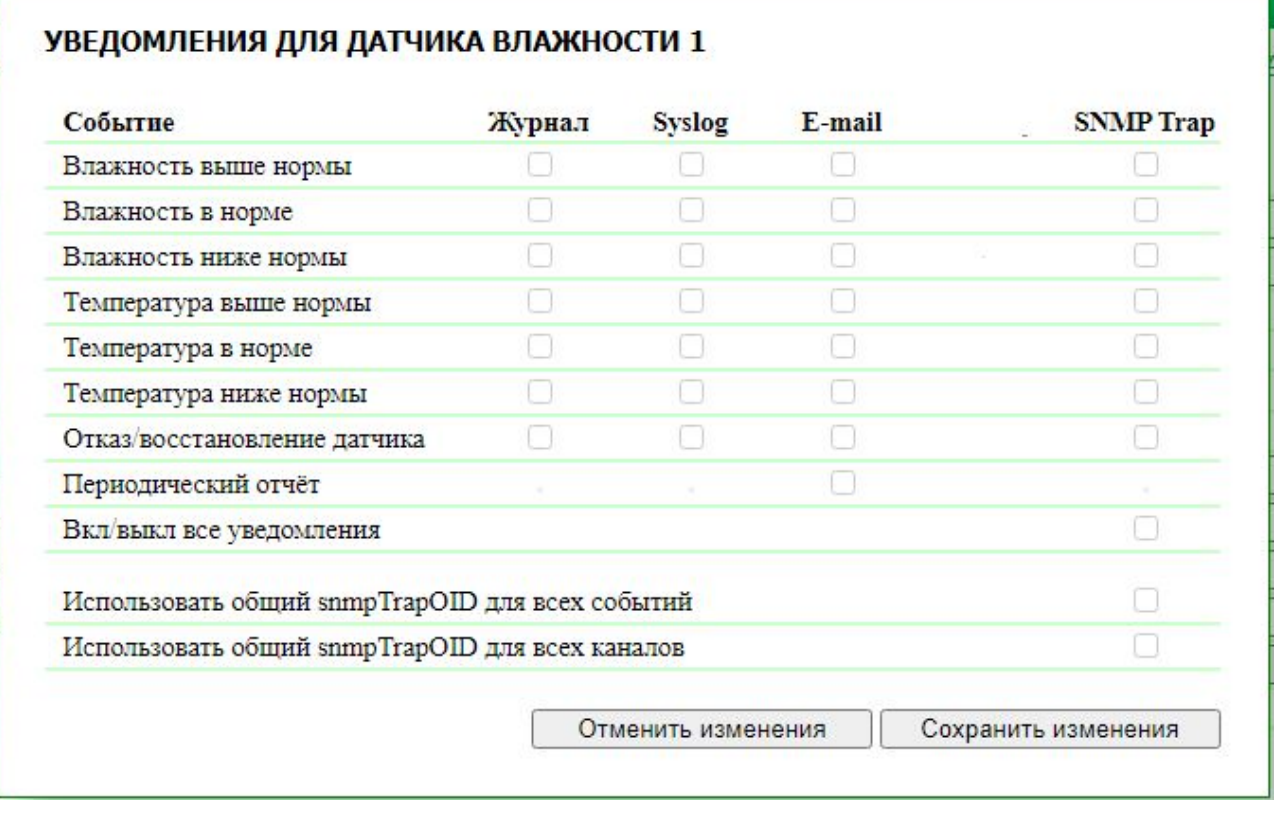

где:

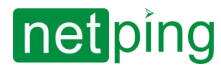

- **Влажность выше нормы** чек-бокс, при наличии которого устройство будет отправлять уведомления, если относительная влажность стала выше верхней границы диапазона нормальной влажности. **По умолчанию: чек-бокс не установлен.**
- **Влажность в норме** чек-бокс, при наличии которого устройство будет отправлять уведомления, если относительная влажность вошла в границы диапазона нормальной влажности. **По умолчанию: чек-бокс не установлен.**
- **Влажность ниже нормы** чек-бокс, при наличии которого устройство будет отправлять уведомления, если относительная влажность стала ниже нижней границы диапазона нормальной влажности. **По умолчанию: чек-бокс не установлен.**
- **Температура выше нормы** чек-бокс, при наличии которого устройство будет отправлять уведомления, если температура стала выше верхней границы диапазона нормальной температуры. **По умолчанию: чек-бокс не установлен.**
- **Температура в норме** чек-бокс, при наличии которого устройство будет отправлять уведомления, если температура вошла в границы диапазона нормальной температуры. **По умолчанию: чек-бокс не установлен.**
- **Температура ниже нормы** чек-бокс, при наличии которого устройство будет отправлять уведомления, если температура стала ниже нижней границы диапазона нормальной температуры. **По умолчанию: чек-бокс не установлен.**
- **Отказ/восстановление датчика** чек-бокс, при наличии которого устройство будет отправлять уведомления в случае потери/восстановлении связи с датчиком. **По умолчанию: чек-бокс не установлен.**
- **Периодический отчет** чек-бокс, при наличии которого будут отправляться отчеты о состоянии датчика влажности по email. Время отправки отчетов настраивается на странице «**E-MAIL**». **По умолчанию: чек-бокс не установлен.**
- **Вкл/выкл все уведомления** чек-бокс, включающий и выключающий сразу все возможные способы оповещения для всех событий. **По умолчанию: чек-бокс не установлен.**

Чек-боксами «**Использовать общий snmpTrapOID для всех событий**» и «**Использовать общий snmpTrapOID для всех каналов**» можно направить все события от всех датчиков влажности единственным snmpTrapOID-сообщением либо развести события и номера датчиков влажности по разным snmpTrapOID-сообщениям, вплоть до совершенно индивидуальных. Это позволяет получать индивидуальные SNMP Trap-сообщения для обработки их в системах мониторинга, например, отсырение датчика влажности 3 или датчик влажности 2 в норме. При отказе датчика влажности приходят два SNMP Trap-сообщения: один по влажности, другой по температуре.

Обычно используется snmpTrapOID вида .1.3.6.1.4.1.25728.8400.D.**127.99** (где D — код принадлежности, 6 — Trap влажности, 7 — Trap температуры), при этом для определения источника уведомления (конкретного датчика) и события (показания выше/ниже в норме, отказ датчика) требуется разбор переменных в составе Trap-сообщения. Если устройство или ПО, принимающее SNMP Trap, не может выполнять проверку переменных, имеется возможность включить код события и/или номер датчика непосредственно в snmpTrapOID и таким образом получить уникальные SNMP Trap-уведомления для каждого события на каждом датчике.

Расшифровку типа событий можно включить, убрав галочку «**Использовать общий snmpTrapOID для всех событий**», в таком случае Trap-сообщение будет иметь вид:

.1.3.6.1.4.1.25728.8400.**D**.**S**.**99,** где S — код статуса датчика (т. е. событие), возможные значения: 100 (отказ), 101 (ниже нормы), 102 (в норме), 103 (выше нормы);

Расшифровку номера канала можно включить, убрав галочку «**Использовать общий snmpTrapOID для всех каналов**», в таком случае Trap-сообщение будет иметь вид:

.1.3.6.1.4.1.25728.8400.**D**.**127**.**N,** где N — номер датчика, от 1 до 4.

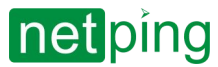

[RUS] Контроллер для мониторинга и управления: NetPing v5, Описание встроенного ПО -7. [DKST 57.02] Работа с каналами дискретного входа.

## 7. [DKST 57.02] Работа с каналами дискретного входа.

Для работы с каналов дискретного входа в устройстве доступен следующий функционал:

- Веб-интерфейс;
- HTTP API;
- SNMP, SNMP TRAP;
- Все каналы уведомлений, доступные в прошивке;
- Логика.

Настроить входы можно на странице «**ВХОДЫ**» веб-интерфейса устройства.

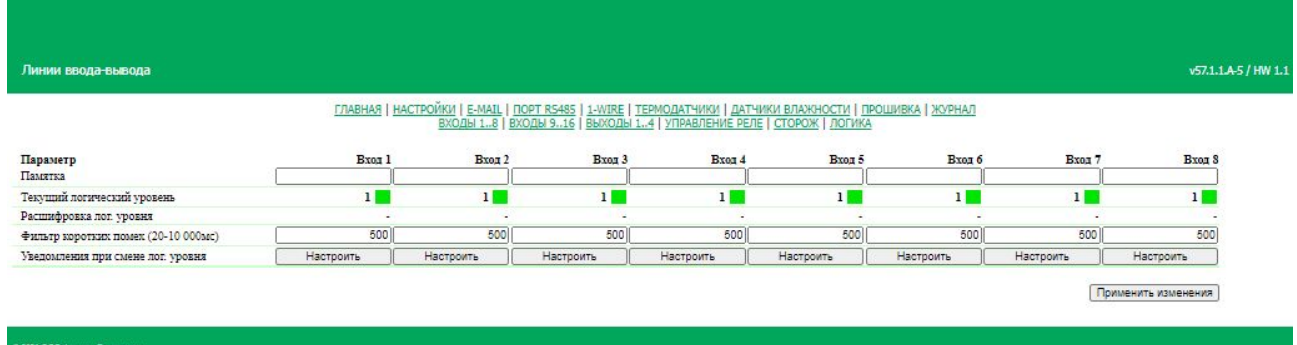

**Памятка** — поле для установки краткого описания датчика. Памятка используется в сообщениях SYSLOG и журнала, а также включается в SNMP TRAP, email-уведомления, email-отчеты о состоянии датчиков. Максимальный размер — 30 символов. По умолчанию: пустая строка.

**Текущий лог. уровень** — отображает текущий логический уровень на входе. Обновляется автоматически при изменении логического уровня линии без необходимости обновлять страницу целиком.

**Расшифровка лог. уровня** — текстовая легенда логического уровня. По умолчанию: пусто.

**Фильтр коротких помех** — поле для установки времени, в течение которого линия входа, должна оставаться в стабильном состоянии для его регистрации. Таким образом, этот параметр позволяет отфильтровать короткие сигналы помех или дребезг механических контактов. По умолчанию: 500 мс.

При нажатии на кнопку «**Настроить**» появляется диалог настройки уведомлений для соответствующего входа. Здесь можно указать расшифровку цифровых значений текущего уровня линии входа, цветовую индикацию и другие настройки.

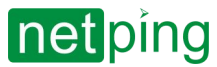

[RUS] Контроллер для мониторинга и управления: NetPing v5, Описание встроенного ПО -7. [DKST 57.02] Работа с каналами дискретного входа.

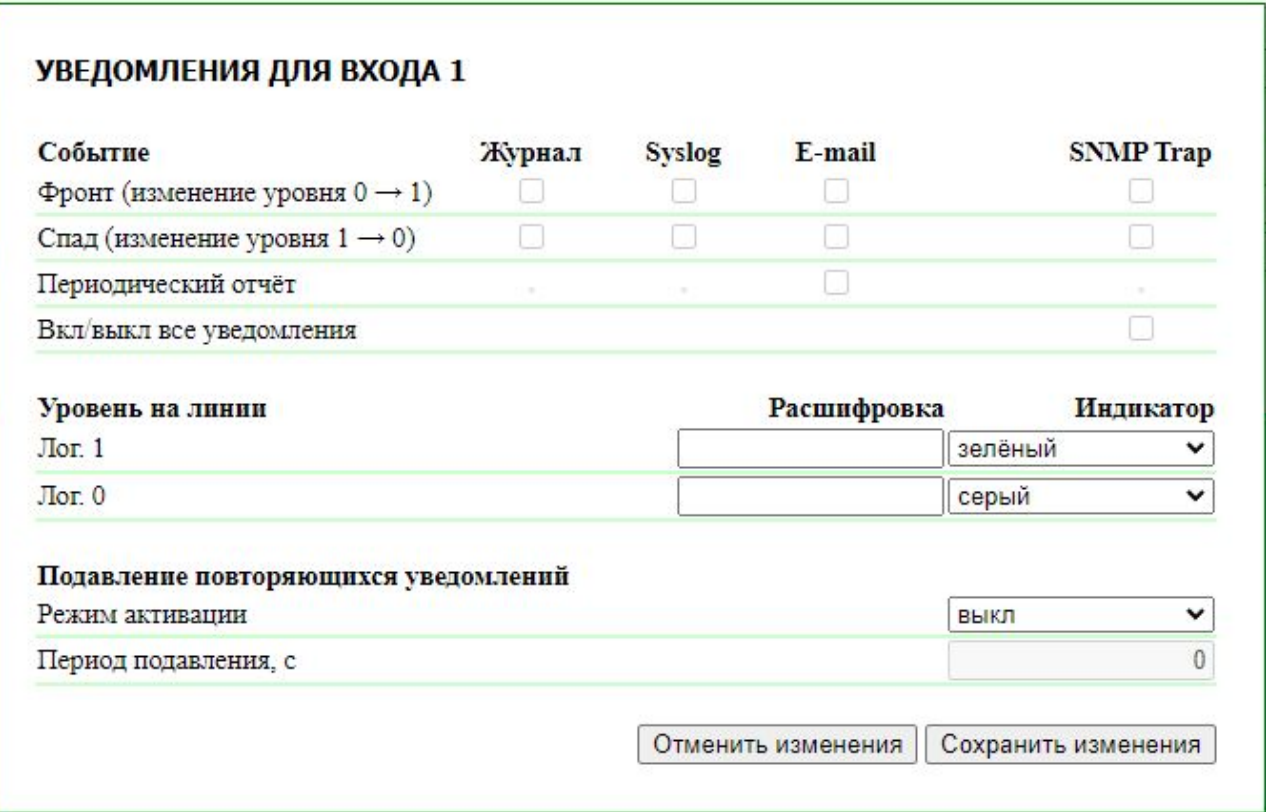

- **Фронт (изменение уровня 0->1)** включение отправки уведомлений при смене статуса входа с «0» на «1». По умолчанию: флажок не установлен.
- **Спад (изменение уровня 1->0)** включение отправки уведомлений при смене статуса входа с «1» на «0». По умолчанию: флажок не установлен.
- **Периодический отчет** включение отправки ежедневных периодических отчетов о состоянии входа по email. Время отправки отчетов указывается на странице «[EMAIL»](#page-26-0). По умолчанию: флажок не установлен.
- **Вкл/выкл все уведомления** включение и выключение сразу всех возможных способов оповещения для всех событий. По умолчанию: флажок не установлен.
- **Уровень на линии Лог. 1/0** текстовая расшифровка логического уровня линии входа. Она будет отображаться в поле «**Расшифровка лог. уровня**» на странице «**ВХОДЫ**», а также присутствовать в сообщениях SYSLOG и журнала, в SNMP TRAP и еmail-уведомлениях.
- **Индикатор** выбор цвета виртуального индикатора логического уровня, который отображается на странице «**ВХОДЫ**» (цвет физических LED-индикаторов на передней панели настроить невозможно), возможные варианты «**белый**», «**серый**», «**оранжевый**», «**красный**», «**зеленый**». По умолчанию: для «Лог. 1» — зеленый, для «Лог. 0» — серый.
- **Подавление повторяющихся уведомлений** функция, спасающая от спама при частой смене лог. уровня на линии. Эта опция позволяет подавить повторяющиеся малоинформативные уведомления, учитывая специфику подключенного датчика. Например, [датчик движения](http://www.netping.ru/products/swan-quad-detector) в случае, если в его зоне действия присутствует работающий персонал, выдает спонтанную серию сигналов тревоги. Эта опция избавит от многочисленных повторных уведомлений о фактически одном событии обнаружения присутствия.
- **Режим активации** настраивает переход, который запускает период подавления повторных уведомлений. Устанавливается в значение, соответствующее тревоге (например, о пропаже напряжения). Асимметричная активация нужна, чтобы *выход* из тревожного состояния не запускал подавление спама. До завершения периода подавления все уведомления по любым

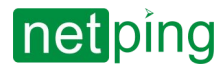

[RUS] Контроллер для мониторинга и управления: NetPing v5, Описание встроенного ПО -7. [DKST 57.02] Работа с каналами дискретного входа.

переходам состояний отбрасываются. Возможные значения — **«выкл»**, **«фронт»** (0 → 1), **« спад»** (1 → 0) и **«фронт/спад»** (0 → 1 & 1 → 0).

• **Период подавления** — время, в течение которого повторяющиеся уведомления будут подавлены. Возможные значения — 0–65 500 секунд.

После установки всех требуемых настроек нажмите кнопку **«Применить изменения»**.

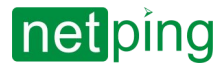

[RUS] Контроллер для мониторинга и управления: NetPing v5, Описание встроенного ПО -8. [DKST 57.02] Работа с каналами дискретного выхода.

## 8. [DKST 57.02] Работа с каналами дискретного выхода.

Для каналов дискретного ввода-вывода в устройстве доступны следующие инструменты:

- веб-интерфейс;
- HTTP API;
- SNMP, SNMP TRAP;
- все каналы уведомлений, доступные в прошивке;
- логика;
- настраиваемые уведомления.

Для взаимодействия с каналами через веб-интерфейс нужно перейти на страницу «**ВЫХОДЫ**» вебинтерфейса устройства:

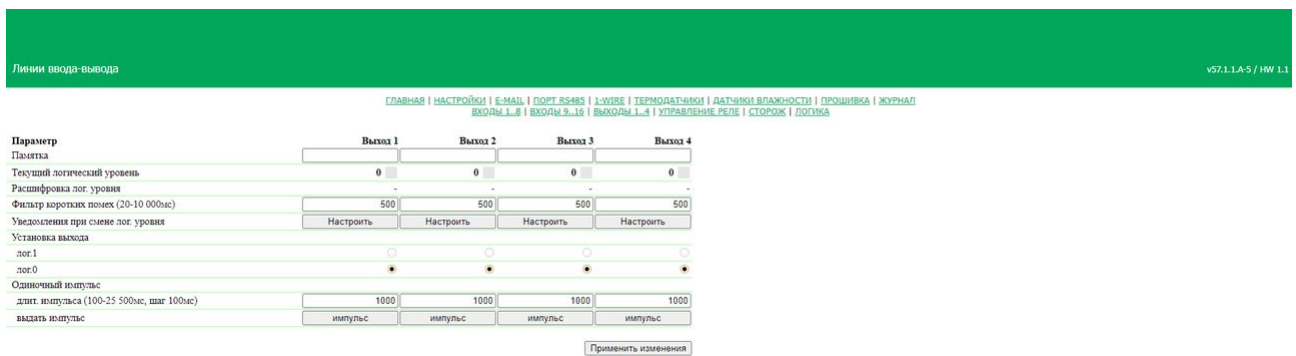

**Памятка** — поле для установки краткого описания датчика. Памятка используется в сообщениях SYSLOG и журнала, а также включается в SNMP TRAP, email-уведомления, email-отчеты о состоянии датчиков. Максимальный размер — 16 символов. **По умолчанию: пустая строка.**

**Текущий лог. уровень** — поле, отображающее текущий логический уровень на Output-линии. Обновляется автоматически при изменении логического уровня линии без необходимости обновлять страницу целиком.

**Расшифровка лог. уровня** — текстовая легенда логического уровня. **По умолчанию: пусто.**

**Фильтр коротких помех** — поле для установки времени, в течение которого Output-линия, должна оставаться в стабильном состоянии для его регистрации. Таким образом, этот параметр позволяет отфильтровать короткие сигналы помех или дребезг механических контактов. **По умолчанию: 500 мс.**

При нажатии на кнопку «**Настроить**» появляется меню настроек для отправки уведомлений следующих видов: Журнал, Syslog, Email, SNMP Trap, и здесь же можно указать расшифровку цифровых значений текущего уровня Output-линии, цветовую индикацию и другие настройки:

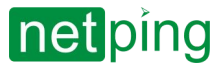

[RUS] Контроллер для мониторинга и управления: NetPing v5, Описание встроенного ПО -8. [DKST 57.02] Работа с каналами дискретного выхода.

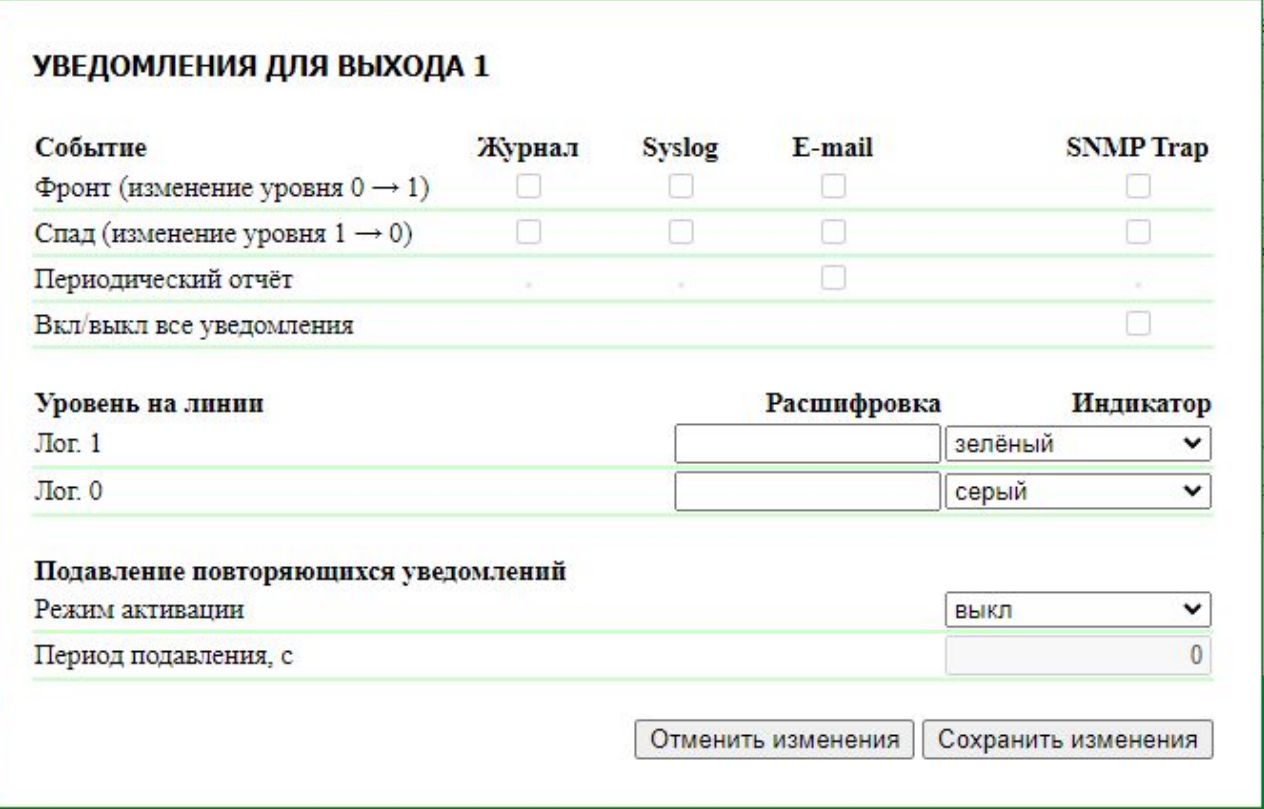

- **Фронт (изменение уровня 0->1)** включение отправки уведомлений при смене статуса Outputлинии с «0» на «1». **По умолчанию: чек-бокс не установлен.**
- **Спад (изменение уровня 1->0)** включение отправки уведомлений при смене статуса Outputлинии с «1» на «0». **По умолчанию: чек-бокс не установлен.**
- **Периодический отчет** включение отправки ежедневных периодических отчетов о состоянии Output-линии по email. Время отправки отчетов настраивается на странице «**EMAIL**». **По умолчанию: чек-бокс не установлен.**
- **Вкл/выкл все уведомления** — включение и выключение сразу всех возможных способов оповещения для всех событий. **По умолчанию: чек-бокс не установлен.**
- **Уровень на линии Лог. 1/0** текстовая расшифровка логического уровня Output-линии. Она будет отображаться в поле «**Расшифровка лог. уровня**» на странице «**ВЫХОДЫ**», а также присутствовать в сообщениях SYSLOG и журнала, в SNMP TRAP, SMS и еmail-уведомлениях.
- **Индикатор** выбор цвета виртуального индикатора логического уровня, который отображается на странице «**ВЫХОДЫ**» (цвет физических LED-индикаторов на передней панели настроить невозможно), возможные варианты «**белый**», «**серый**», «**оранжевый**», «**красный**», «**зеленый**». **По умолчанию: для «Лог. 1» — зеленый, для «Лог. 0» — серый.**
- **Подавление повторяющихся уведомлений** эта опция позволяет подавить повторяющиеся малоинформативные уведомления, учитывая специфику срабатывания выхода. Например, [датчик движения](http://www.netping.ru/products/swan-quad-detector) в случае, если в его зоне действия присутствует работающий персонал, то с помощью логики и линий входа может выдаваться на выход спонтанная серия сигналов тревоги. Эта опция избавит от многочисленных повторных уведомлений о фактически одном событии обнаружения присутствия.
- **Режим активации** настраивает переход, который запускает период подавления повторных уведомлений. Устанавливается в значение, соответствующее тревоге (например, о пропаже напряжения). Асимметричная активация нужна, чтобы *выход* из тревожного состояния не запускал подавление спама. До завершения периода подавления все уведомления по любым

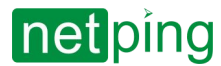

[RUS] Контроллер для мониторинга и управления: NetPing v5, Описание встроенного ПО -8. [DKST 57.02] Работа с каналами дискретного выхода.

переходам состояний отбрасываются. Возможные значения — **«выкл»**, **«фронт»** (0 → 1), **« спад»** (1 → 0) и **«фронт/спад»** (0 → 1 & 1 → 0).

• **Период подавления** — время, в течение которого повторяющиеся уведомления будут подавлены. Возможные значения — 0–65 500 секунд.

**Одиночный импульс** — при нажатии на кнопку «**импульс**» Output-линия будет инвертирована на заданное время. Длительность импульса задается в поле «**длит. импульса (100-25500мс, шаг 100мс)**».

После установки всех требуемых настроек нажмите кнопку **«Применить изменения»**.

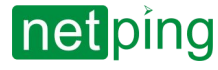

[RUS] Контроллер для мониторинга и управления: NetPing v5, Описание встроенного ПО -9. [DKST 57.02] Работа со встроенными реле.

## 9. [DKST 57.02] Работа со встроенными реле.

Для реле на устройстве доступен следующий функционал:

- Web-интерфейс;
- HTTP API;
- SNMP, SNMP TRAP;
- Все каналы уведомлений, доступны в прошивке;
- Логика;
- Настраиваемые уведомления.

Для взаимодействия с каналами через Web-интерфейс, нужно перейти на страницу «**УПРАВЛЕНИЕ РЕЛЕ**» веб-интерфейса устройства:

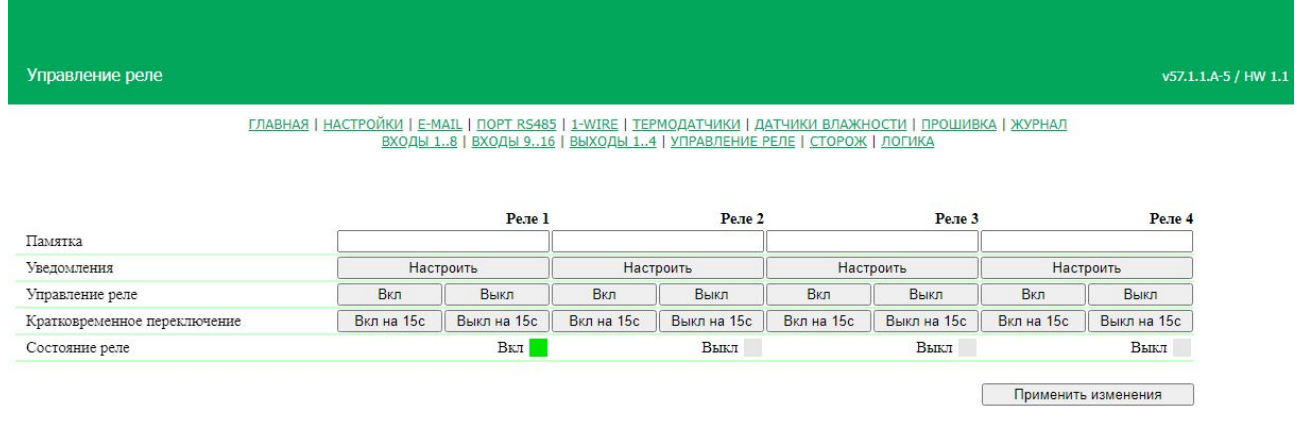

**Памятка** — поле для установки краткого описания реле. Памятка используется в сообщениях SYSLOG и журнала, а также включается в SNMP TRAP, email-уведомления, email-отчеты о состоянии датчиков. Максимальный размер — 16 символов. **По умолчанию: пустая строка.**

При нажатии на кнопку «**Настроить**» появляется меню настроек для отправки уведомлений следующих видов: Журнал, Syslog, email и SNMP Trap:

#### УВЕДОМЛЕНИЯ ДЛЯ РЕЛЕ 1

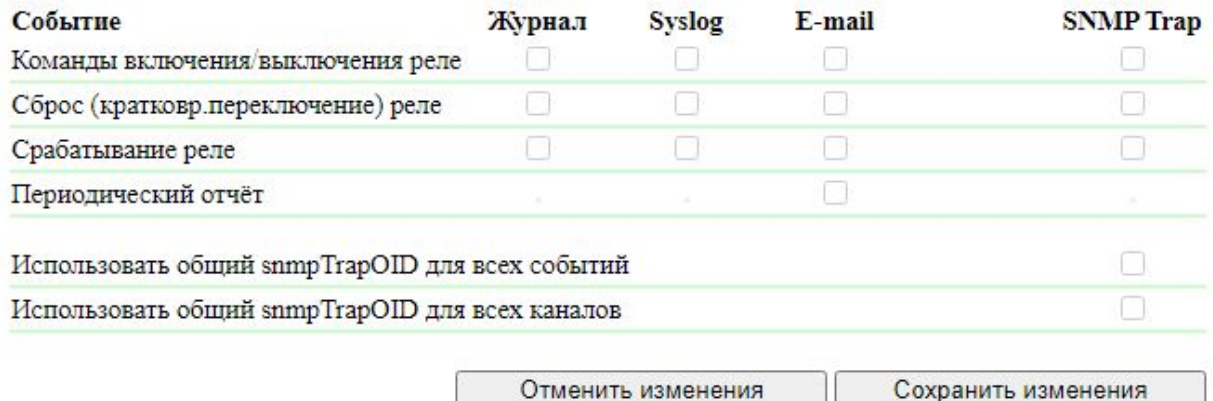

**Команды включение/выключение реле** — чек-бокс, при наличии которого будут отправляться уведомления о факте получения устройством команды на включение и выключение реле.

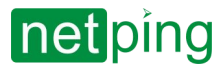

[RUS] Контроллер для мониторинга и управления: NetPing v5, Описание встроенного ПО -9. [DKST 57.02] Работа со встроенными реле.

- **Сброс (кратковр. переключение реле)** чек-бокс, при наличии которого будут отправляться уведомления о кратковременном переключении реле.
- **Срабатывание реле** чек-бокс, при наличии которого будут отправляться уведомления о переключении состояния реле.
- **Периодический отчет** чек-бокс, при наличии которого будут отправляться отчеты о состоянии встроенного реле по email. Время отправки отчетов настраивается на страницах «[E-MAIL»](#page-26-0).

Чек-боксами **«Использовать общий snmpTrapOID для всех событий»** и **«Использовать общий snmpTrapOID для всех каналов**» можно направить все события от всех реле единственным snmpTrapOID-сообщением либо развести события и номера реле по разным snmpTrapOID-сообщениям, вплоть до совершенно индивидуальных.

Обычно используется snmpTrapOID вида .1.3.6.1.4.1.25728.5500.6.**127.99**, при этом для определения источника уведомления (конкретного реле) и события (получена команда, затребован сброс, актуальное переключение реле) требуется разбор переменных в составе Trap-сообщения. Если устройство или ПО, принимающее SNMP Trap, не может выполнять проверку переменных, имеется возможность включить код события и/или номер реле непосредственно в snmpTrapOID и таким образом получить уникальные SNMP Trap-уведомления для каждого события на каждом реле.

#### Расшифровку типа событий можно включить, убрав галочку «**Использовать общий snmpTrapOID для всех событий**», в таком случае-Trap сообщение будет иметь вид:

.1.3.6.1.4.1.25728.5500.6.**S.99,** где S — код события, 100 (реле выключено), 101 (реле включено), 102 (реле получило команду вкл/выкл), 103 (сброс, кратковременное переключение реле). События 100, 101 служат для подтверждения выполнения команды. Например, команда на выключение уже выключенного реле не формирует событие 100 (выключено).

Расшифровку номера канала можно включить, убрав галочку «**Использовать общий snmpTrapOID для всех каналов**», в таком случае Trap-сообщение будет иметь вид:

.1.3.6.1.4.1.25728.5500.6.**127.N,** где N — номер реле (всегда 1).

В составе Trap присутствуют переменные (varbind list), описанные в разделе Поддержка SNMP TRAP. Дополнительно в varbind list присутствует источник команды на вкл/выкл/переключение.

**Вкл / Выкл** — при нажатии на кнопку реле будет включено/выключено.

**Вкл / Выкл на 15с** — при нажатии на кнопку реле будет включено/выключено на 15 секунд.

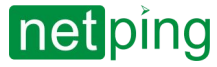

# 10. [DKST 57.02] Поддержка SNMP протокола

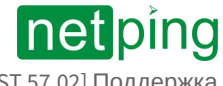

## 10.1. [DKST 57.02] Описание

#### Устройство поддерживает SNMP v1 протокол. SNMP TRAP частично в v2.

Подробнее о протоколе SNMP можно прочитать по ссылкам:

- <http://ru.wikipedia.org/wiki/SNMP>
- [http://www.SNMP.ru/doku.php](http://www.snmp.ru/doku.php)

Поддерживаемые устройствами OID можно найти в MIB-файлах на страницах описания устройств в разделе «Документация и файлы».

Устройства поддерживают:

- чтение OID при помощи запросов **Get, Get-Next** по протоколу SNMP v1;
- установку значений OID при помощи команды **Set** по протоколу SNMP v1;
- отправку **TRAP**-сообщений по событиям.

В блоге компании NetPing можно ознакомиться со статьей «[Пример чтения датчиков от устройств](http://www.netping.ru/Blog/primer-chteniya-datchikov-ot-ustrojstv-netping-po-snmp-pri-pomoshhi-ireasoning) NetPing по SNMP при помощи iReasoning».

Для того, что бы настроить отправку SNMP TRAP сообщений, нужно:

1. На странице «**НАСТРОЙКИ**» в разделе SNMP TRAP настроить адрес и UDP-порт основного и дополнительного (если надо) приемника трапов.

#### **SNMP TRAP**

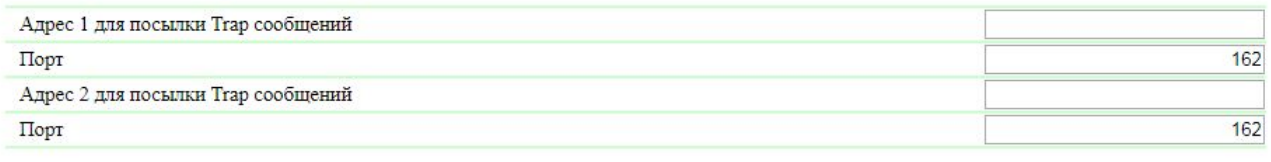

Применить изменения

2. На страницах датчиков в индивидуальных для каждого датчика диалогах настройки уведомлений включить чек-боксы событий, отправляющих Trap'ы.

### SNMP TRAP-сообщения от Input-линий

**Фронт (изменение уровня 0->1)** — отправка SNMP TRAP-сообщений при изменении логического уровня на Input-линии с низкого на высокий.

**Спад (изменение уровня 1->0)** — отправка SNMP TRAP-сообщений при изменении логического уровня на Input-линии с высокого на низкий.

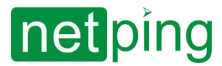

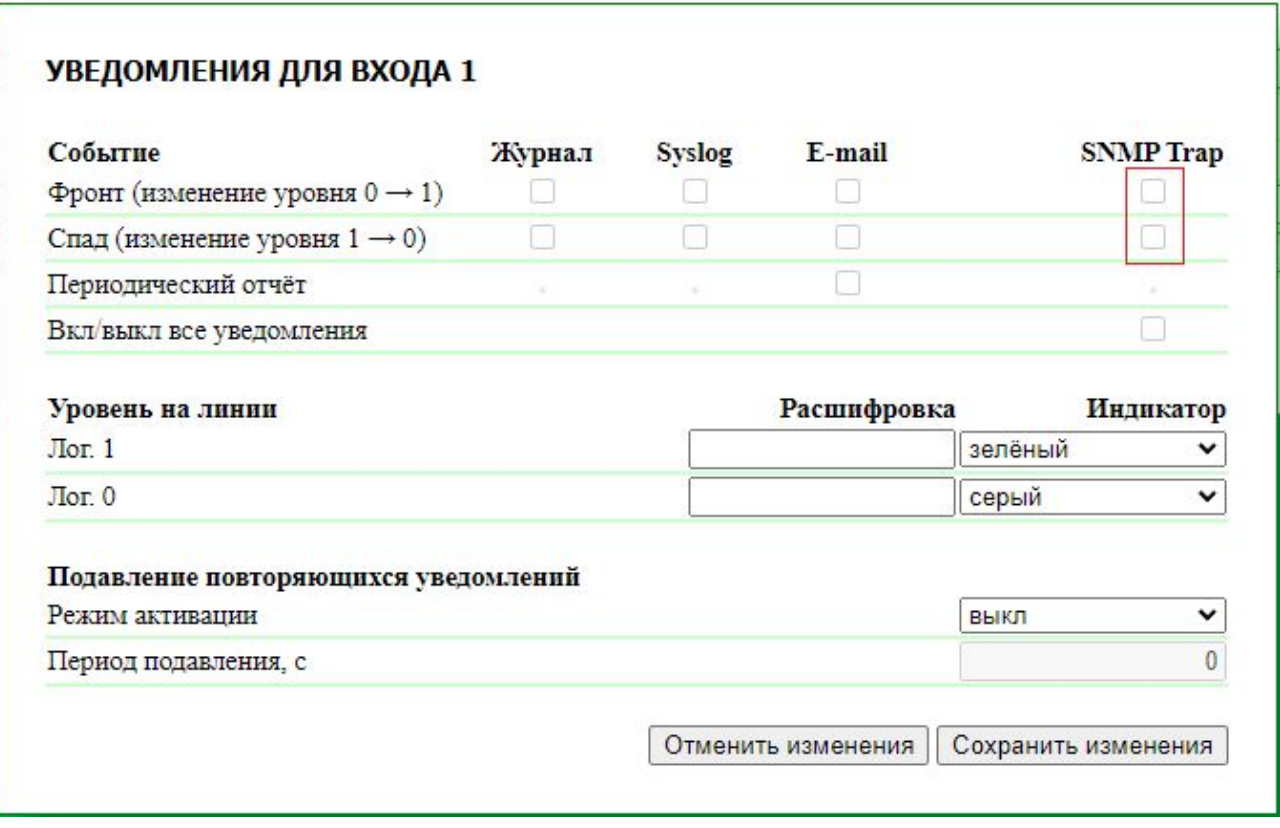

### SNMP TRAP-сообщения от Output-линий

**Фронт (изменение уровня 0->1)** — отправка SNMP TRAP-сообщений при изменении логического уровня на Input-линии с низкого на высокий.

**Спад (изменение уровня 1->0)** — отправка SNMP TRAP-сообщений при изменении логического уровня на Input-линии с высокого на низкий.

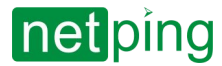

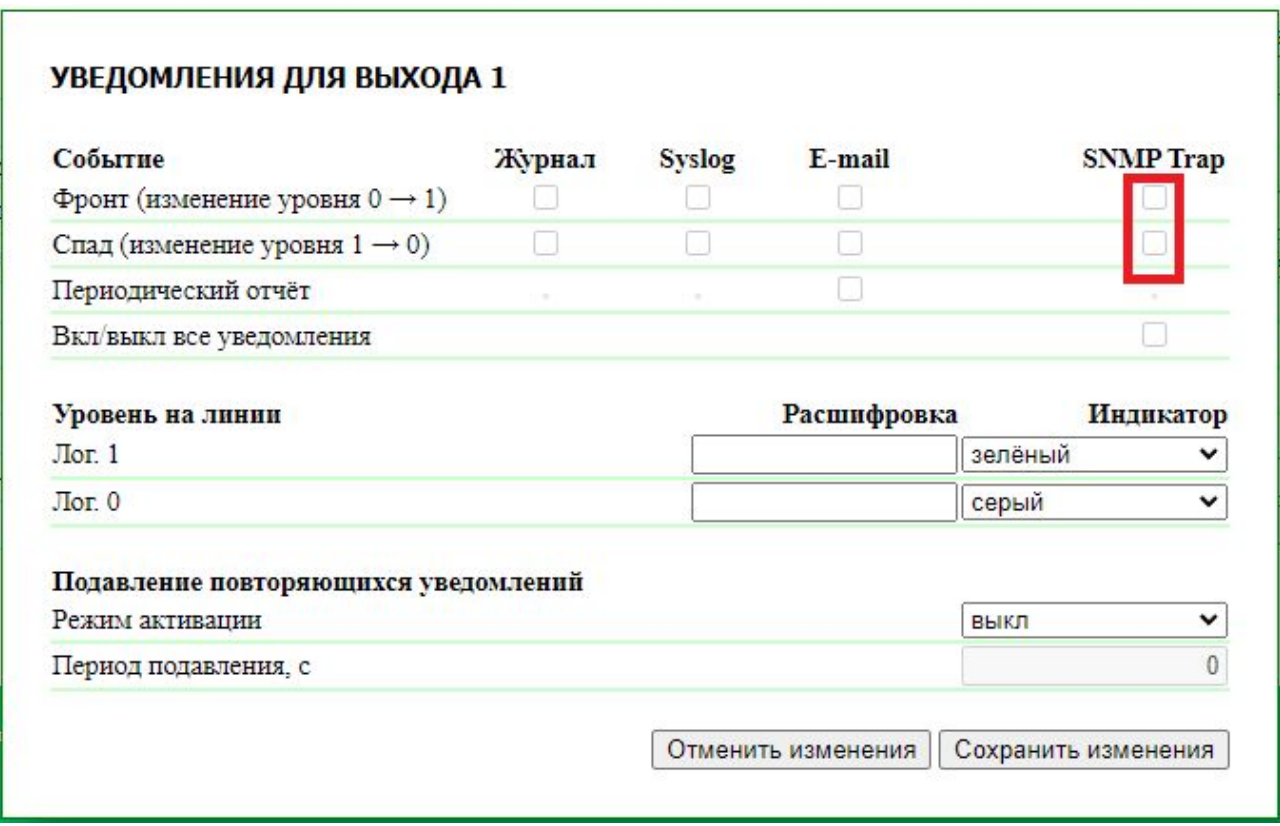

### SNMP TRAP-сообщения от датчиков температуры

**Температура выше нормы** — отправка SNMP TRAP-сообщений при превышении верхней границы нормы, указанной для датчика.

**Температура в норме** — отправка SNMP TRAP-сообщений, если температура на термодатчике вернулась в указанный диапазон.

**Температура ниже нормы** — отправка SNMP TRAP-сообщений при падении температуры ниже порога, указанного для датчика.

**Отказ датчика** — отправка SNMP TRAP-сообщения при отказе работы датчика.

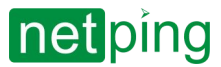

### УВЕДОМЛЕНИЯ ДЛЯ ТЕРМОДАТЧИКА 1

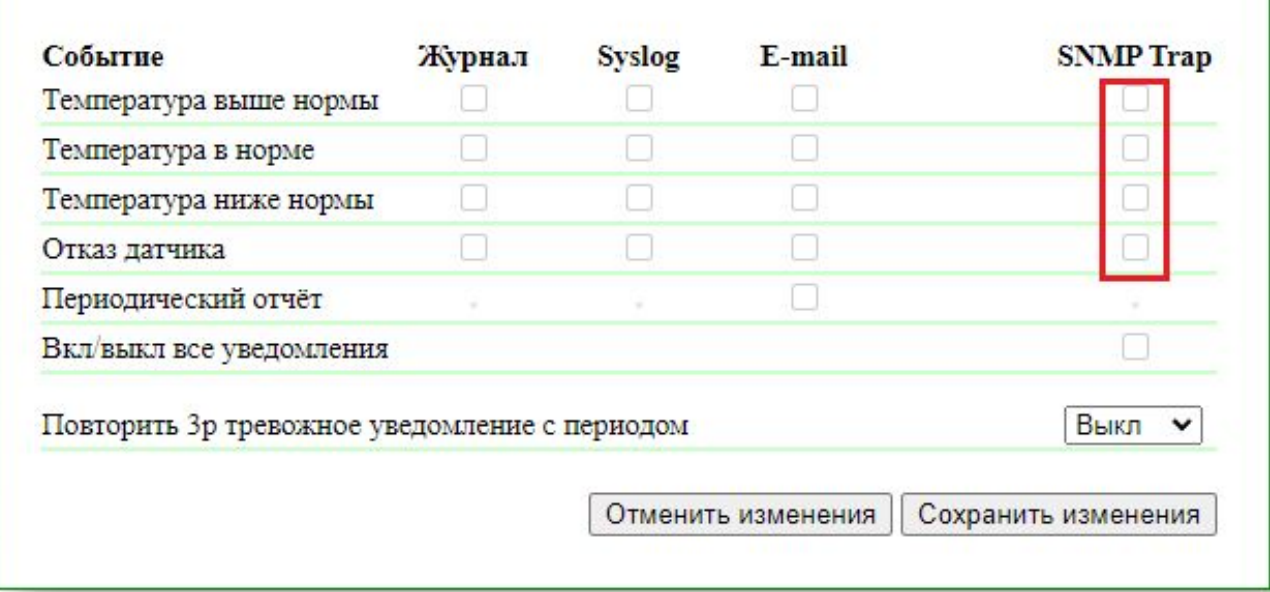

### SNMP TRAP-сообщения от датчиков влажности

**Влажность выше нормы** — отправка SNMP TRAP-сообщений при превышении значения относительной влажности выше верхней границы диапазона нормы, заданной для датчика.

**Влажность в норме** — отправка SNMP TRAP-сообщений, если относительная влажность на датчике влажности вернулась в указанный диапазон нормальной влажности.

**Влажность ниже нормы** — отправка SNMP TRAP-сообщений при понижении значения относительной влажности ниже нижней границы диапазона нормальной влажности, указанного для датчика.

**Температура выше нормы** — отправка SNMP TRAP-сообщений при превышении значения температуры датчика влажности выше верхней границы диапазона нормальной температуры, указанной для данного датчика.

**Температура в норме** — отправка SNMP TRAP-сообщений, если температура датчика влажности на датчике вернулась в указанный диапазон нормальной температуры.

**Температура ниже нормы** — отправка SNMP TRAP-сообщений при понижении значения температуры датчика влажности ниже нижней границы диапазона нормальной температуры, указанной для датчика.

**Отказ датчика** — отправка SNMP TRAP-сообщений при отказе работы датчика. При отказе датчика влажности приходят два SNMP Trap-сообщения: один по влажности, другой по температуре.

**Использовать общий snmpTrapOID для всех событий** и **Использовать общий snmpTrapOID для всех каналов** — отправка SNMP TRAP-сообщений для всех событий от всех датчиков влажности единственным snmpTrapOID-сообщением либо сообщений, позволяющих развести события и номера датчиков влажности по разным snmpTrapOID-сообщениям, вплоть до совершенно индивидуальных. Это позволяет получать индивидуальные SNMP Trap-сообщения для обработки их в системах мониторинга, например, «отсыревание датчика влажности 3» или «датчик влажности 2 в норме».

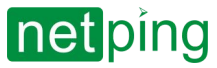

### УВЕДОМЛЕНИЯ ДЛЯ ДАТЧИКА ВЛАЖНОСТИ 1

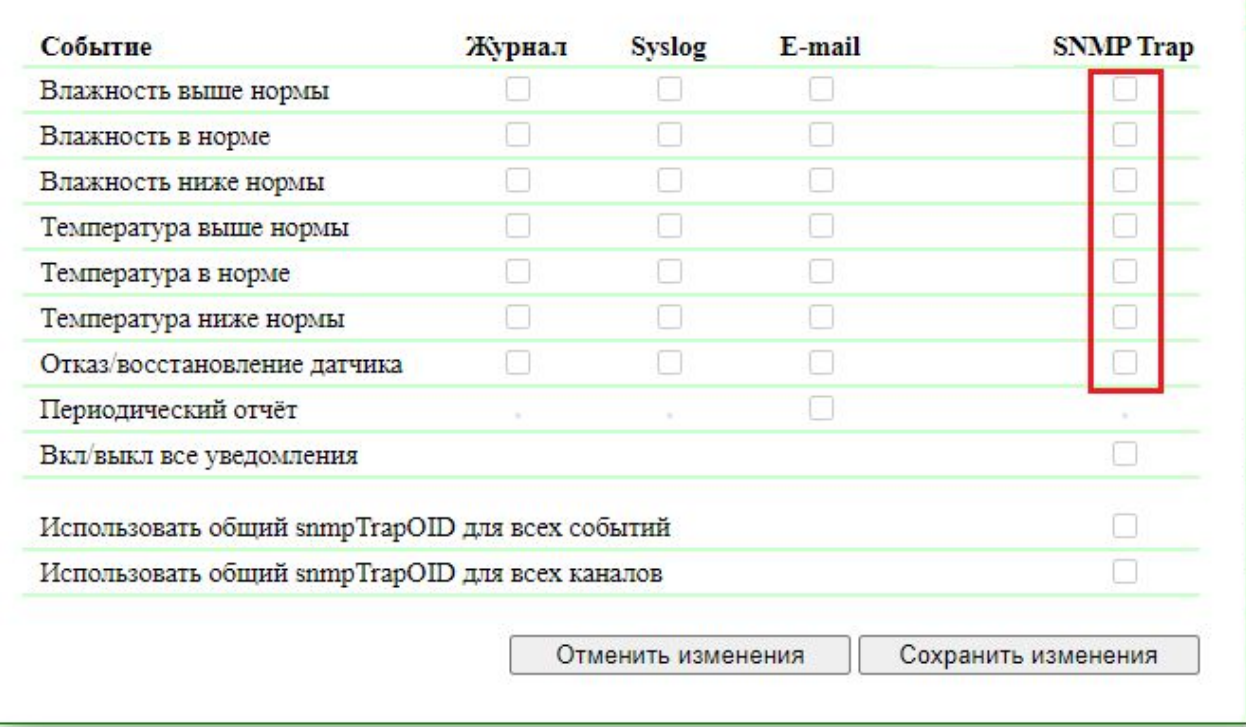

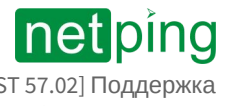

## 10.2. [DKST 57.02] Список OID

#### Для удобства восприятия рекомендуется использовать любой удобный MIB-браузер, в который можно загрузить MIB-файл для текущей прошивки и получить данные из таблицы ниже в виде дерева.

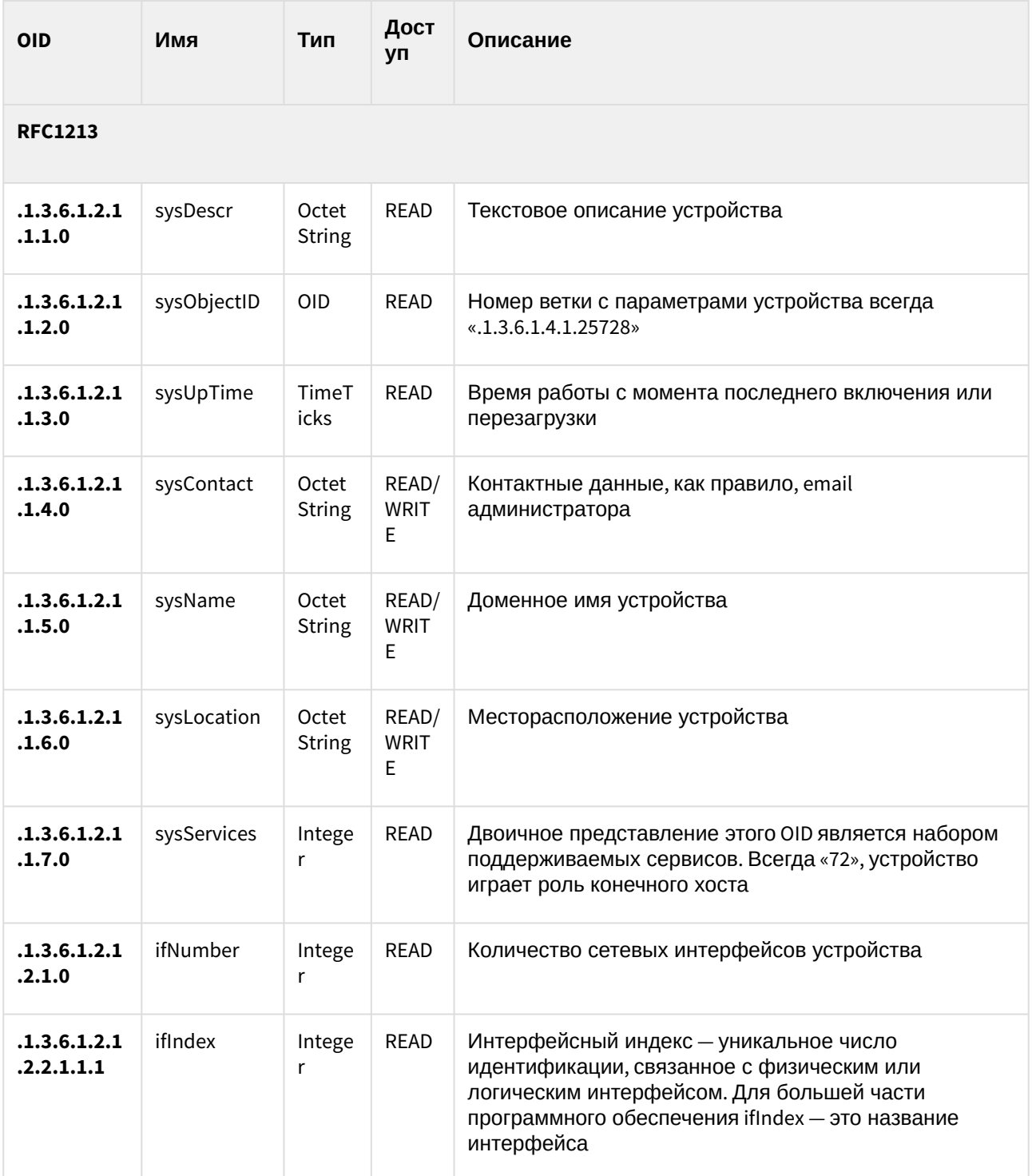

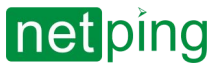

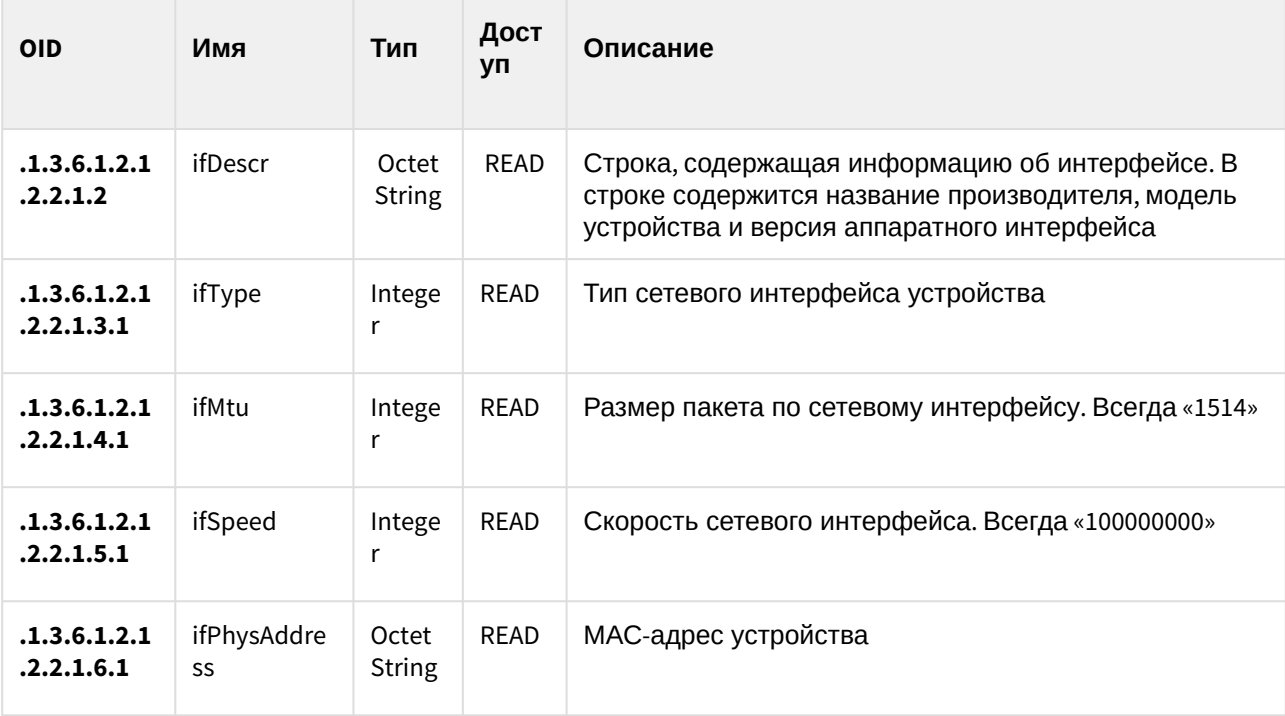

**NetPing MIB**

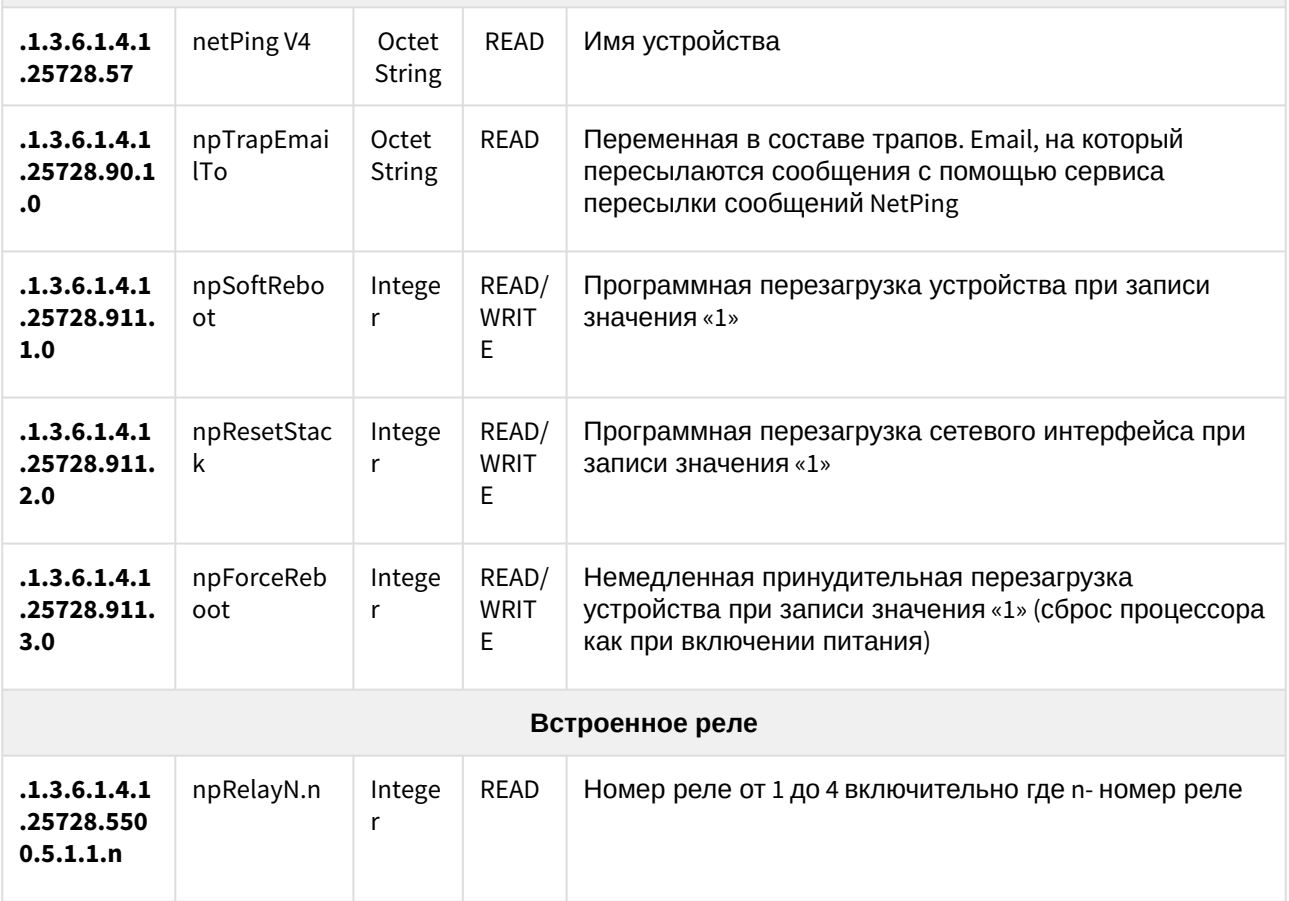

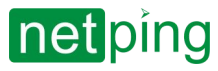

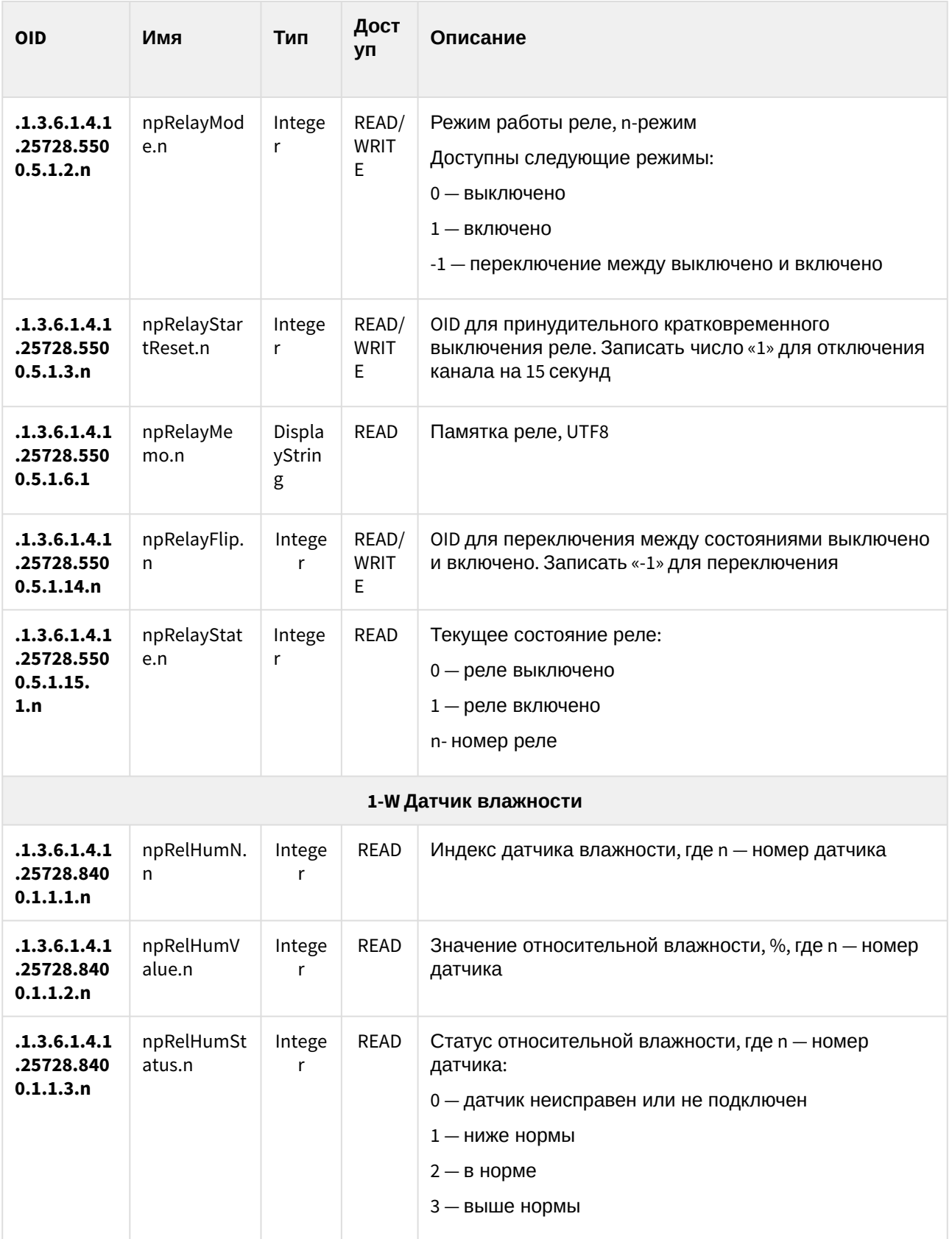

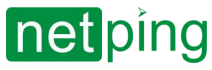

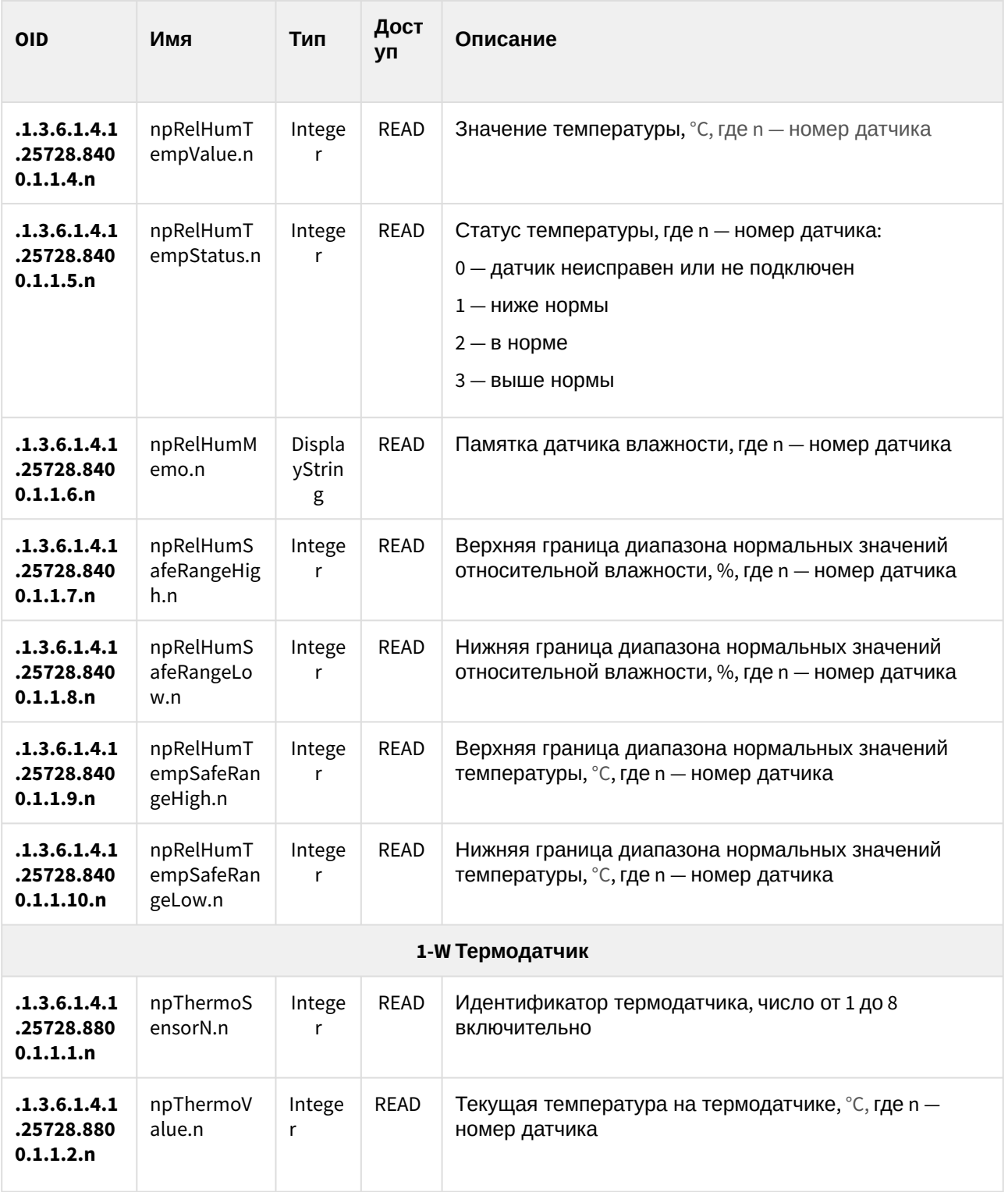

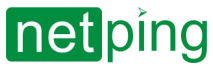

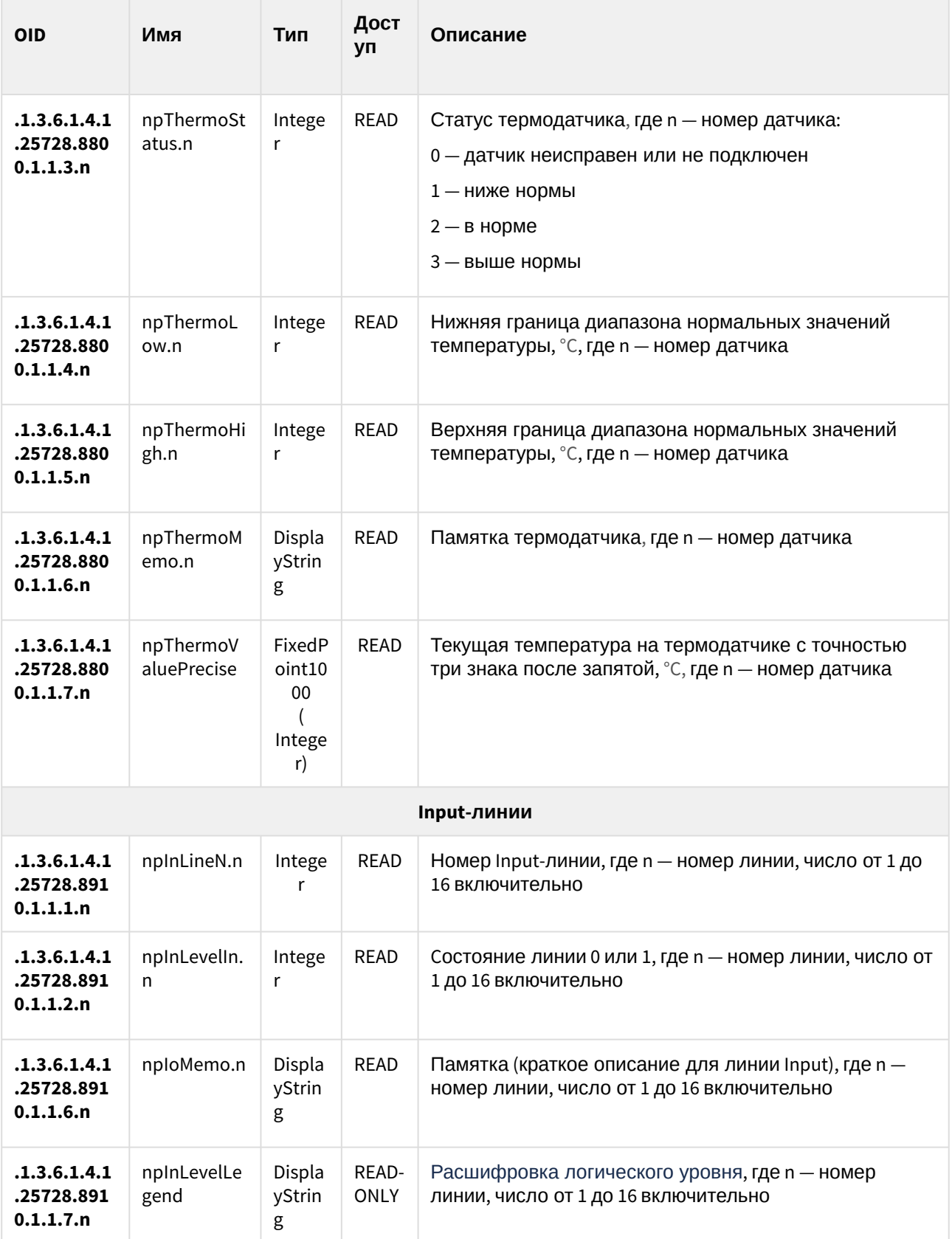

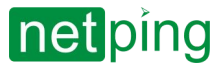

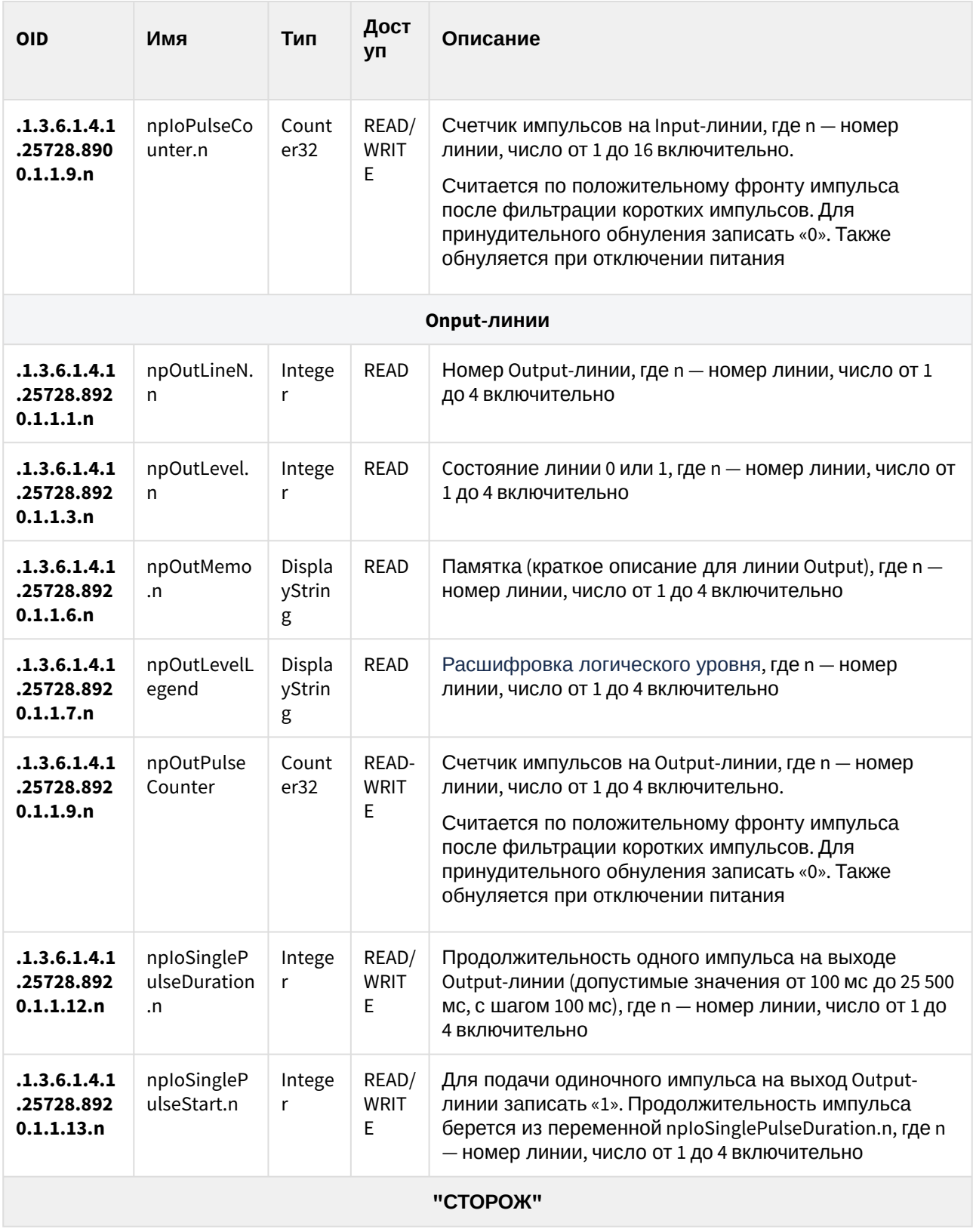

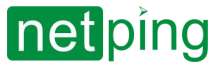

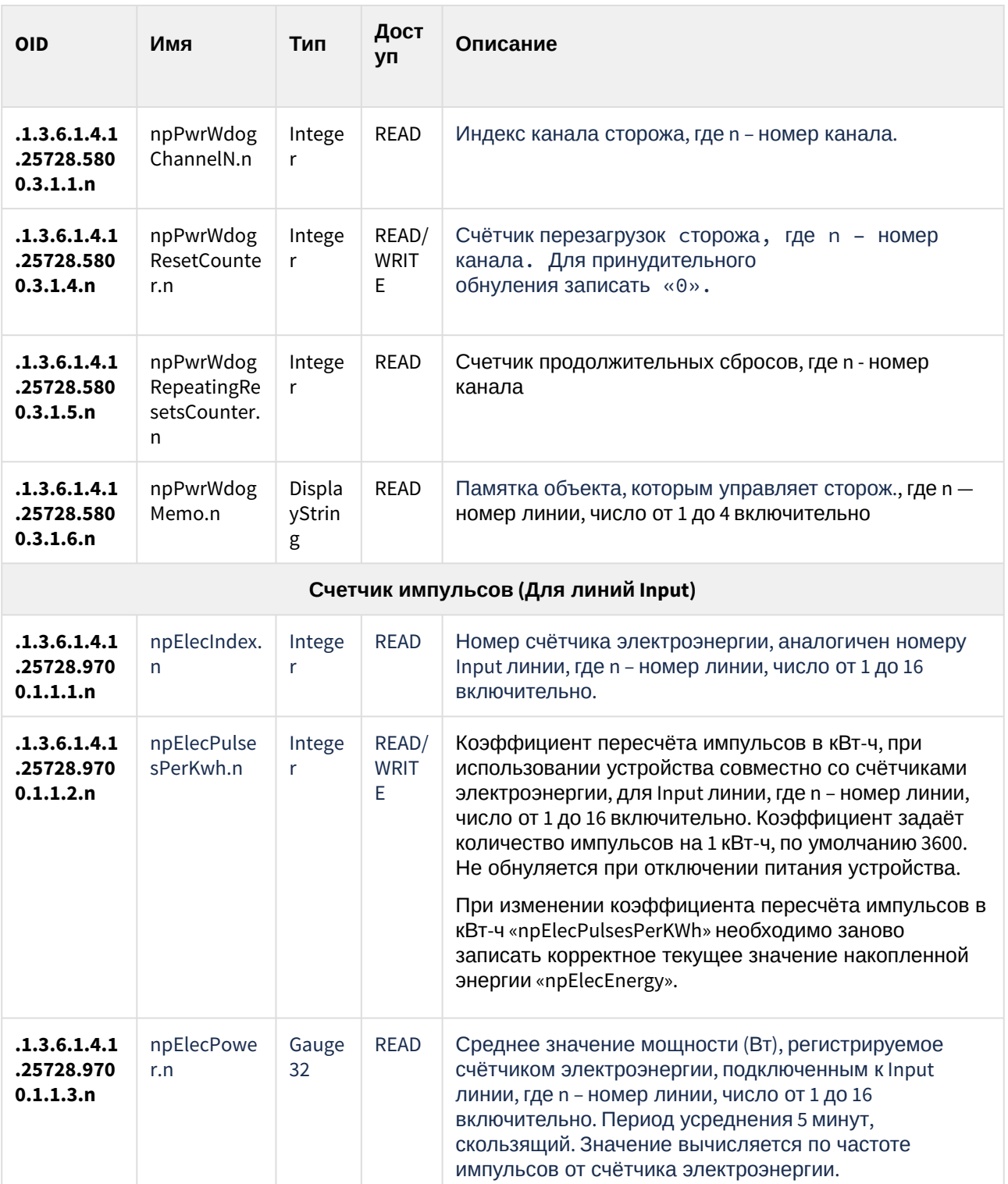

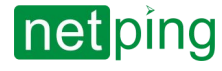

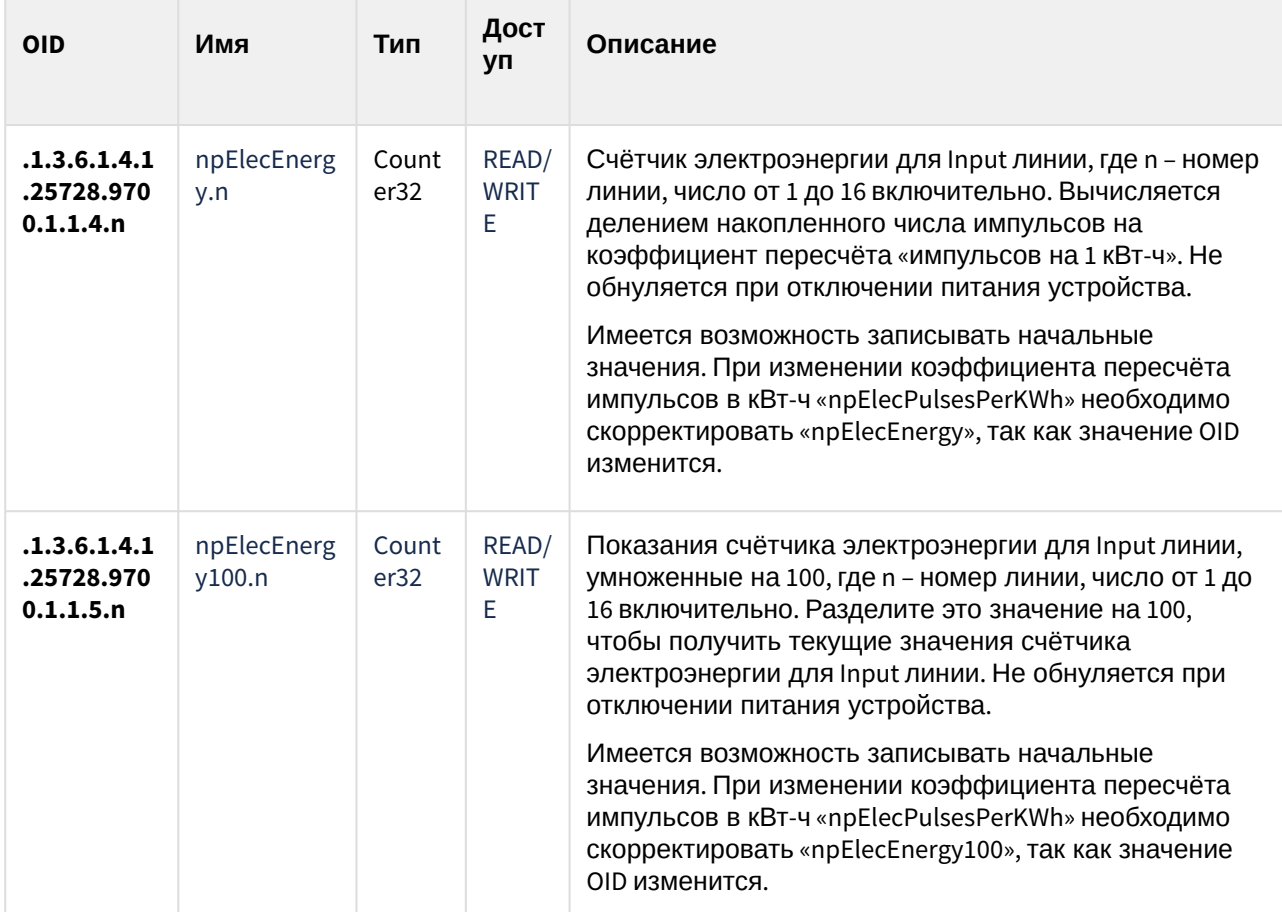

Актуальные файлы MIB и OID можно скачать на странице устройства

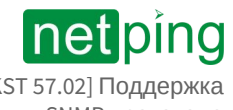

## 10.3. [DKST 57.02] SNMP TRAP

Формальное описание SNMP TRAP-сообщений можно найти в MIB-файлах**,** прилагаемым к прошивкам устройств. Их можно скачать на страницах сайта с описанием устройств в разделе «Документация и файлы». SNMP TRAP-сообщение посылается в формате SNMP v1/v2c, в то время как описание в MIBфайлах имеет формат SNMP v2c.

Однозначное взаимное соответствие идентификации SNMP TRAP-сообщений для v1 и v2c описано в RFC3584 «Coexistence between Version 1, Version 2, and Version 3 of the Internet-standard Network Management Framework». Программы для обработки SNMP-уведомлений, как правило, без затруднений осуществляют конверсию между двумя форматами.

#### SNMP TRAP при изменении уровня на Input-линии.

#### *Идентификация npIoTrap*

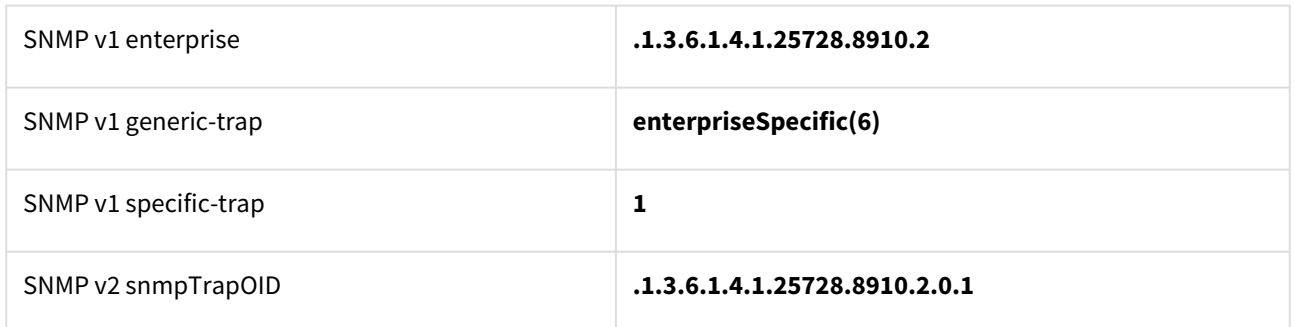

#### *Переменные в составе npIoTrap (varbind list)*

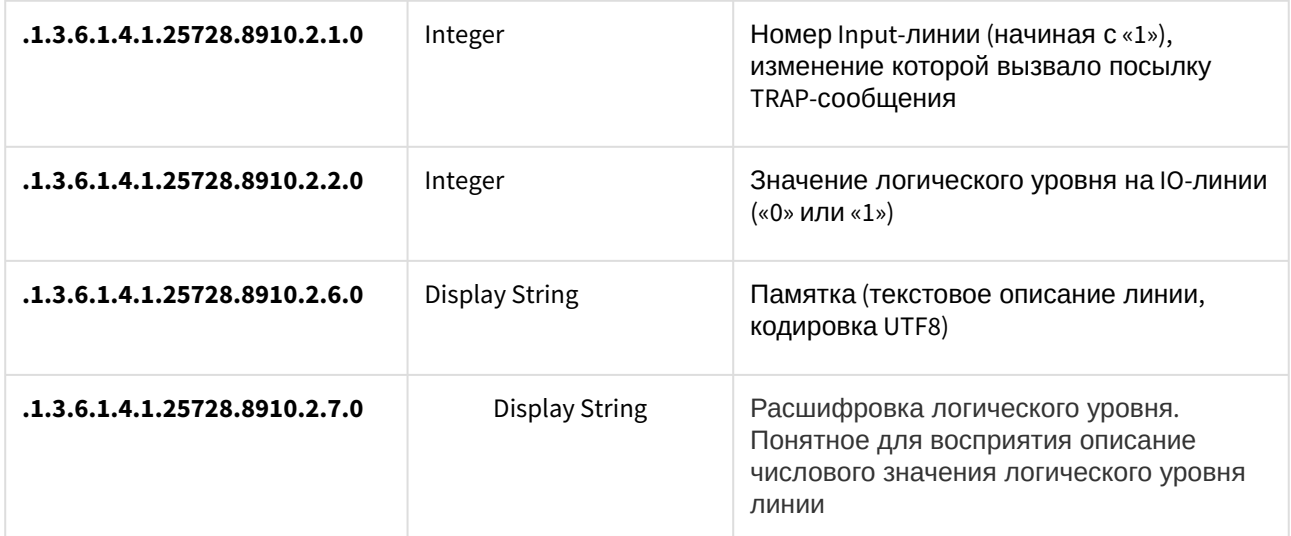

#### SNMP TRAP при изменении уровня на Output-линии.

*Идентификация npIoTrap*

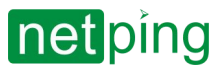

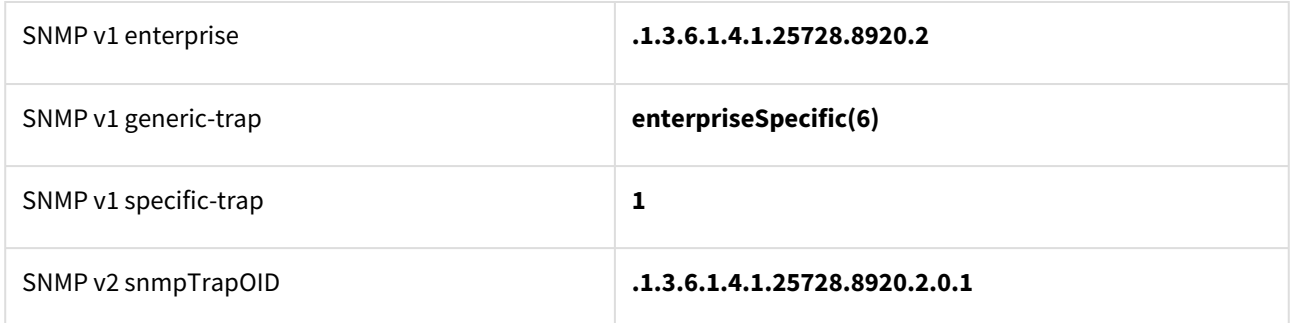

*Переменные в составе npIoTrap (varbind list)*

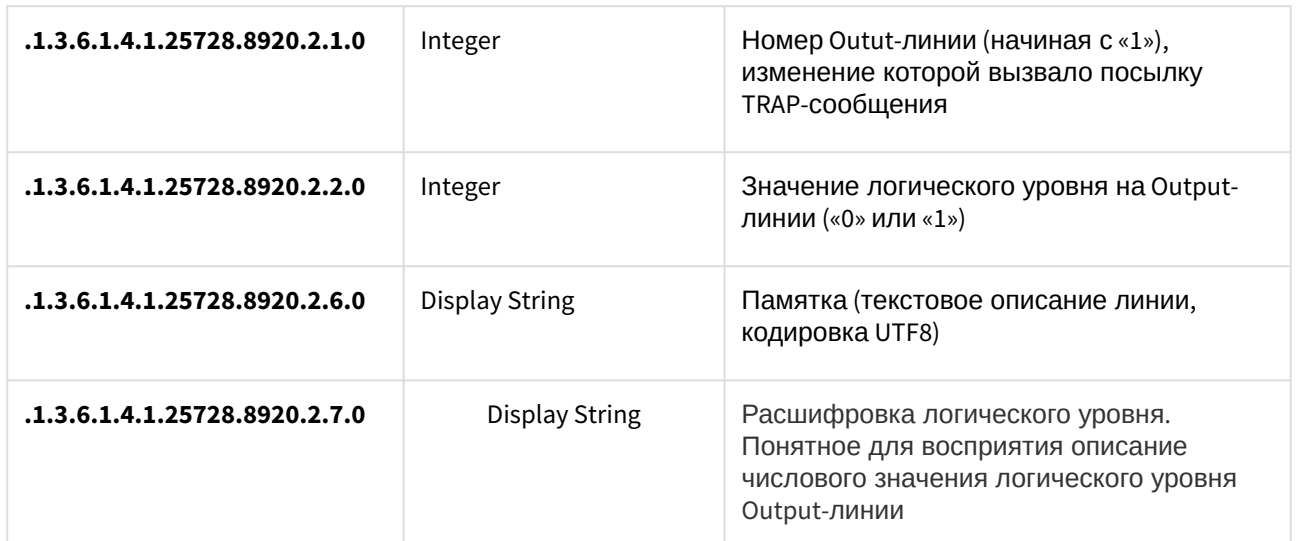

### SNMP TRAP при изменении статуса термодатчика

*Идентификация npThermoTrap*

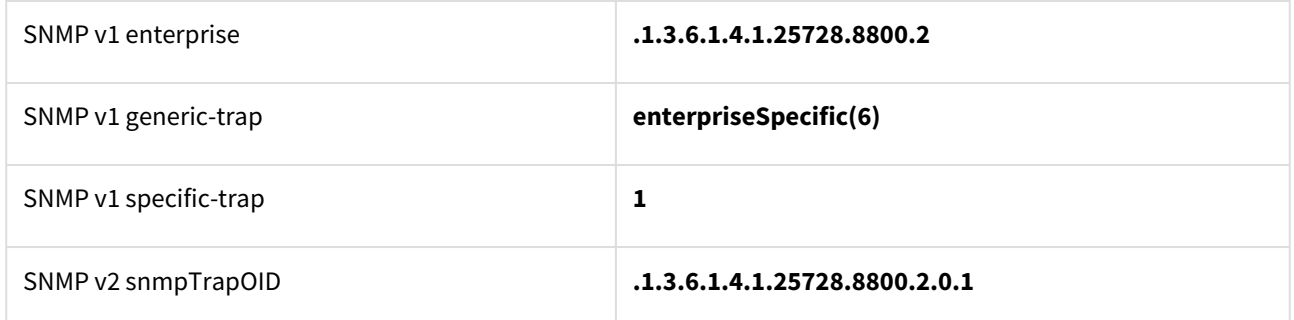

*Переменные в составе npThermoTrap (varbind list)*

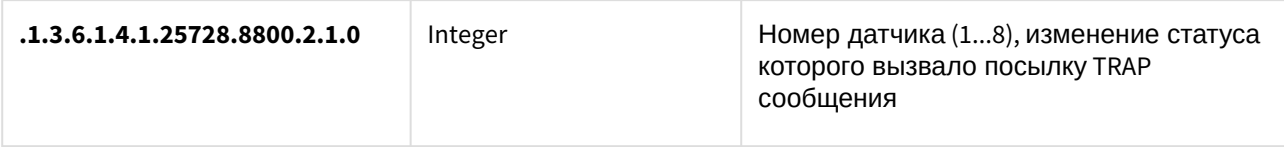

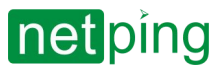

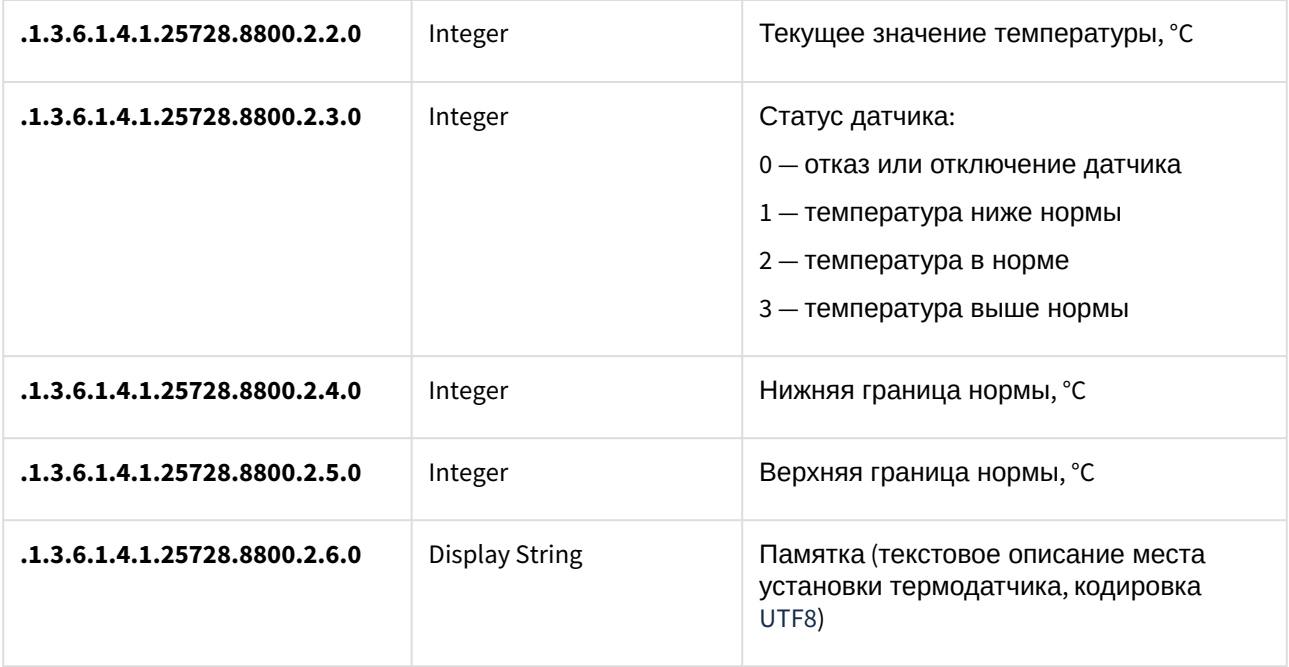

#### SNMP TRAP при изменении состояния датчика влажности

*Идентификация npRelHumTrap*

Общий вид SNMP TRAP от датчика влажности о показаниях влажности

**.1.3.6.1.4.1.25728.8400.6.127.99**

*snmpTrapOID npRelHumTrap (SNMP TRAP-сообщения при изменении статуса влажности)*

Расшифровку типа событий и номера канала можно включить соответствующими чек-боксами в диалоге настройки уведомлений.

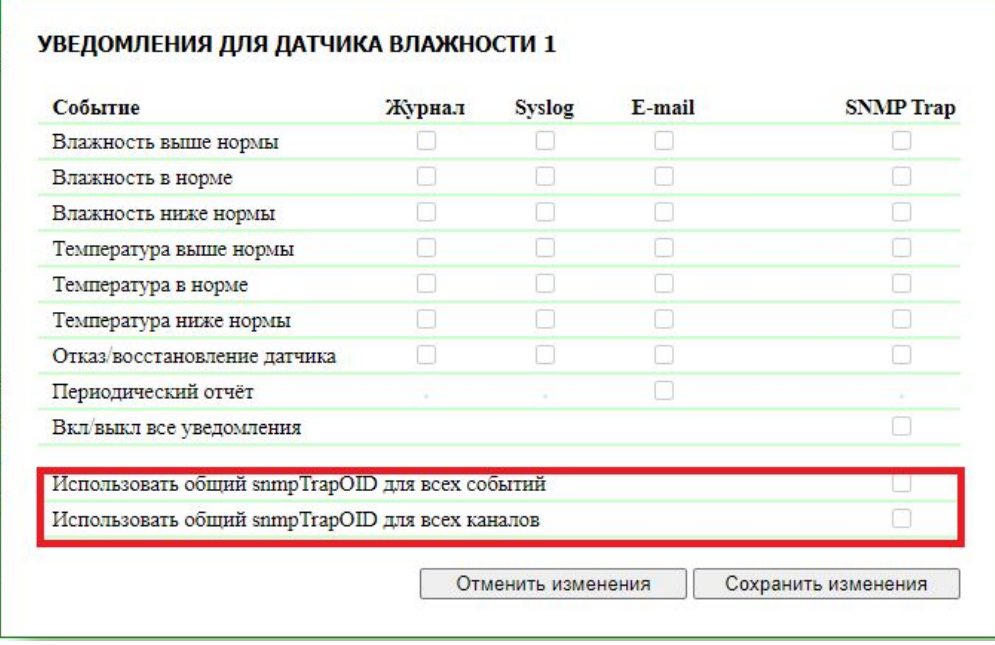

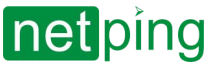

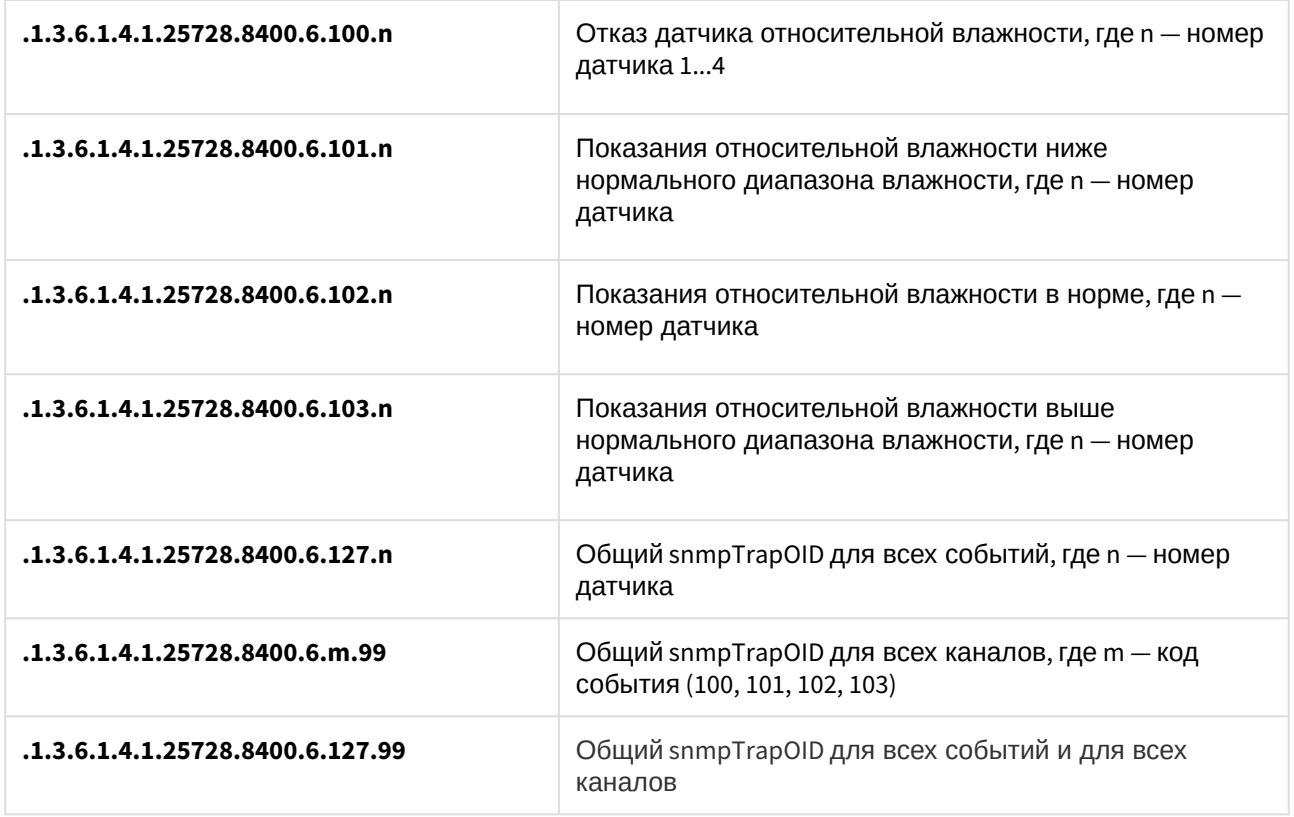

*Идентификация npRelHumTrapTemp* 

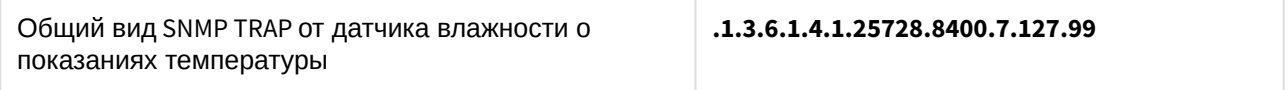

*snmpTrapOID npRelHumTrapTemp (SNMP TRAP-сообщения при изменении статуса температуры)*

Расшифровку типа событий и номера канала можно включить соответствующими чек-боксами в диалоге настройки уведомлений.

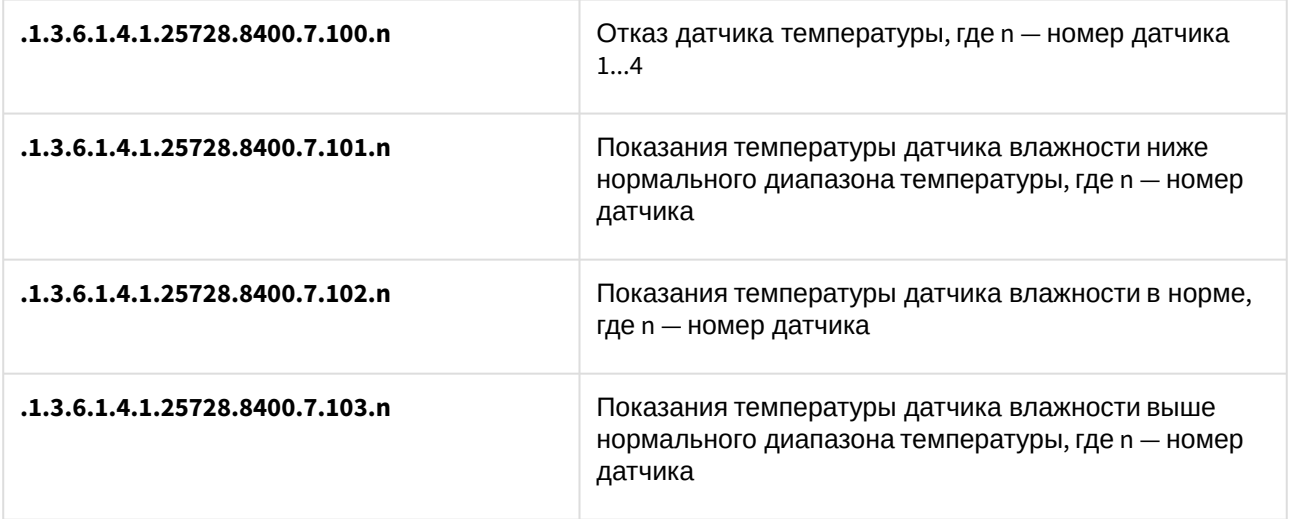

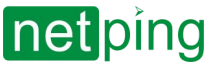

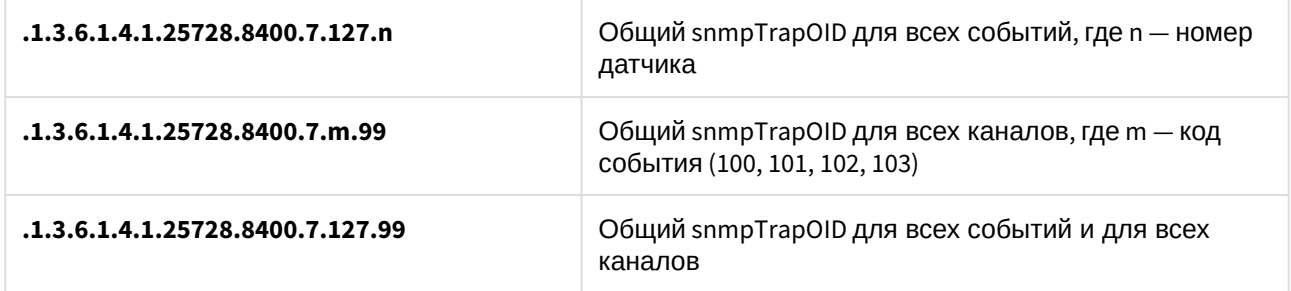

*Переменные в составе npRelHumTrapData (varbind list)*

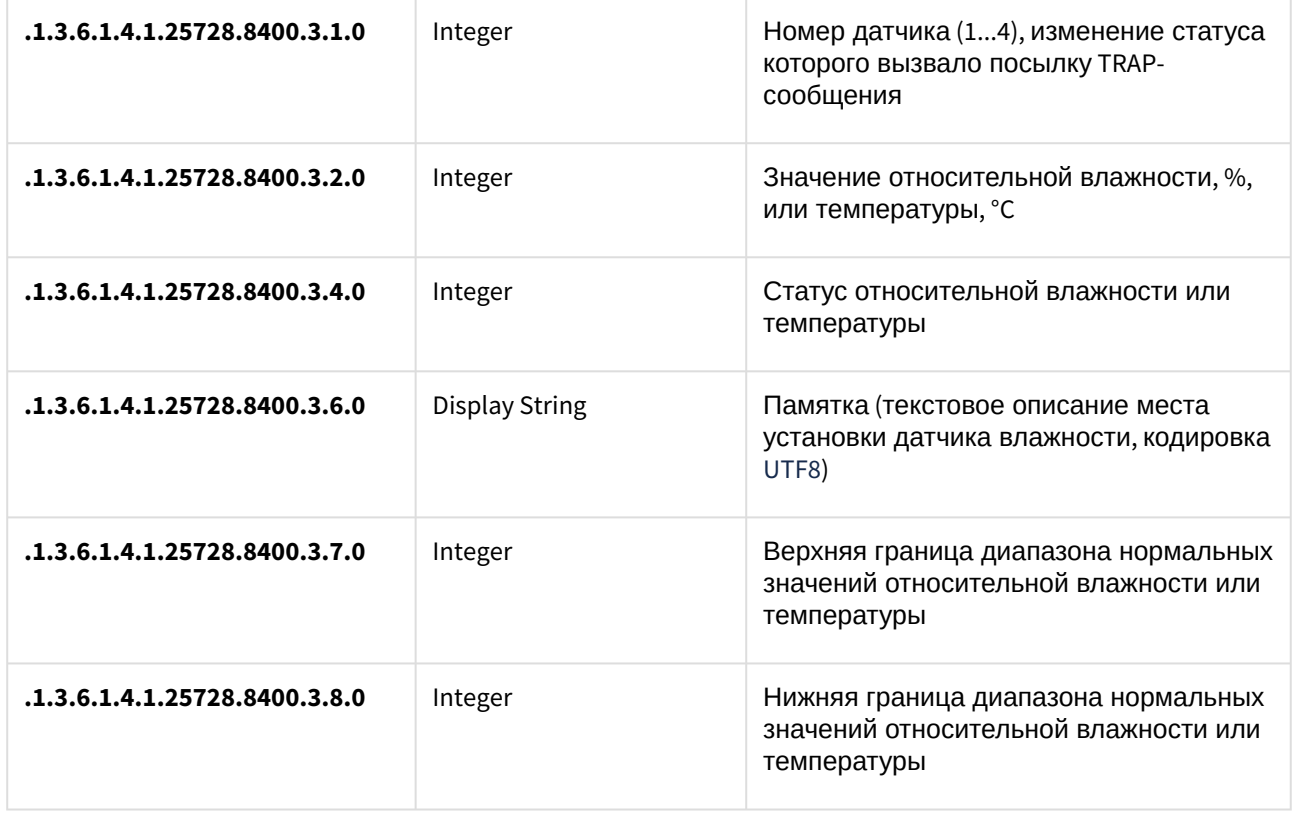

### SNMP TRAP при изменении статуса встроенного реле

*Идентификация npRelayTrap*

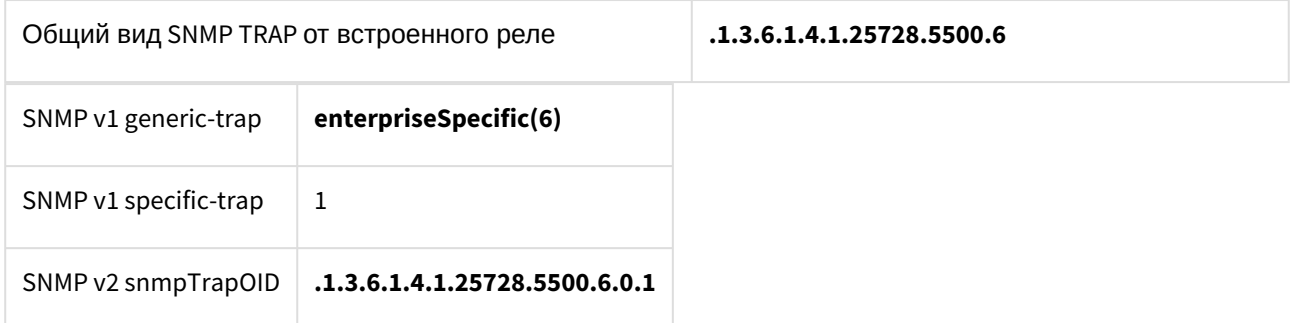

*snmpTrapOID npRelayTrap (SNMP TRAP-сообщения при изменении статуса реле)*

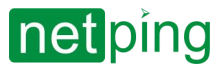

Расшифровку типа событий и номера канала можно включить соответствующими чек-боксами в диалоге настройки уведомлений.

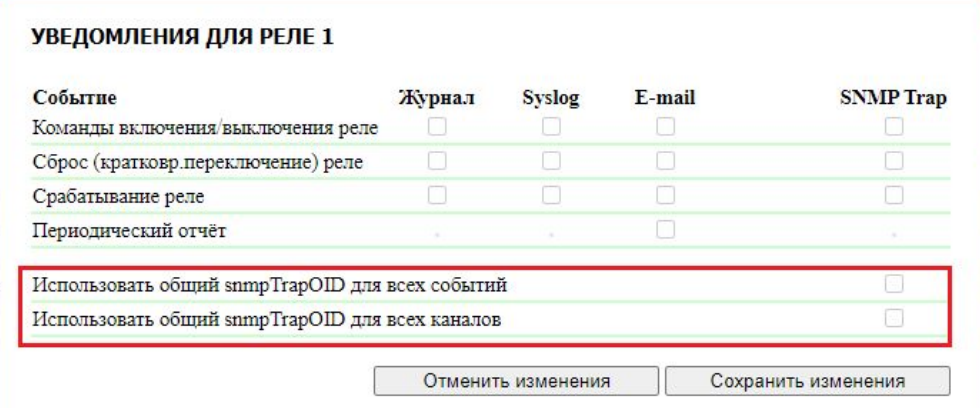

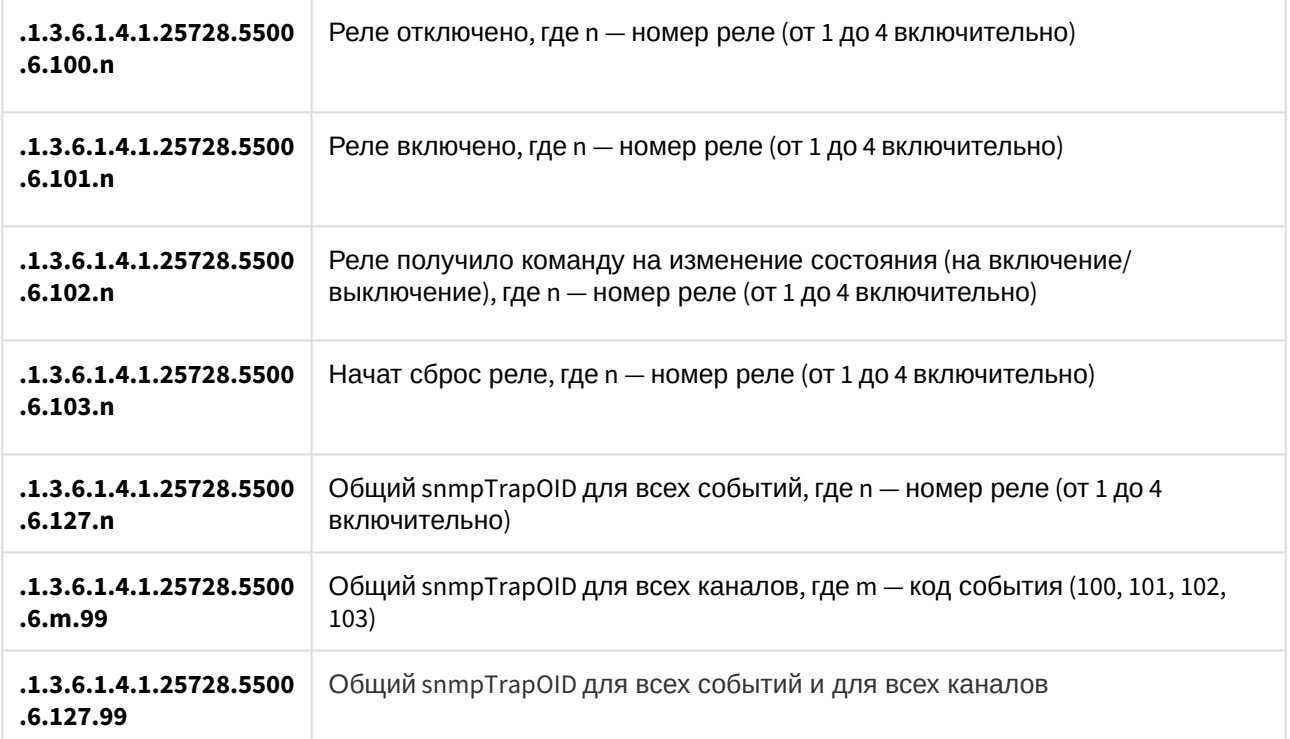

*Переменные в составе npRelayTrapData (varbind list)*

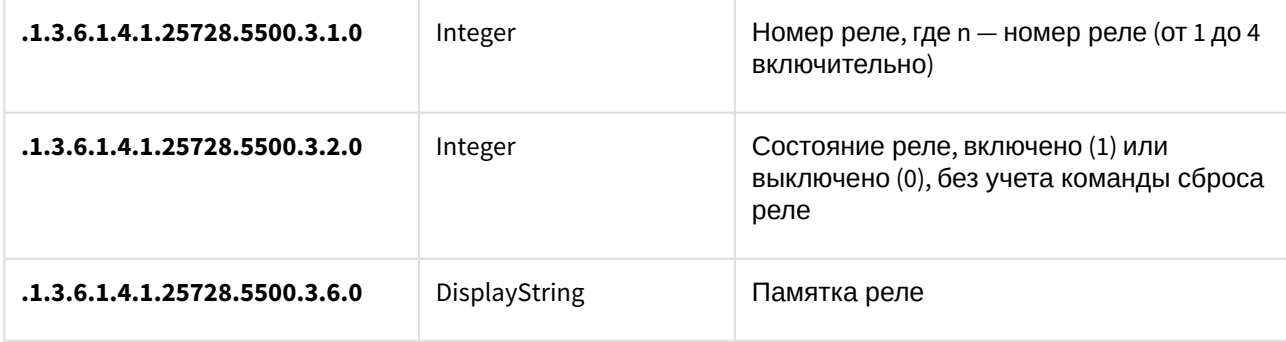

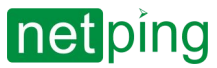

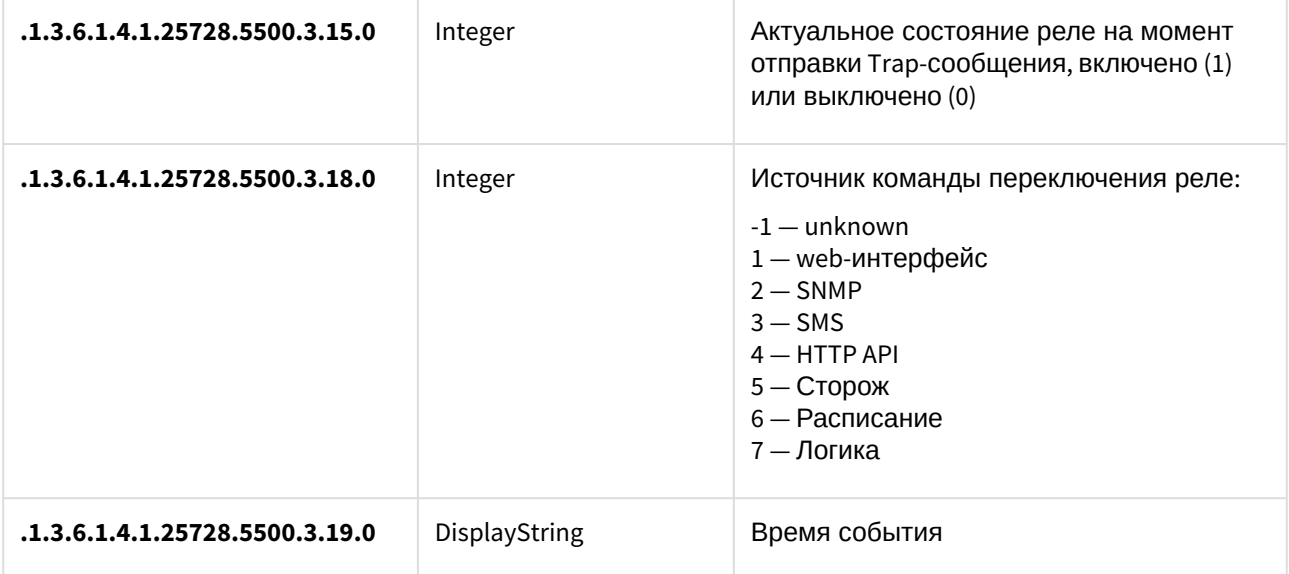

#### SNMP TRAP при изменении состояния СТОРОЖ

*Идентификация npPwrWdogTrap*

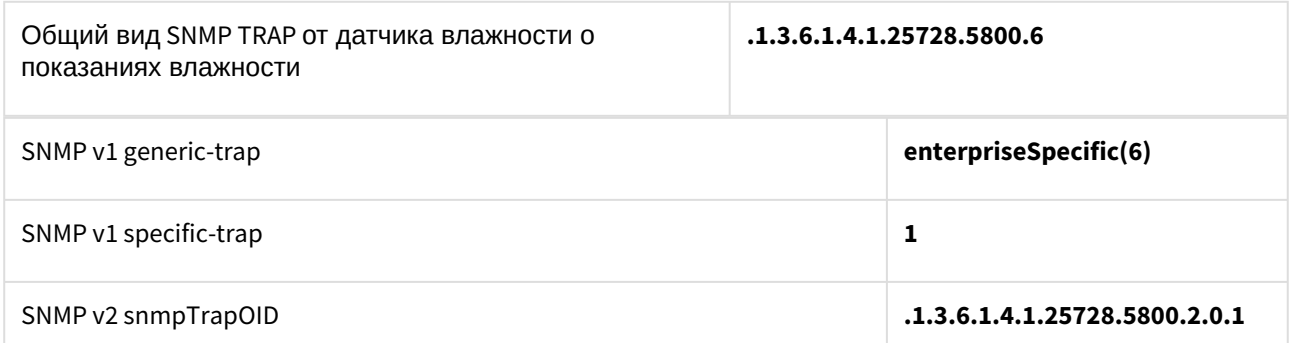

*snmpTrapOID npPwrWdogTrap (SNMP TRAP-сообщения при изменении статуса влажности)*

Расшифровку типа событий и номера канала можно включить соответствующими чек-боксами в диалоге настройки уведомлений.

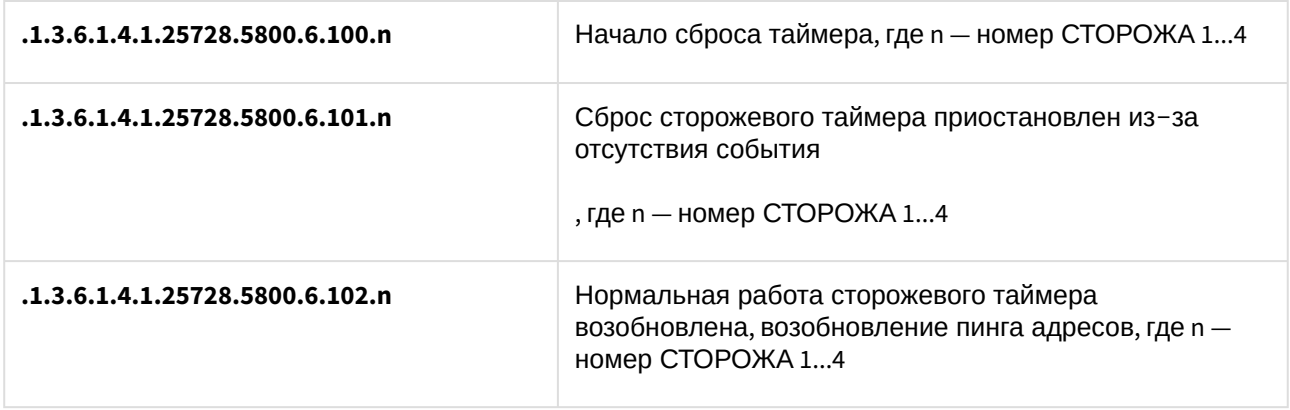

*Идентификация npPwrWdogTrapData*

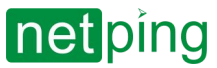

Общий вид SNMP TRAP от датчика влажности о показаниях температуры

**.1.3.6.1.4.1.25728.5800.2**

*snmpTrapOID npPwrWdogTrapData (SNMP TRAP-сообщения при изменении статуса температуры)*

Расшифровку типа событий и номера канала можно включить соответствующими чек-боксами в диалоге настройки уведомлений.

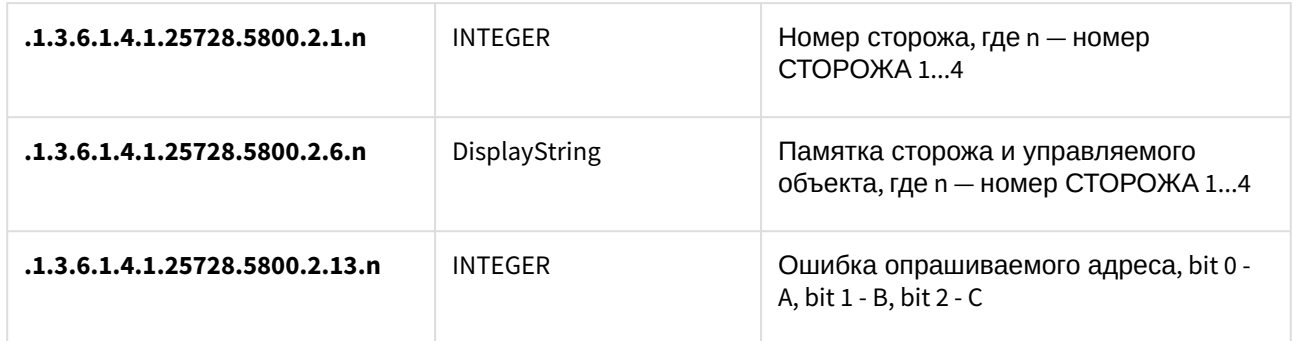

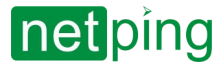

# 11. [DKST 57.02] Поддержка HTTP API

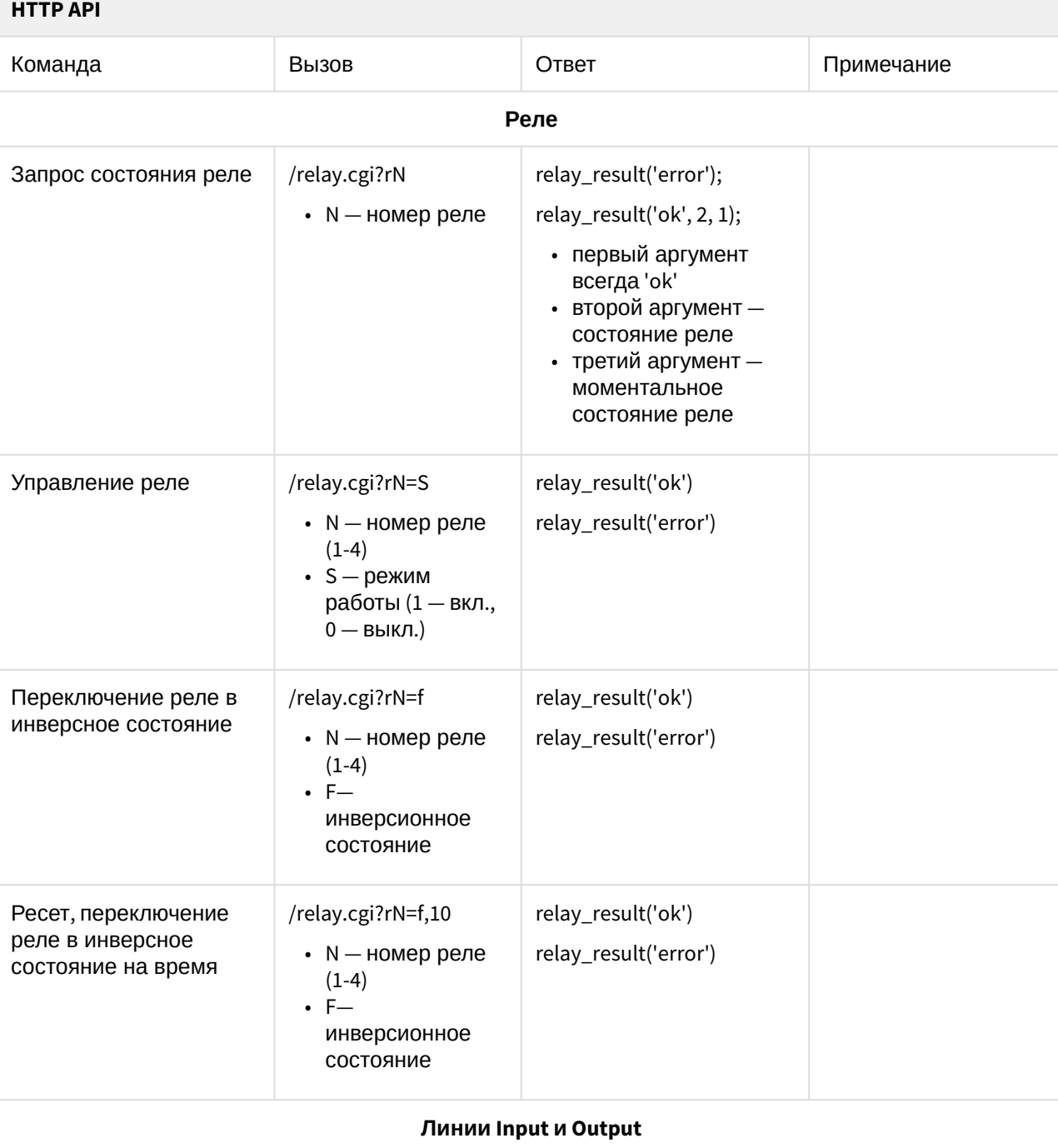

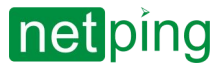

[RUS] Контроллер для мониторинга и управления: NetPing v5, Описание встроенного ПО -11. [DKST 57.02] Поддержка HTTP API  $\overline{\phantom{a}}$ 

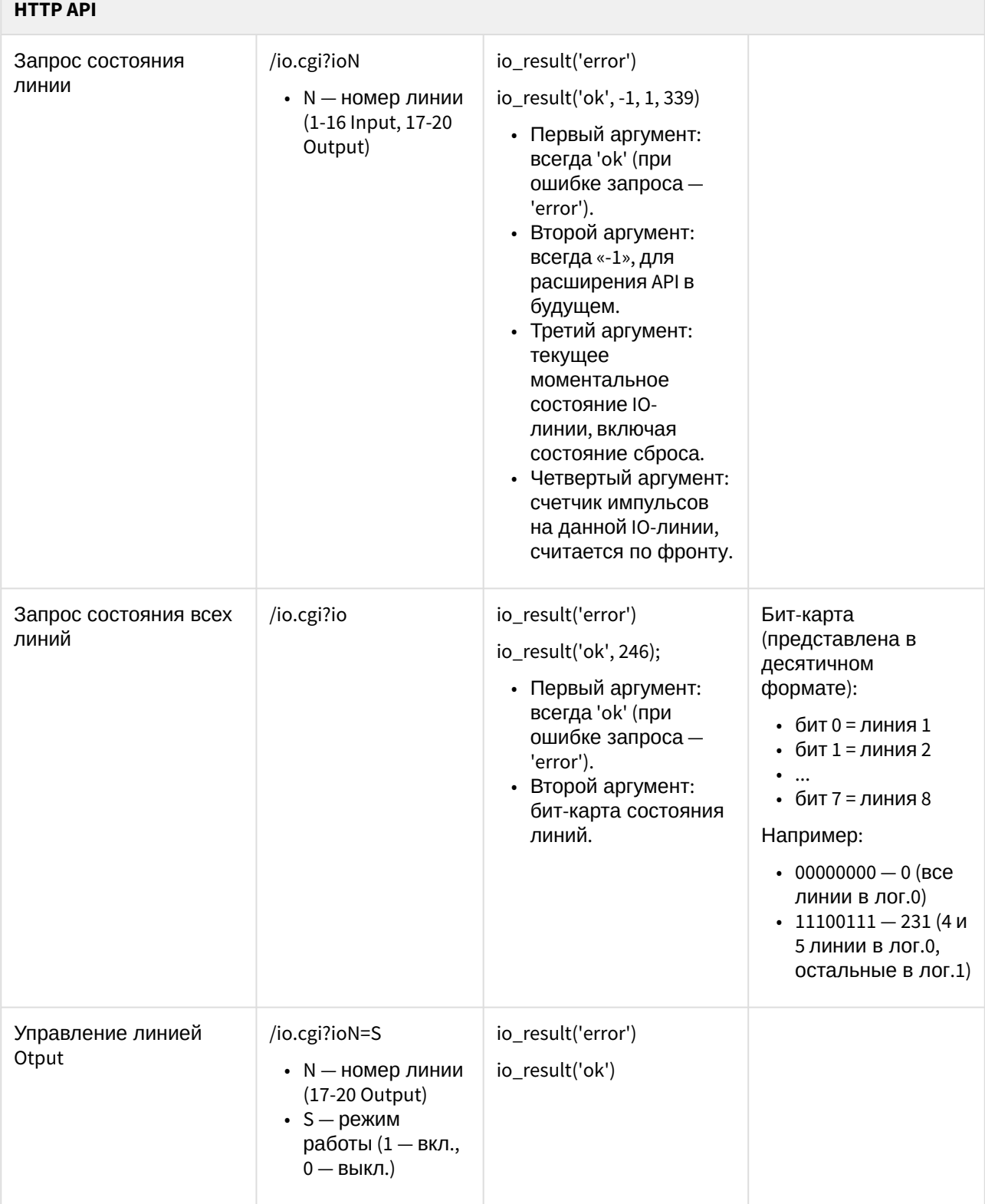
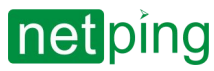

[RUS] Контроллер для мониторинга и управления: NetPing v5, Описание встроенного ПО -11. [DKST 57.02] Поддержка HTTP API

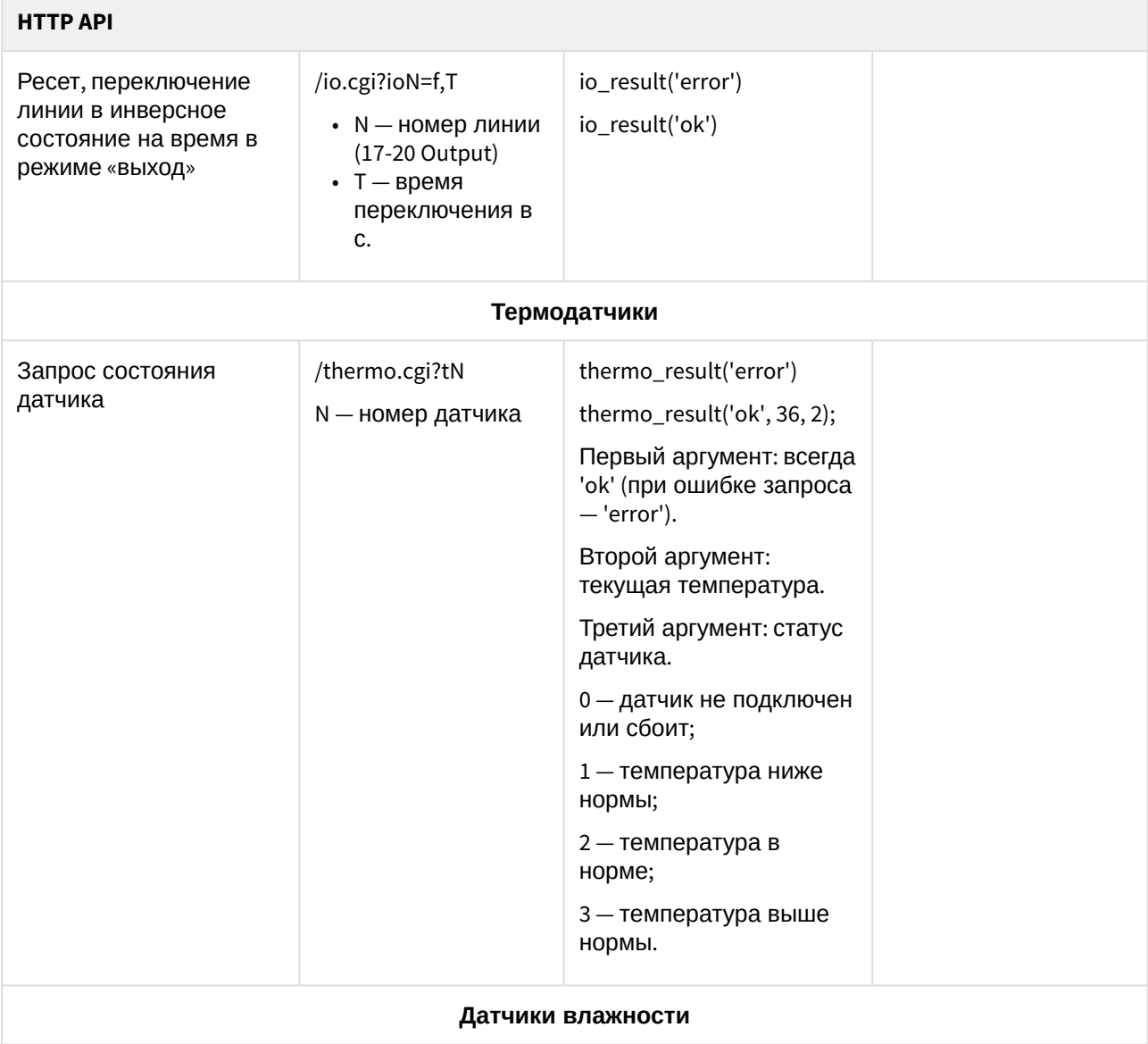

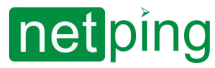

[RUS] Контроллер для мониторинга и управления: NetPing v5, Описание встроенного ПО -11. [DKST 57.02] Поддержка HTTP API **Contract Contract** 

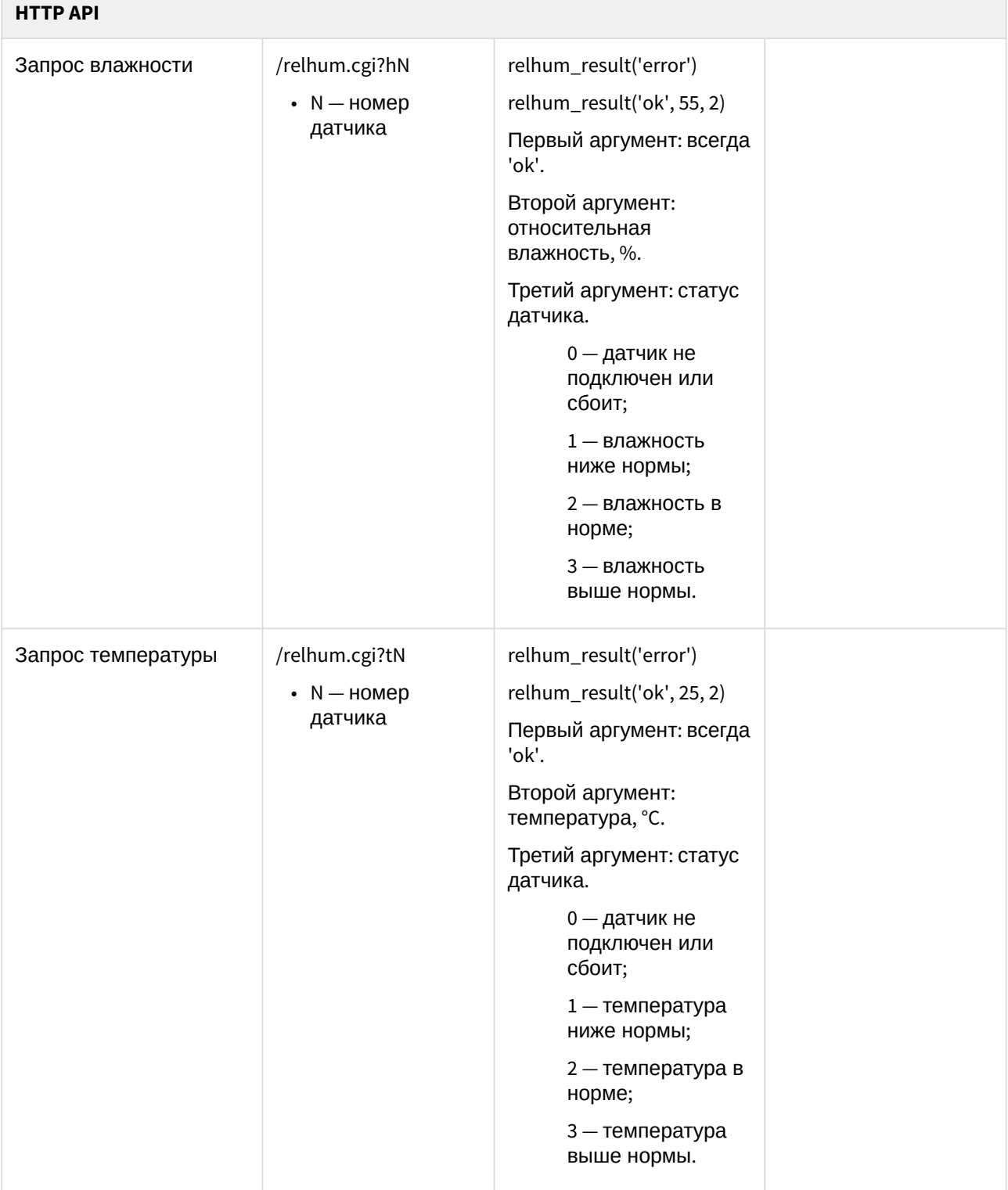

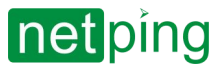

# 12. [DKST 57.02] Внутренняя логика и автоматизация.

Устройство позволяет реализовать не сложные сценарии автоматизации благодаря встроенной логике и модулям автоматизации.

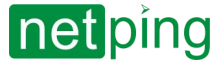

## 12.1. [DKST 57.02] «Логика»

- [Элементы управления](#page-76-0)
- [Условие](#page-77-0)
- [Выходные действия](#page-79-0)
- [Пингер](#page-81-0)
- [SNMP SETTER](#page-81-1)

Категорически запрещается применять устройство NetPing для управления электрическими цепями в том случае, если нарушение управления может вызвать существенный ущерб.

Модуль логики встроенного ПО предназначен для несложной автоматизации и может выполнять такие задачи, как поддержание микроклимата, управление автоматическим включением/выключением резервного оборудования, задержка и последовательность включения оборудования, несложная логика повторов определенных действий, подсчета количества срабатывания датчиков и прочее. Логика работает на основе правил, запрограммированных пользователем через webинтерфейс. Страница «**ЛОГИКА**» web-интерфейса устройства описывает алгоритм работы модуля и возможности по его конфигурированию.

Работа модуля логики основана на списке запрограммированных правил.

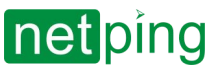

#### ЛОГИКА

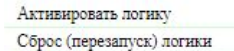

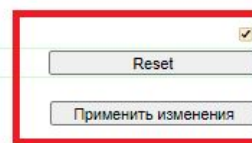

 $\overline{1}$ 

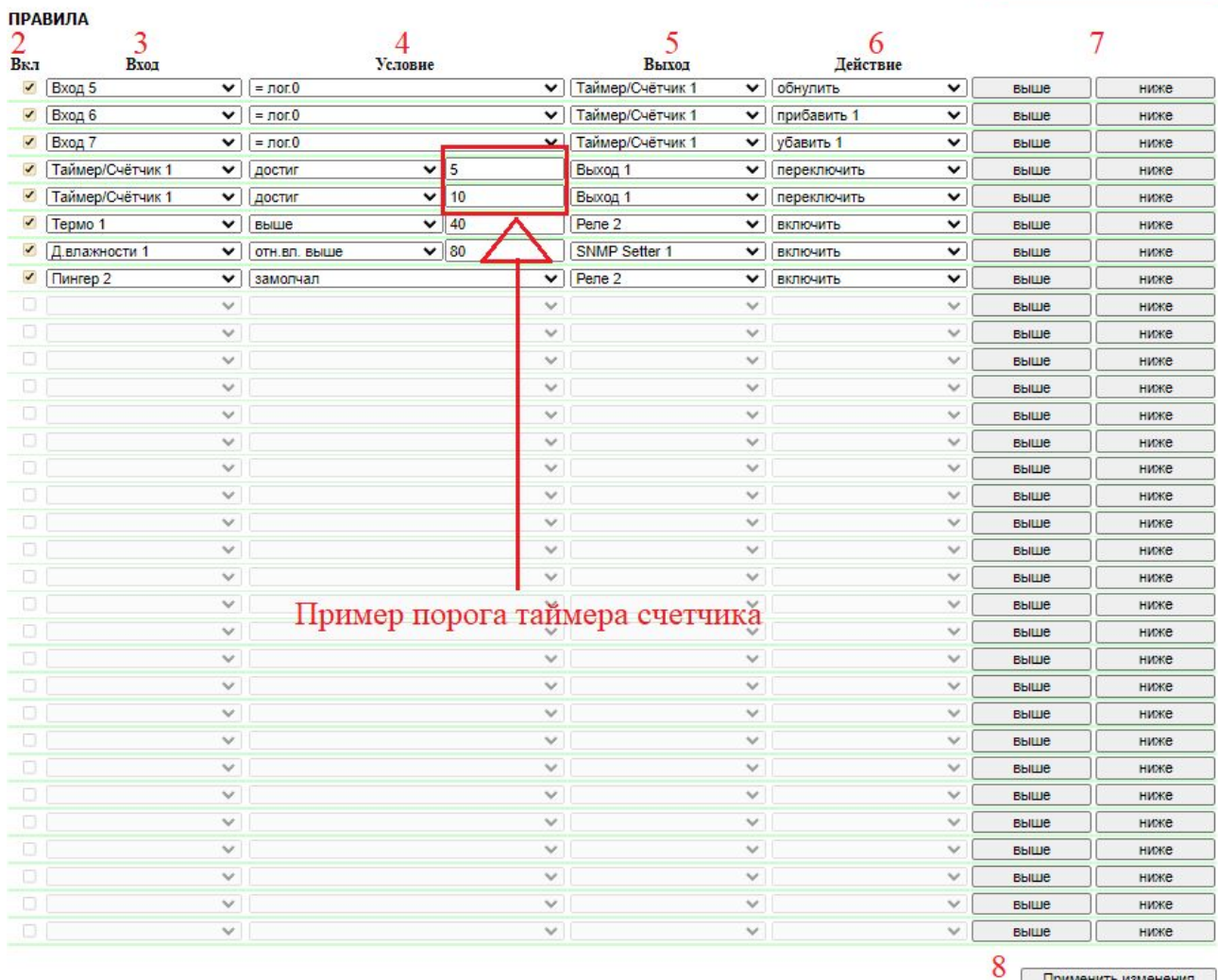

Применить изменения

 $\sim$  –  $\sim$  –  $\sim$  –

#### <span id="page-76-0"></span>Элементы управления

#### **1. Кнопки управления модулем «ЛОГИКА»:**

- «**Активировать логику**» чек-бокс, включающий и отключающий работу логики. После изменения состояния чек-бокса необходимо сохранить текущие настройки кнопкой **«Применить изменения»**.
- «**Reset**» инициирует сброс логики (сигнал «**Стартовый сброс**»).
- «**Применить изменения**» сохраняет текущие настройки.

**2. Чек-бокс включения правила** — чек-бокс активации правила логики. Неактивные правила отображаются серым.

**7. Кнопки «выше»/«ниже»***.* Кнопки предназначены для изменения позиции правила в списке.

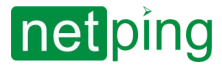

Следует избегать конфликтных правил, если они могут привести к попытке одновременно управлять одним и тем же выходом.

**8. Применить изменения.** Кнопка «**Применить изменения**» сохраняет запрограммированные правила логики в памяти устройства.

**3. Вход** — источник информации для работы правила. Возможные значения представлены в таблице ниже.

**4. Условие** — условие, при котором применяется правило, и выдается команда, изменяющая состояние выхода. Доступный набор условий изменяется в зависимости от того, какой тип входа выбран, и отражает смысл состояния входа. Возможные значения в зависимости от типа входа представлены ниже.

### <span id="page-77-0"></span>Условие

**Условное 4**, (см. рисунок) событие, при котором применяется правило, и выдается команда, изменяющая состояние выхода. Доступный набор условий изменяется в зависимости от того, какой тип входа (3, см. рисунок) выбран, и отражает смысл состояния входа. Возможные значения в зависимости от типа входа представлены ниже.

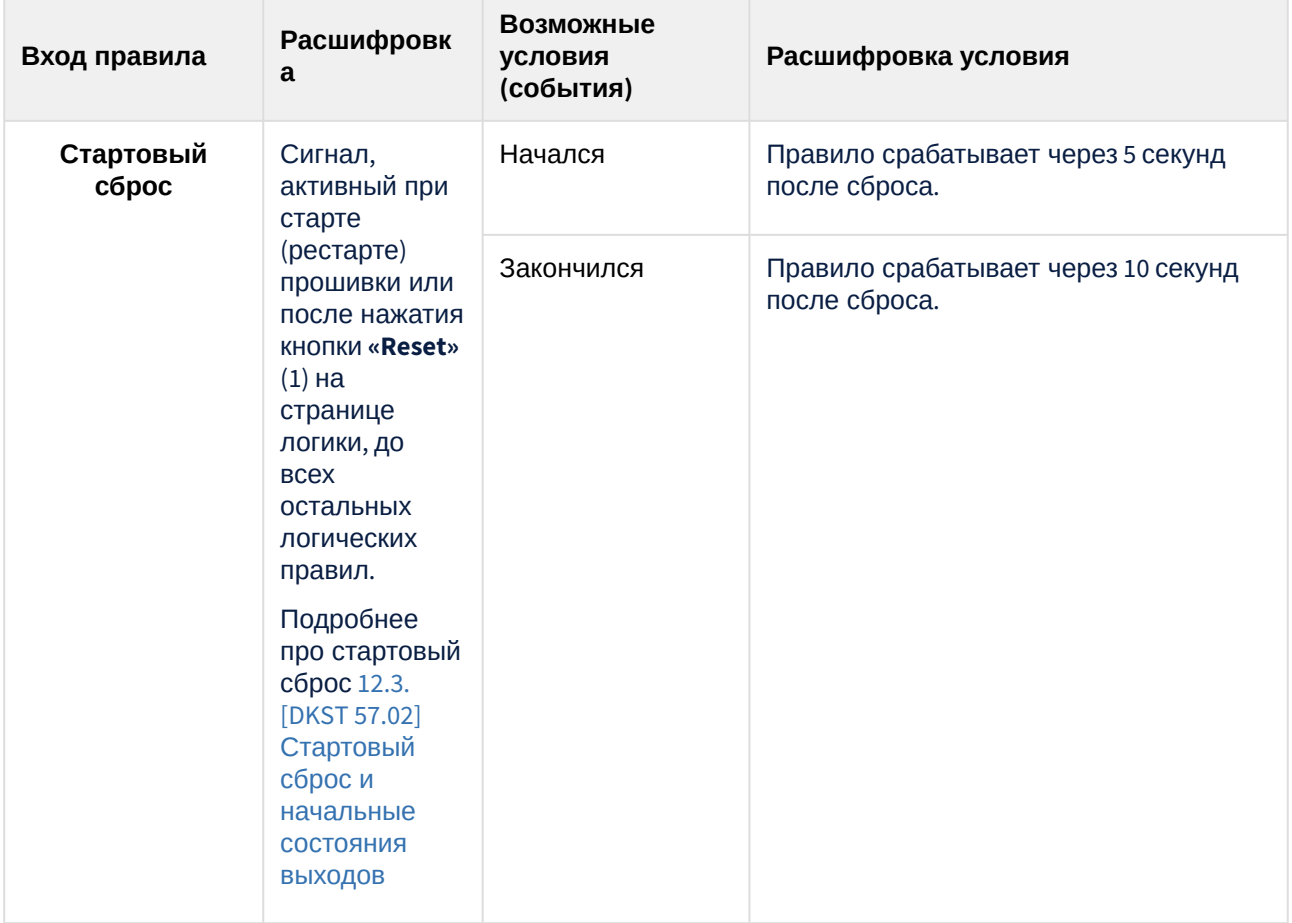

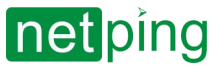

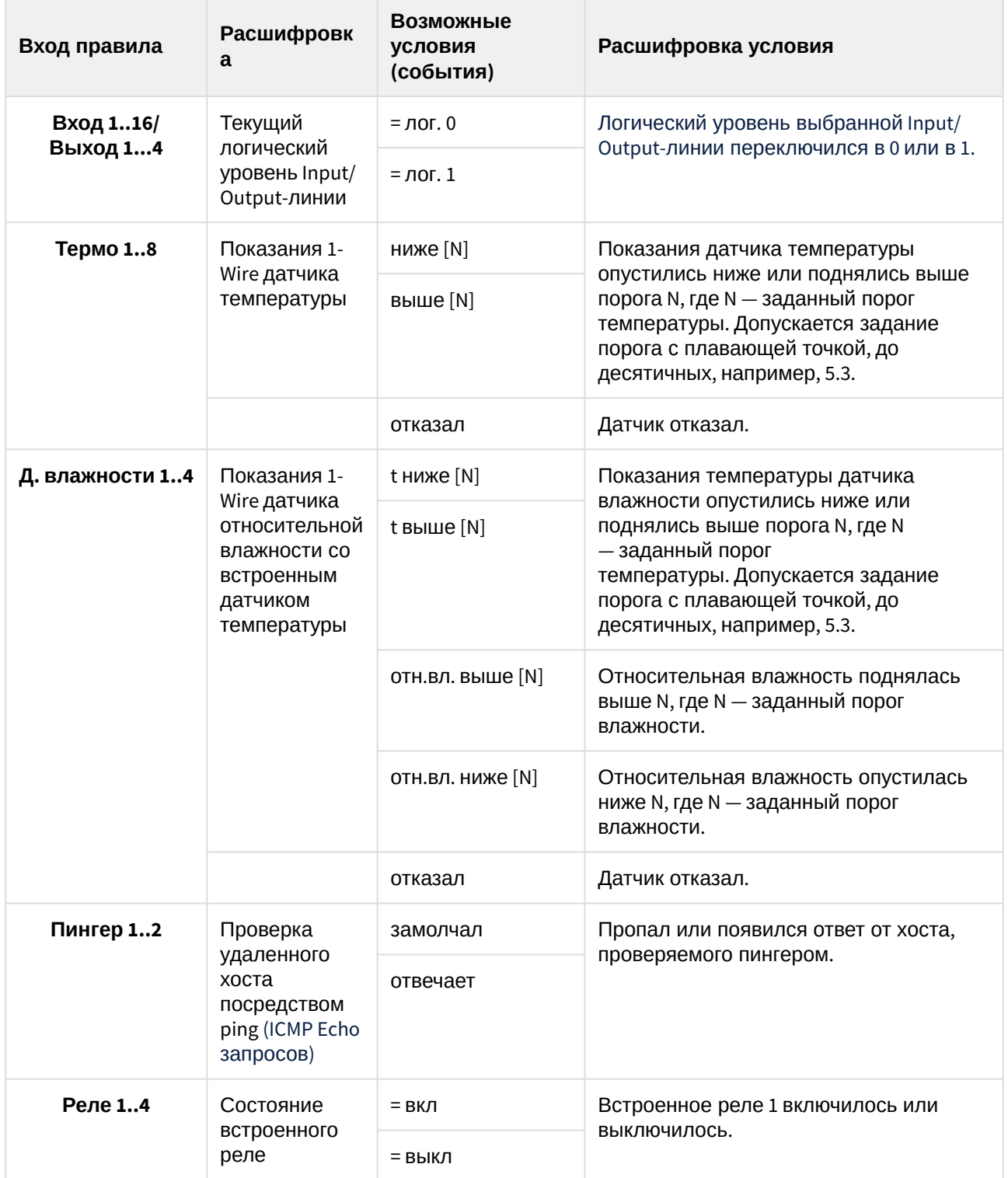

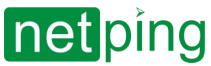

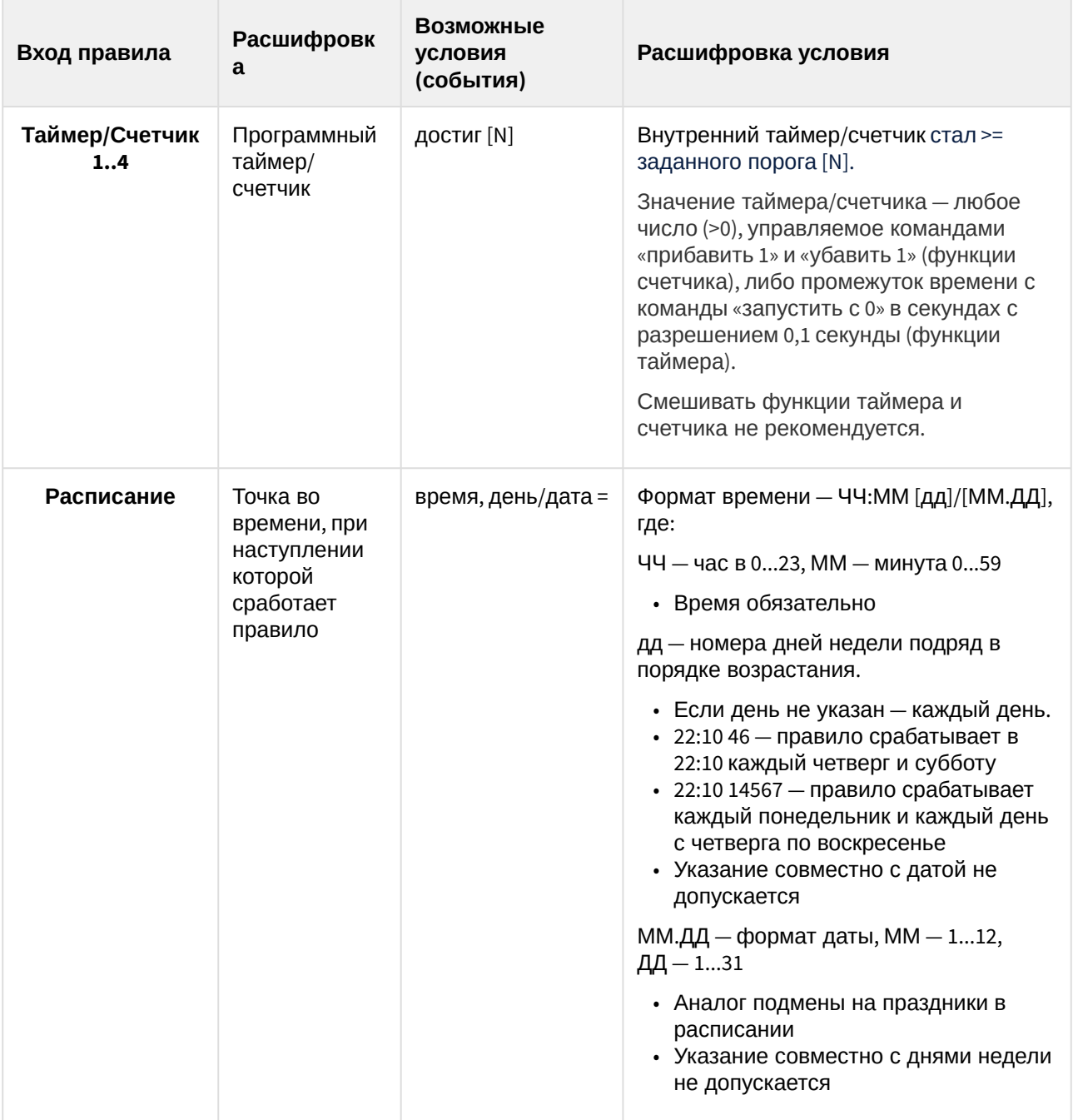

## <span id="page-79-0"></span>Выходные действия

**Действия 6**, (см. рисунок), которые могут быть произведены с с теми или иными выходами (5, см. рисунок) устройства.

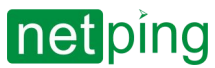

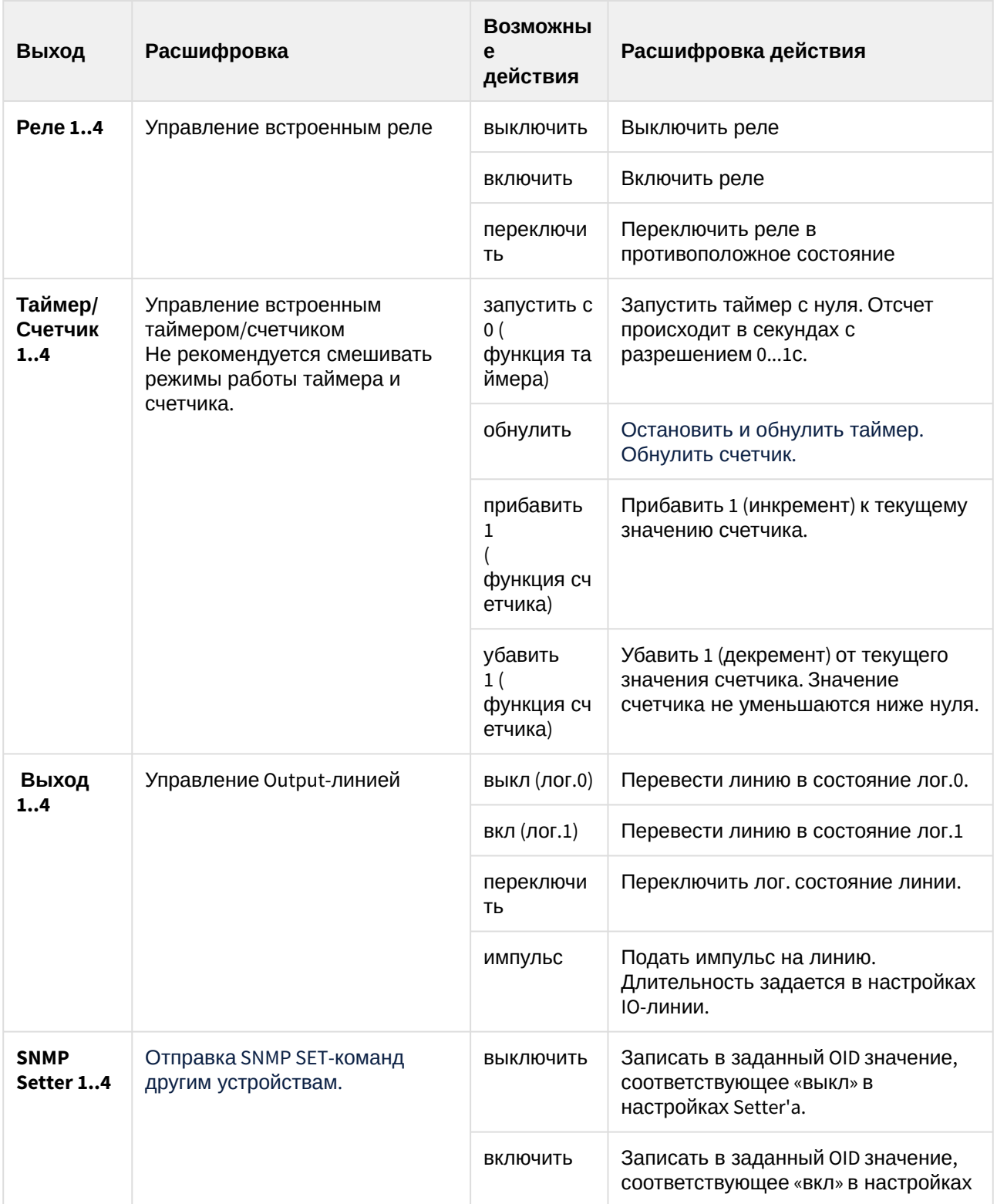

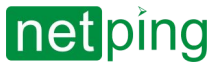

### <span id="page-81-0"></span>Пингер

В разделе «**Пингер**» можно настроить проверку доступности по сети заданного IP-адреса/DNS-имени. Результат проверки (статус пингера) можно выбрать в качестве «входа» правила логики. Сконфигурировать можно не более двух пингеров — «**PINGER 1**», «**PINGER 2**». Типичное применение пингера — автоматическое включение питания резервного оборудования при отказе линии связи.

где:

**Адрес** — IP-адрес/DNS-имя проверяемого на доступность устройства. Пустая строка отключает опрос . **По умолчанию: пустая строка.**

**Период опроса, c (5-900)** — значение выбирается с учетом того, как быстро должна обнаруживаться неисправность. Регулярная проверка осуществляется с указанным периодом. Следует учесть, что слишком частые переключения питания могут снижать срок службы оборудования. **По умолчанию: 15.**

**Тайм-аут одного пинга, мс (100-10000)** — время ожидания ответа на ping. Тайм-аут выбирается из соображений типичной скорости ответа устройства с учетом задержек в сети. Если нет ответа на ping по истечении таймаута, посылка пинга повторяется. Если после четырех посылок ответа нет, статус пингера изменяется на «**молчит**», и повторы прекращаются до наступления следующего периода проверки. **По умолчанию: 1000.**

**Статус** — возможные значения: «**отвечает**», «**молчит**», «**-**». Если опрос не завершен, статус может быть неопределенным. В этом случае правила, зависящие от пингера, срабатывают в момент изменения статуса пингера на указанный.

В случае использования доменных имен следует учитывать, что из-за недоступности DNSсервера или отсутствия IP-адреса в настройках DNS-модуль «**Логика**» не сможет определить доступность опрашиваемого адреса. «**Пингер**» переходит в статус «**молчит**». Если опрашиваемый адрес не задан или DNS-сервер (если адрес задан доменным именем) недоступен, пингер находится в статусе «**молчит**».

#### ПИНГЕР

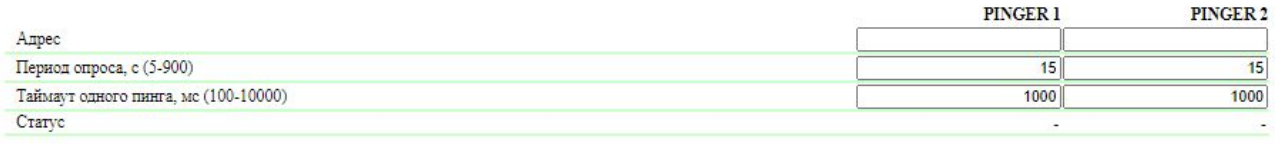

Применить изменения

 $\sim$  –  $\sim$  –  $\sim$  –

### <span id="page-81-1"></span>SNMP SETTER

**Номер канала («SNMP 1»...«SNMP 4»)** — в данной версии ПО реализовано 4 «канала» SNMP SETTER'a.

**Памятка** — произвольный текст до 30 символов. **По умолчанию: пустая строка.**

**Адрес** — IP-адрес или доменное имя (до 62 символов), на который будет отправлен запрос SNMP SET. **По умолчанию: пустая строка.**

**Порт** — порт, на который отправляются запросы SNMP SET. **По умолчанию: 161.**

**OID (.1.3.6...)** — идентификатор переменной, которая будет установлена на удаленном устройстве. Необходимо указать полный OID в численной нотации, начиная с .1.3… Список переменных содержится

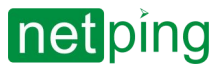

в MIB-файле от устройства либо в документации к устройству. Для удобного просмотра MIB-файла в виде дерева и проверки функций переменных можно воспользоваться бесплатно распространяемым программным продуктом [iReasoning MIB Browser](http://www.ireasoning.com/downloadmibbrowserfree.php) или любым аналогичным ПО. **По умолчанию: .1.3.6.1.4.1.25728.5800.3.1.3.1.**

**Сommunity** — SNMP Community с правом записи (Write), сконфигурированный на удаленном устройстве . **По умолчанию: пустая строка.**

**Значение «Вкл» (тип Integer32) —** значение, которое будет записано в OID на удаленном устройстве при вызове действия «**Включить**» в правиле логики. Тип значения — 32-битное целое число со знаком . **По умолчанию: 1.**

**Значение «Выкл» (тип Integer32)** — значение, которое будет записано в OID на удаленном устройстве при вызове действия «**Выключить**» в правиле логики. Тип значения — 32-битное целое число со знаком. **По умолчанию: 0.**

**Проверка** — при нажатии кнопок «**Вкл**» и «**Выкл**» устройство немедленно посылает соответствующие запросы со значениями «**Вкл**» или «**Выкл**». Используются для проверки функционирования SNMP SETTER'a.

**Статус** — через несколько секунд после отправки запроса на установку переменной в поле «**Статус**» отображается результат. «**ОК**» означает, что получено подтверждение и переменная установлена успешно. «**Тайм-аут**» означает, что подтверждение не получено. Это может произойти в результате недоступности управляемого устройства, его отказа, неправильного адреса, порта или community. Прочерк «**-**» означает, что SNMP SETTER пока не отправлял команду. «**Ожидание ответа**» означает, что SNMP SETTER отправил команду на удаленное устройство и ожидает получения ответа. Другие варианты означают, что был получен ответ с кодом ошибки, текстовая расшифровка которого отображается в строке статуса.

#### **SNMP SETTER**

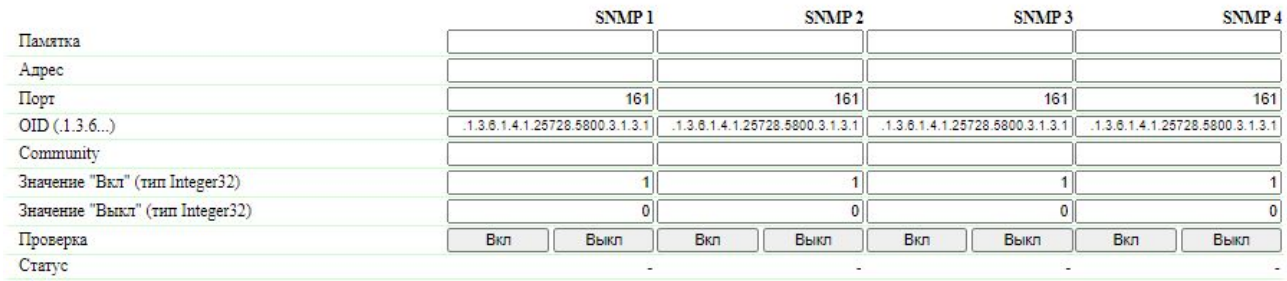

Применить изменения

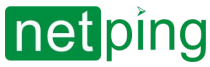

## 12.2. [DKST 57.02] «Сторож»

«**Сторож**» — это специальная сущность, которая постоянно, с заданной периодичностью, опрашиваются с помощью ping (ICMP Echo) указанные адреса. В случае отсутствия ответа – кратковременным импульсом (изменением состояния) реле или линии ввода-вывода (в режиме «выход») выполняется сброс питания подключенного устройства или иные действия.

Для настройки модуля «**Сторож**» необходимо зайти на страницу «**СТОРОЖ**» web-интерфейса устройства:

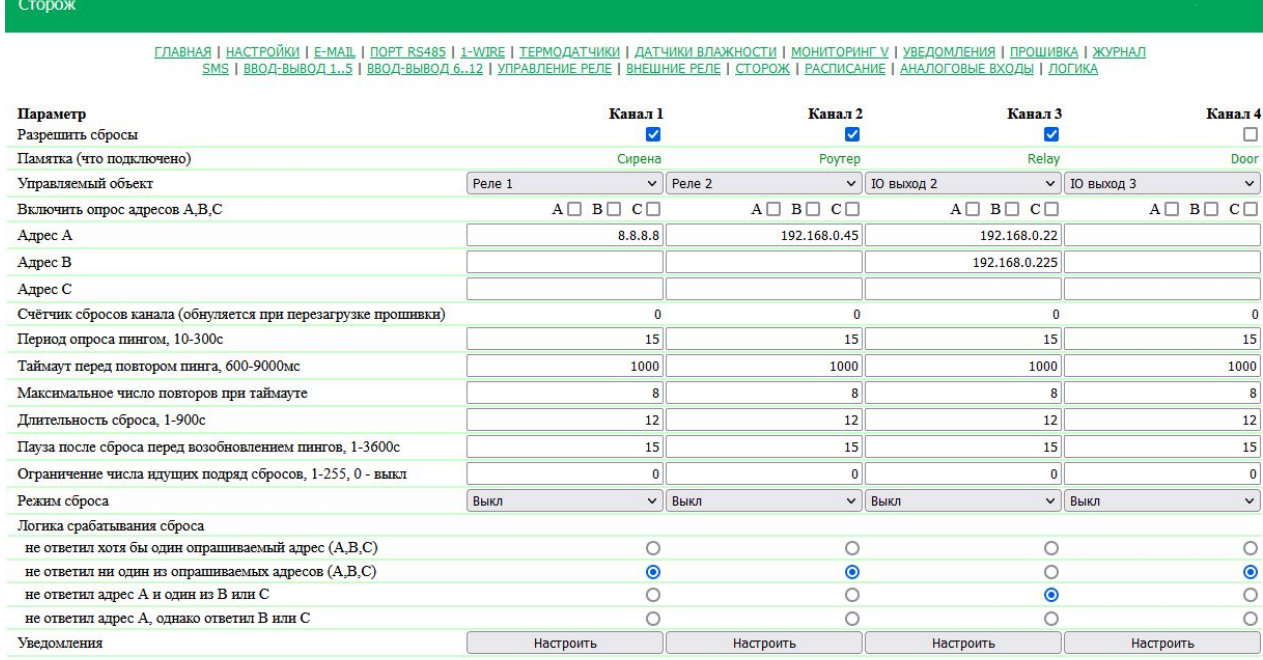

Применить изменения

 $\sim$  –  $\sim$  –  $\sim$  –

**Разрешить сбросы** — чек-бокс, который разрешает модулю «**Сторож**» управлять объектами, иначе объекты не управляется от сторожа. **По умолчанию: чек-бокс не установлен.**

**Памятка (что подключено)** — описание подключенного устройства, заполняется в поле «**Памятка**» на странице объекта web-интерфейса устройства.

**Включить опрос адресов A, B, C** — набор чек-боксов, которые позволяют индивидуально указывать адреса, участвующие в опросе. **По умолчанию: чек-боксы не установлены.**

Если ни один чек-бокс не установлен или не заданы IP-адреса для установленных чек-боксов, опрос выполняться не будет и режим «**Сторож**» будет фактически отключен.

**Адрес A** (**B, C**) — поле для просмотра или изменения адресов для опроса. Допустимо указание как IPадреса, так и доменного имени. Можно сконфигурировать до трех адресов. Пустое поле отключает опрос. **По умолчанию: адрес не задан.**

**Счетчик сбросов канала (обнуляется при перезагрузке прошивки)** — информационное поле показывает, сколько раз канал был перезагружен в результате действий модуля «**Сторож**». Счетчик не учитывает количество перезагрузок в «ручном режиме». Сброс счетчика происходит при отключении питания устройства NetPing.

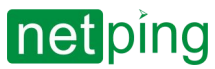

**Период опроса пингом, с (10-300)** — поле для установки интервала времени, как часто повторяется опрос. Интервал строгий, то есть от начала предыдущего опроса до начала следующего, и не зависит от времени получения ответов. **По умолчанию: 15 с.**

**Тайм-аут перед повтором пинга, мс (600-9000)** — поле для установки тайм-аута перед повторением пинга. Значение должно превышать характерное время ответа на пинг для данной сети с некоторым запасом для исключения ложных срабатываний модуля «**Сторож**». **По умолчанию: 1000 мс.**

**Максимальное число повторов при тайм-ауте** — поле для установки максимального числа попыток получить ответ на «пинг». Если число попыток исчерпано, IP-адрес считается «замолчавшим». Желательно, чтобы период повторения опроса превышал тайм-аут пинга, умноженный на максимальное количество попыток. Если это условие не выполнено, то новый цикл опроса будет отложен до завершения указанного числа попыток. **По умолчанию: 8.**

**Длительность сброса, с (1-900)** — поле для установки времени, на которое реле меняет свое состояние на противоположное. **По умолчанию: 12 с.**

**Пауза после сброса перед возобновлением пингов, с (1-3600)** — поле для установки времени, на которое приостанавливается опрос после завершения сброса. **По умолчанию: 15 с.**

**Ограничение числа идущих подряд сбросов (0 выкл, 1-255)** — поле для установки числа идущих подряд неудачных (безуспешных) сбросов, после которых функционирование «нагрузки» не восстанавливается и ответа на пинг по-прежнему нет. Это может произойти при стабильном отказе «нагрузки», невосстановимом путем отключения-включения питания. При достижении лимита повторов сбросы приостанавливаются, но периодический опрос пингом продолжается. Сбросы разблокируются при получении ответа на пинг. Приостановка сбросов и восстановление обычного порядка работы после ответа на пинг фиксируются в логе. Значение параметра 0 отключает ограничение. **По умолчанию: 0.**

**Режим сброса** — поле, которое позволяет указать, что будет выполнено для перезагрузки подключенной нагрузки: «**Выкл**» или «**Вкл**» на выходных клеммах реле. **По умолчанию: Выкл.**

**Логика срабатывания сброса** — определяет условие, при котором будет выполнена перезагрузка подключенного устройства к клеммам реле.

**Не ответил хотя бы один опрашиваемый адрес (A, B, C)** — подключенное устройство будет перезагружено, если хотя бы один из адресов не ответил.

**Не ответил ни один из опрашиваемых адресов (A, B, C)** — подключённое устройство будет перезагружено, только если все указанные для опроса адреса не ответили.

**Не ответил адрес A и один из В или С** — подключенное устройство будет перезагружено, если не ответил адрес А и какой-либо из адресов В или С, или оба B и C.

**Не ответил адрес А, однако ответил B или C** — подключенное устройство будет перезагружено только в том случае, если не ответил адрес A, однако обязательно ответил адрес B и/или адрес C. То есть, если все адреса не отвечают, перезагрузка подключенного устройства выполняться не будет.

После установки всех требуемых настроек нажмите кнопку «**Применить изменения**», чтобы устройство выполнило команду.

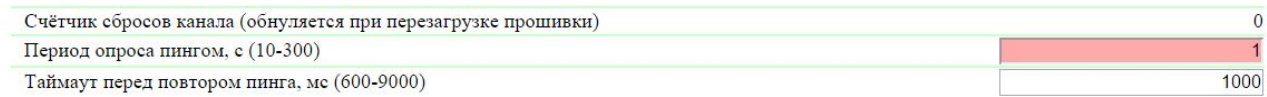

Необходимо исправить значение параметра и еще раз нажать кнопку «**Применить изменения**».

Для лучшего понимания процесса настройки модуля «**Сторож**» в блоге компании NetPing можно ознакомиться со статьей «[Автоматическая перезагрузка зависающего роутера](http://www.netping.ru/Blog/avtomaticheskaya-perezagruzka-zavisayushhego-routera-podklyuchennogo-k-netping-2-pwr-220-v3-eth), подключенного к NetPing 2/PWR-220 v3/ETH».

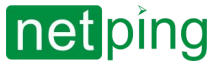

### <span id="page-85-0"></span>12.3. [DKST 57.02] Стартовый сброс и начальные состояния выходов

При начале работы логики есть возможность установить выходы и управляемое ими оборудование в известное и заранее заданное начальное состояние. Для этого используются правила со входом «**Стартовый сброс**».

Правило «**Стартовый сброс**» с условием «**Начался**» срабатывает через 5 секунд после сброса. Правило с условием «**Закончился**» срабатывает через 10 секунд после сброса. После этого начинается обычное применение правил с источниками, отличными от «**Стартовый сброс**» в бесконечном цикле . Таким образом, можно сформировать 5-секундный внешний импульс сброса на одном или нескольких выходах либо обеспечить правильную последовательность подачи питания на внешние устройства.

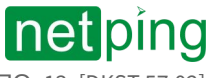

[RUS] Контроллер для мониторинга и управления: NetPing v5, Описание встроенного ПО -13. [DKST 57.02] Автономная работа

# 13. [DKST 57.02] Автономная работа

#### Автономная работа устройства реализована за счет подключаемого модуля аккумуляторных батарей.

### Подключаемый модуль аккумуляторных батарей

Внешний модуль для аккумуляторов NetPing 85M2 — дополнительный аксессуар для NetPing v5. Он предназначен для поддержания автономной работы устройства NetPing в случае отключении основного электропитания. Модуль устанавливается как внешний блок и подключается при помощи провода к разъему на корпусе устройства NetPing.

Зарядка аккумуляторов, установленных в модуль NetPing 85M2, происходит при подключении к устройству NetPing v4 и наличии внешнего электропитания. При отключении внешней электросети модуль продолжает выдавать питание для подключенного устройства за счет разряда аккумуляторов. В ремя автономной работы при отключении внешнего электропитания составляет не менее 5 часов с включенным Ethernet.